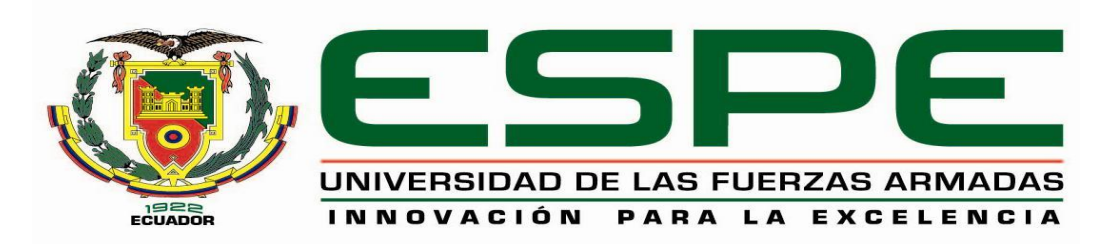

# **EXTENSIÓN LATACUNGA**

# **CARRERA DE INGENIERÍA EN ELECTRÓNICA E INSTRUMENTACIÓN**

# **"DISEÑO E IMPLEMENTACIÓN DE UN SISTEMA DE POSICIONAMIENTO TERRESTRE UTILIZANDO PROTOCOLO ZIGBEE PARA PROVEER DE UN SISTEMA DE SEGURIDAD EN EL BARRIO SANTA LUCIA CENTRO DEL CANTÓN TISALEO".**

# **VÍCTOR RAFAEL PÉREZ MIRANDA**

**Tesis presentada como requisito previo a la obtención del grado de:**

**INGENIERO EN ELECTRÓNICA E INSTRUMENTACIÓN**

**2013**

### UNIVERSIDAD DE LAS FUERZAS ARMADAS - ESPE

### EXTENSIÓN LATACUNGA

# CARRERA DE INGENIERÍA EN

## ELECTRÓNICA E INSTRUMENTACIÓN

### **DECLARACIÓN DE RESPONSABILIDAD**

PÉREZ MIRANDA VÍCTOR RAFAEL

#### DECLARO QUE:

El proyecto de grado denominado "DISEÑO E IMPLEMENTACIÓN DE UN SISTEMA DE POSICIONAMIENTO TERRESTRE UTILIZANDO PROTOCOLO ZIGBEE PARA PROVEER DE UN SISTEMA DE SEGURIDAD EN EL BARRIO SANTA LUCIA CENTRO DEL CANTÓN TISALEO", ha sido desarrollado con base a una investigación exhaustiva conforme las citas que constan el pie de las páginas correspondiente, cuyas fuentes se incorporan en la bibliografía.

Consecuentemente este trabajo es de mi autoría.

En virtud de esta declaración, me responsabilizo del contenido, veracidad y alcance científico del proyecto de grado en mención.

Latacunga, Diciembre de 2013.

**Pérez Miranda Víctor Rafael**

**180418270-5**

#### UNIVERSIDAD DE LAS FUERZAS ARMADAS - ESPE

#### EXTENSIÓN LATACUNGA

### CARRERA DE INGENIERÍA EN

#### ELECTRÓNICA E INSTRUMENTACIÓN

### **CERTIFICACIÓN**

ING. JOSÉ BUCHELI

ING. DAVID RIVAS

#### **CERTIFICAN:**

Que el trabajo titulado "DISEÑO E IMPLEMENTACIÓN DE UN SISTEMA DE POSICIONAMIENTO TERRESTRE UTILIZANDO PROTOCOLO ZIGBEE PARA PROVEER DE UN SISTEMA DE SEGURIDAD EN EL BARRIO SANTA LUCIA CENTRO DEL CANTÓN TISALEO" realizado por el señor: VÍCTOR RAFAEL PÉREZ MIRANDA, ha sido guiado y revisado periódicamente y cumple normas estatuarias establecidas por la ESPE, en el Reglamento de Estudiantes de la Universidad de las Fuerzas Armadas-ESPE.

Debido a que constituye un trabajo de excelente contenido científico que coadyuvará a la aplicación de conocimientos y al desarrollo profesional, **SI**  recomiendan su publicación. El mencionado trabajo consta de 2 documentos empastados y 2 discos compactos el cual contiene los archivos en formato portátil de Acrobat (pdf). Autorizan a: VÍCTOR RAFAEL PÉREZ MIRANDA, que lo entregue al Ing. José Bucheli Andrade, en su calidad de Director de la Carrera.

Latacunga, Diciembre de 2013.

Ing. José Bucheli **Ing. David Rivas** 

#### UNIVERSIDAD DE LAS FUERZAS ARMADAS - ESPE

#### EXTENSIÓN LATACUNGA

### CARRERA DE INGENIERÍA EN ELECTRÓNICA E INSTRUMENTACIÓN

# **AUTORIZACIÓN**

## Yo, VÍCTOR RAFAEL PÉREZ MIRANDA

Autorizan a la Universidad de las Fuerzas Armadas-ESPE la publicación, en la biblioteca virtual de la Institución del trabajo "DISEÑO E IMPLEMENTACIÓN DE UN SISTEMA DE POSICIONAMIENTO TERRESTRE UTILIZANDO PROTOCOLO ZIGBEE PARA PROVEER DE UN SISTEMA DE SEGURIDAD EN EL BARRIO SANTA LUCIA CENTRO DEL CANTÓN TISALEO", cuyo contenido, ideas y criterios son de MI exclusiva responsabilidad y autoría.

Latacunga, Diciembre del 2013.

**Pérez Miranda Víctor Rafael**

**180418270-5**

# **DEDICATORIA**

A mi madre Rosario, gestora de mis más grandes logros, incondicional sobre todas las cosas.

Una de las muchas metas que serán dedicadas para ti.

Los hombres son los que sus madres han hecho de ellos.

### **Ralph Waldo Emerson**

## **AGRADECIMIENTO**

Agradezco a todos los que han hecho posible la realización del presente proyecto.

A todos los habitantes de Santa Lucia Centro que han colaborado en todo momento siendo un gran apoyo para mí.

Al Ing. David Rivas, que ha formado parte de mi instrucción desde el inicio, además brindándome el apoyo para este proyecto.

Al Ing. José Bucheli, a quien admiro por ser un gran profesional, del cual he aprendido y que considero como ejemplo para mí y las generaciones posteriores. Lo considero más que un maestro un gran amigo

# ÍNDICE DE CONTENIDO

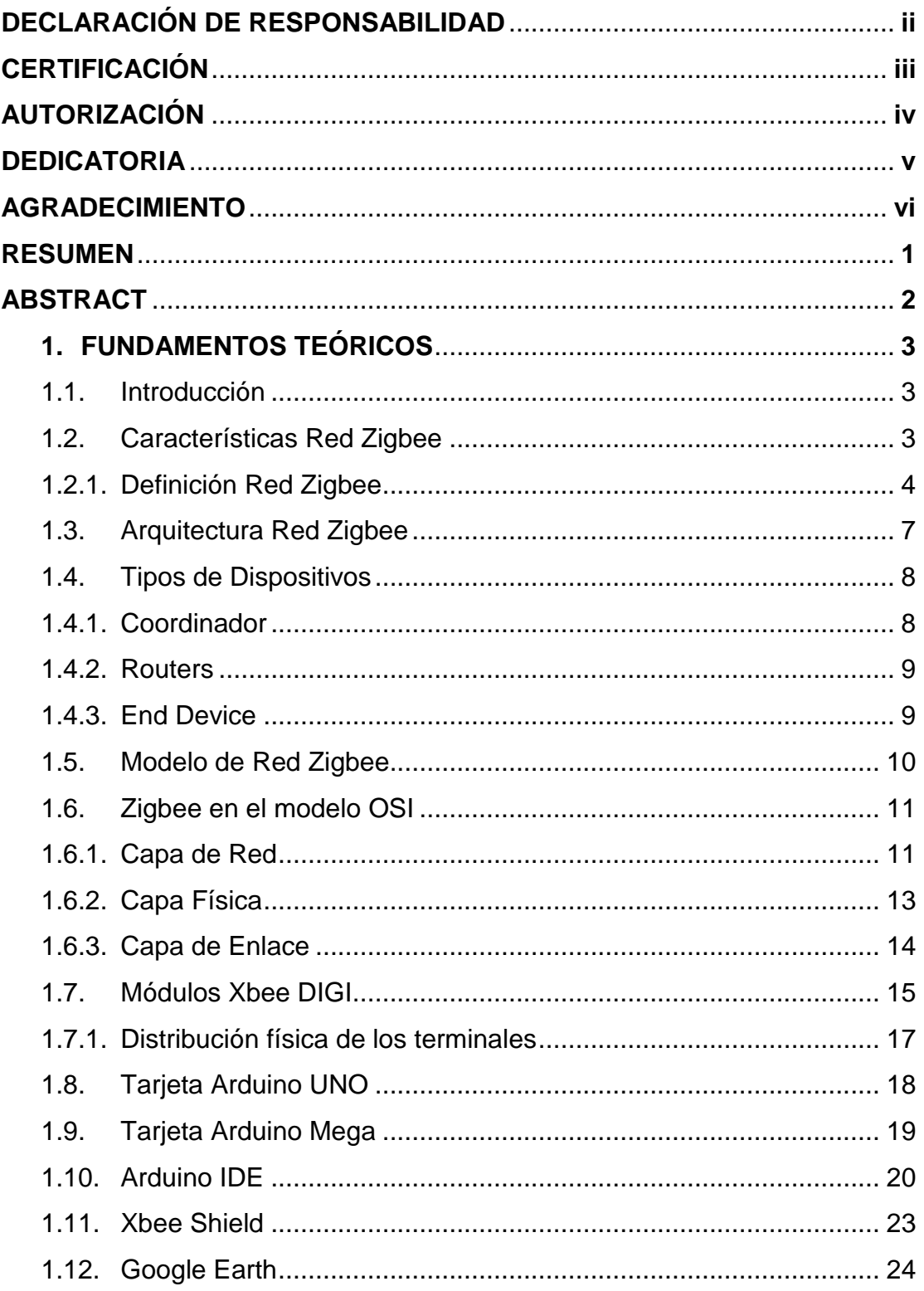

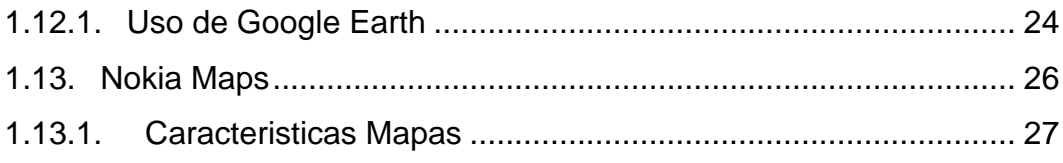

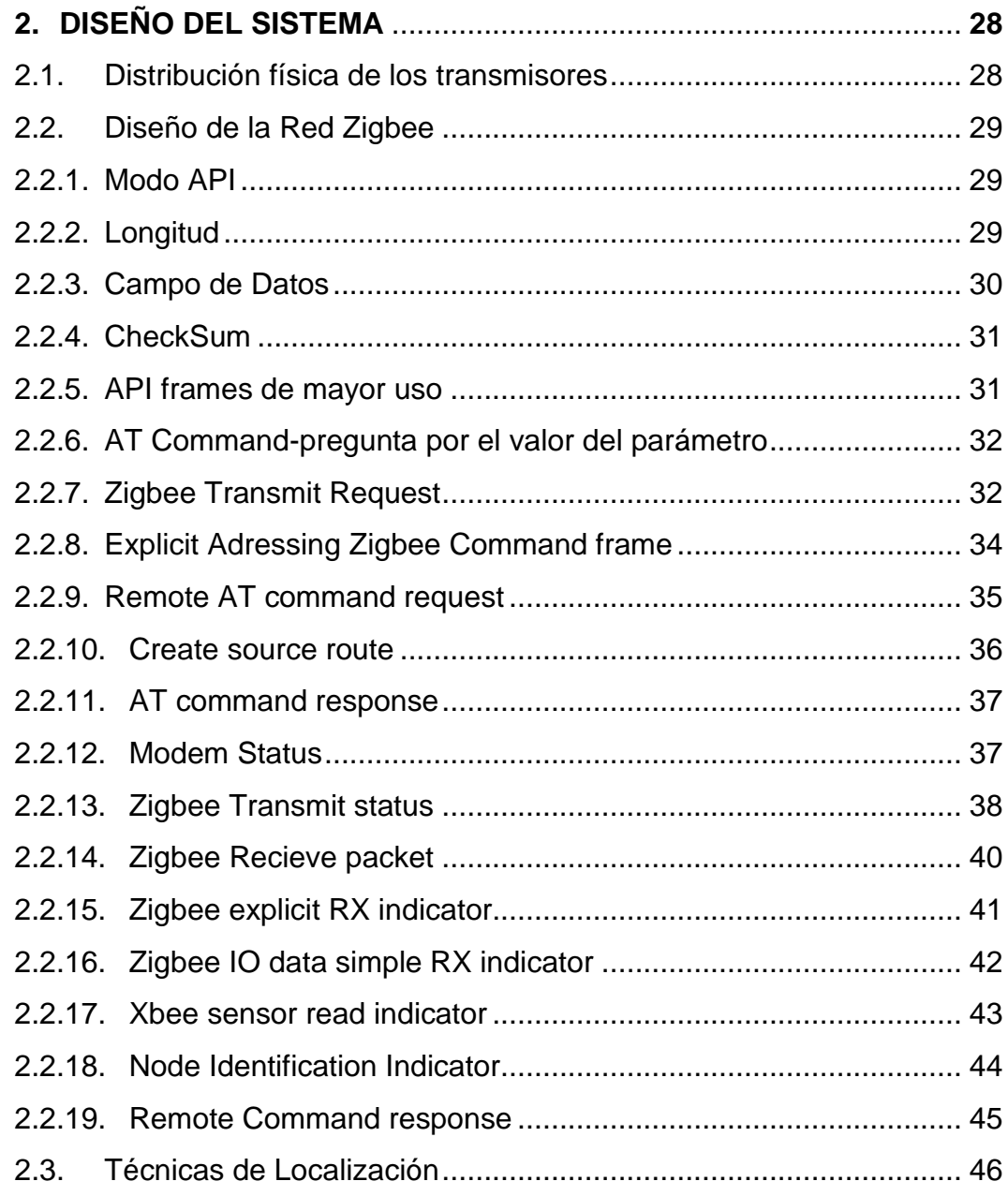

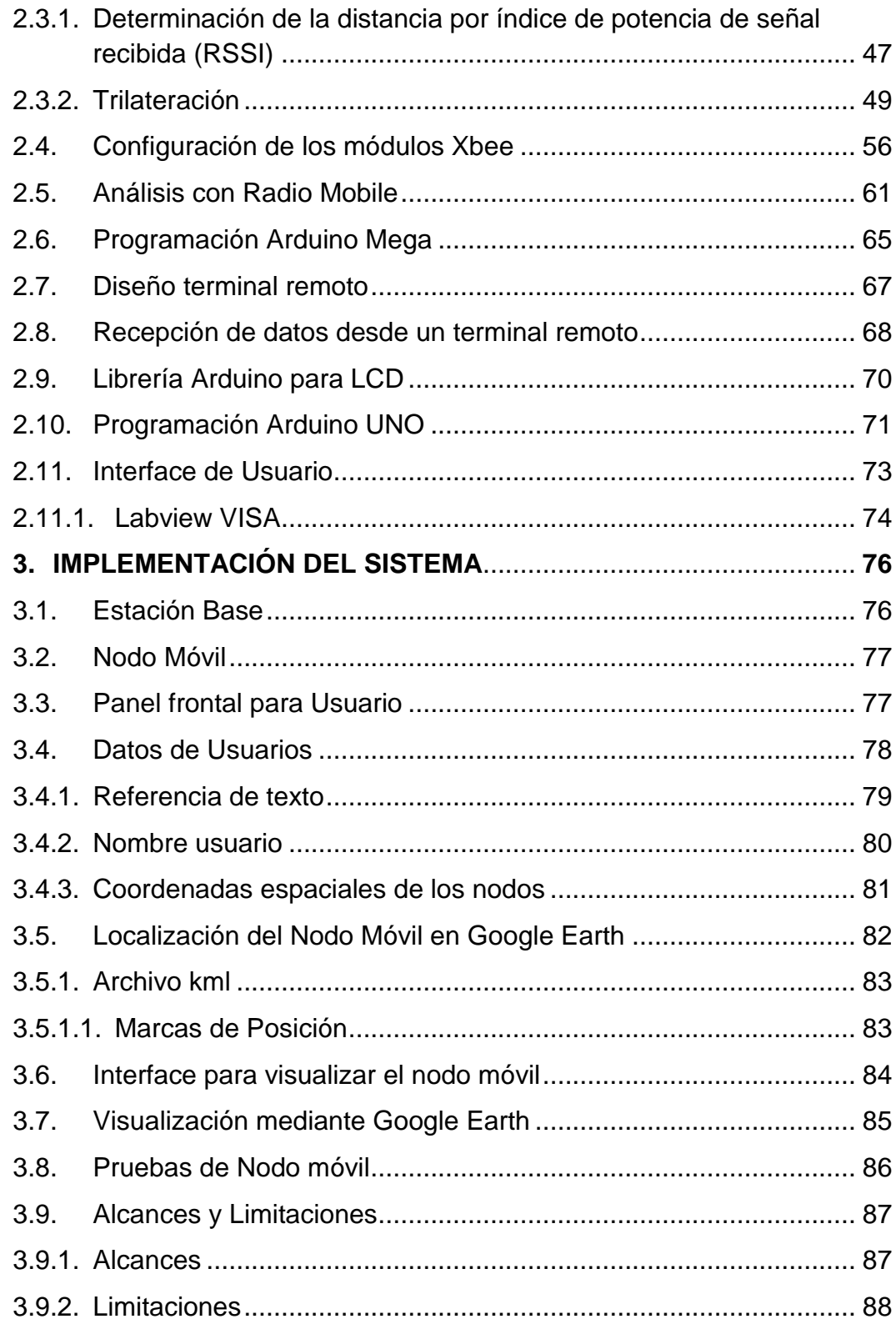

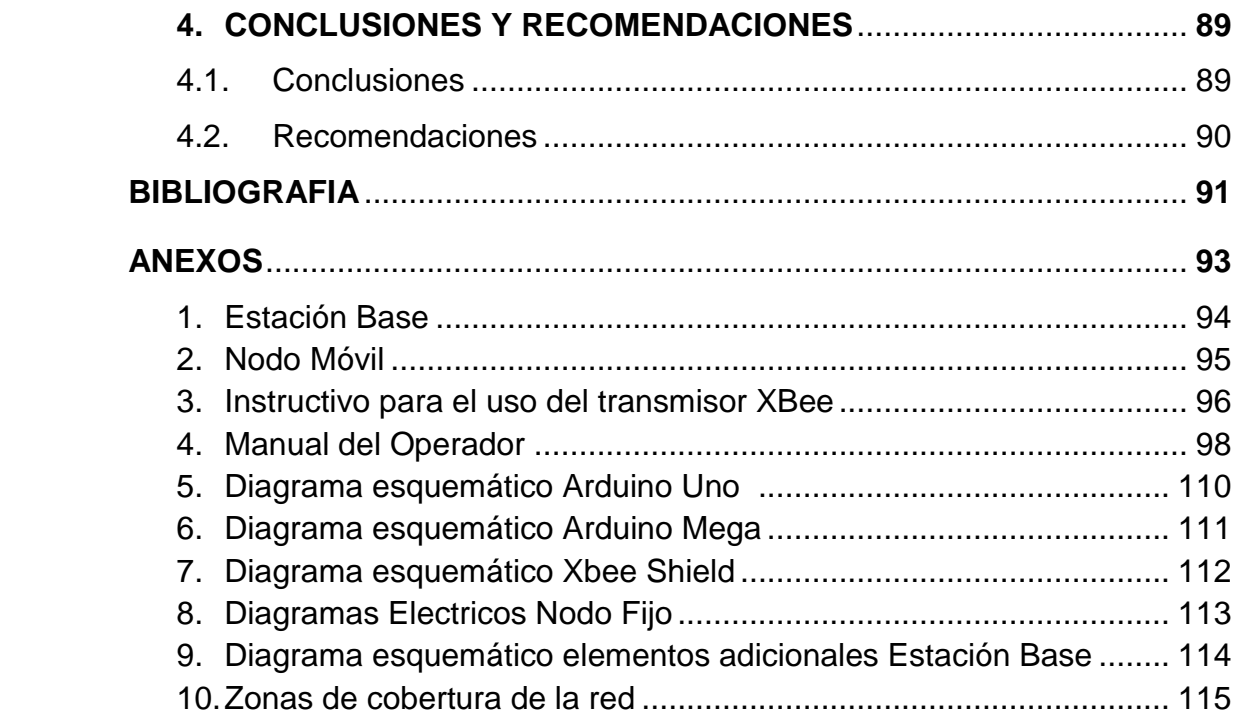

# ÍNDICE DE FIGURAS

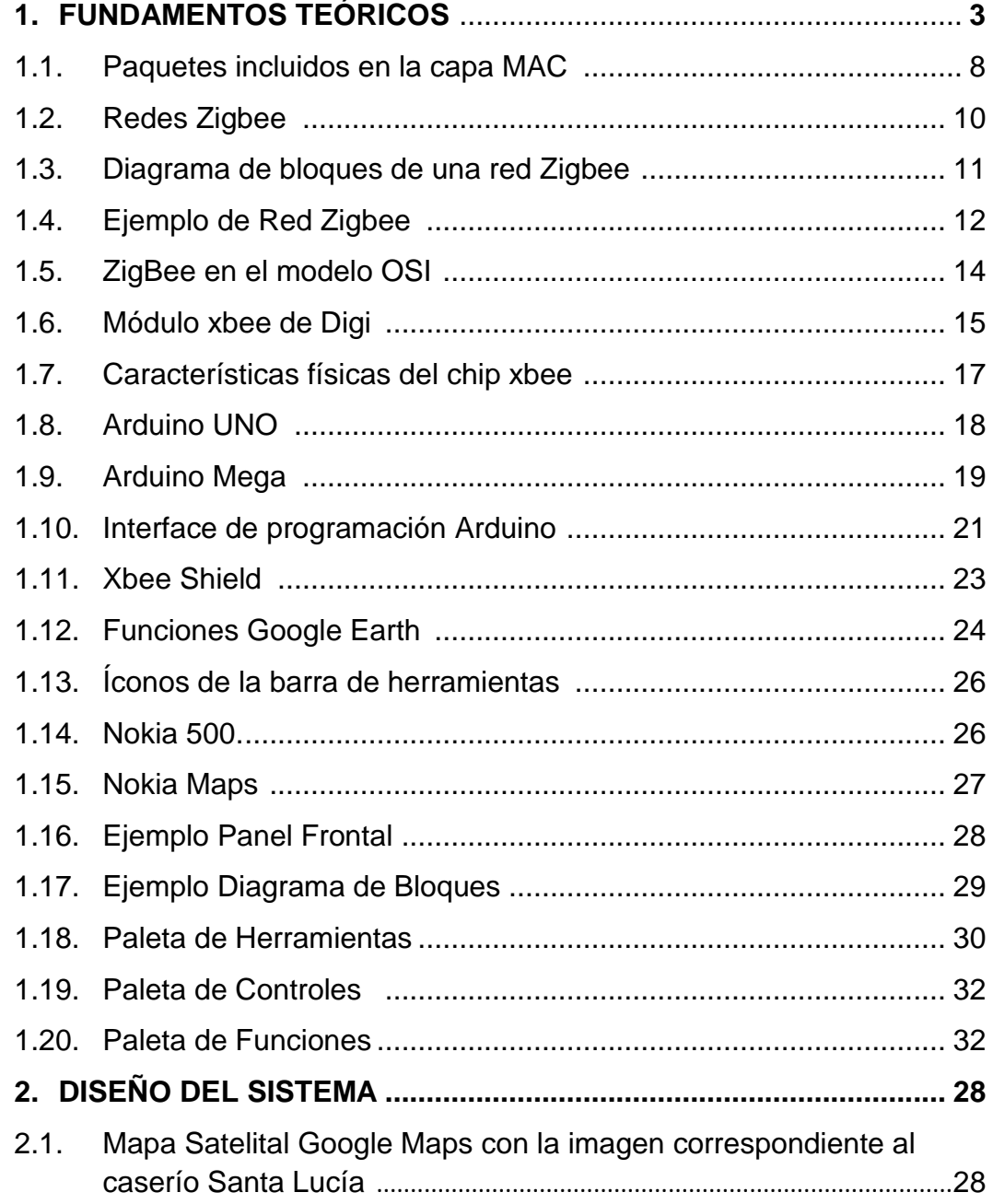

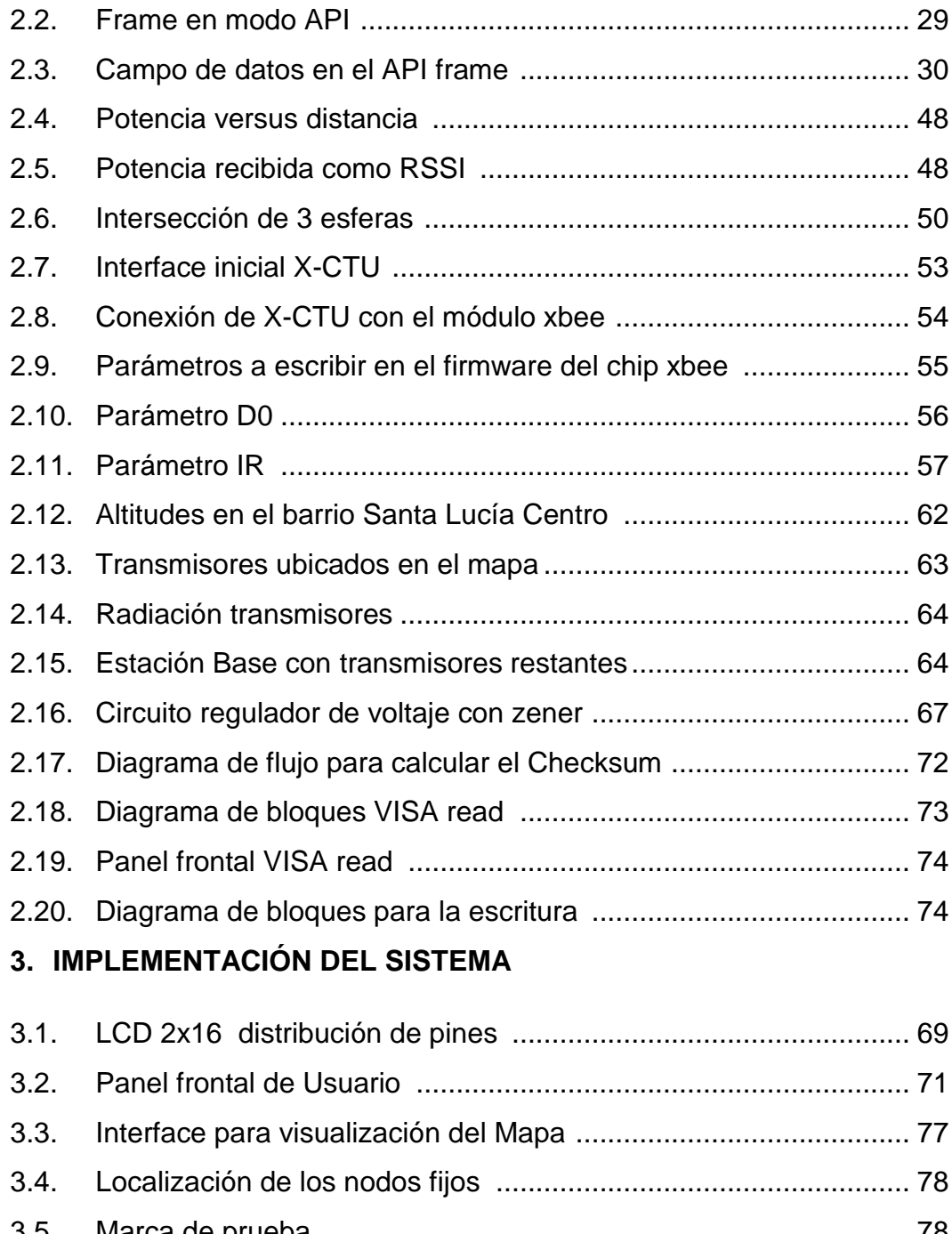

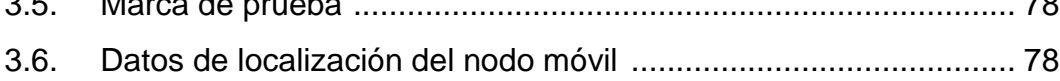

# **ÍNDICE DE TABLAS**

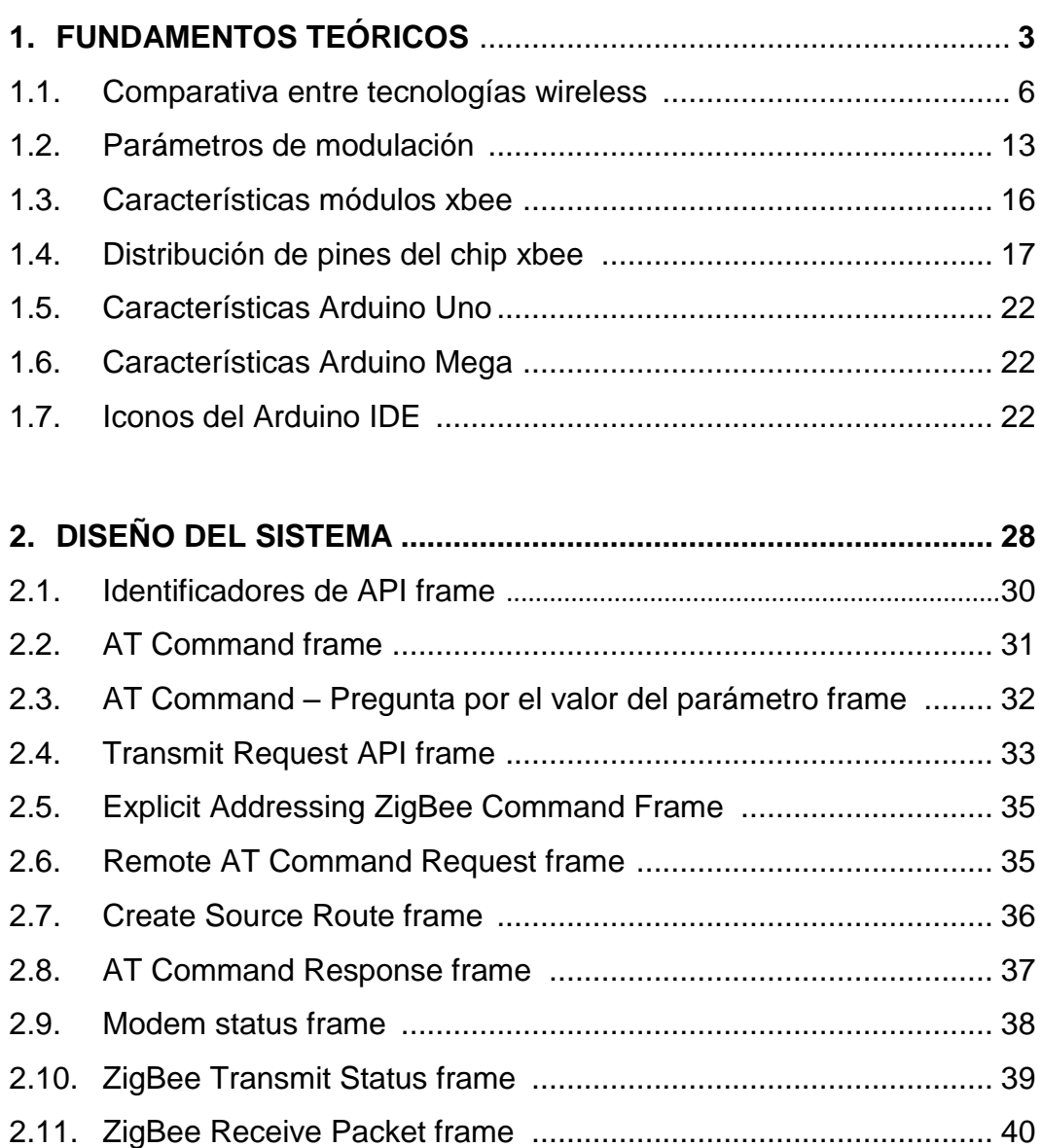

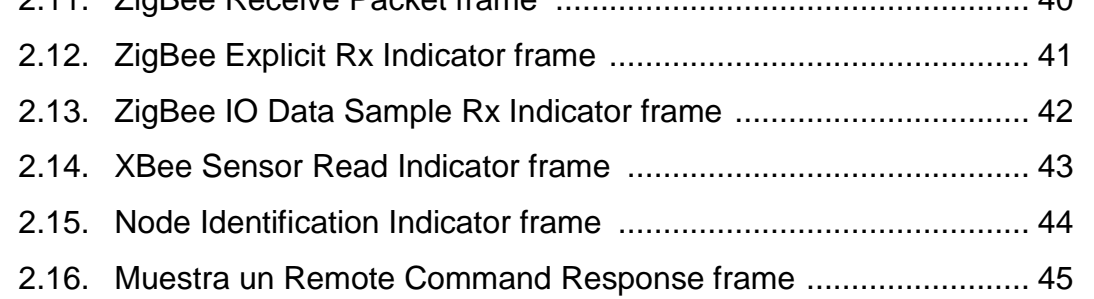

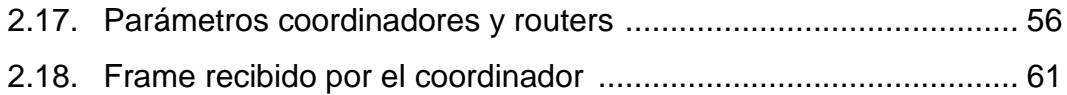

# **3. IMPLEMENTACIÓN DEL SISTEMA**

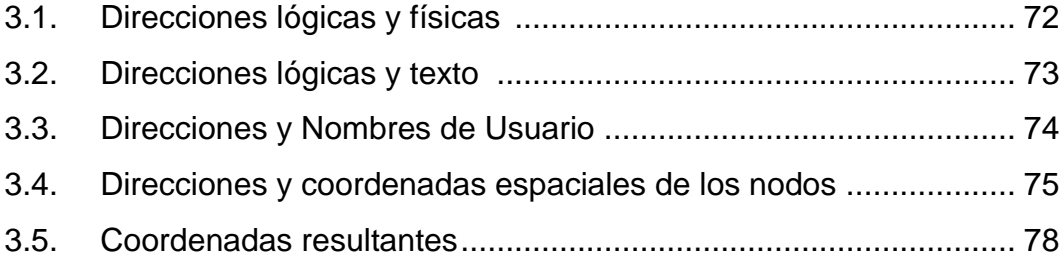

#### **RESUMEN**

Con la aparición de varias tecnologías inalámbricas, contrastado con la gran inversión que representa un sistema de seguridad, se presenta mediante el siguiente proyecto una alternativa en cuanto a seguridad se refiere con tecnología inalámbrica usando protocolo Zigbee.

Además se ve complementado con el establecimiento de una red tipo malla que permitirá la localización de un nodo móvil mediante trilateración usando algoritmos que permitirán establecer las coordenadas de dicho nodo, prestando así mayores prestaciones en caso de una señal de alarma generada desde un lugar dentro del barrio Santa Lucia Centro.

Como complemento a ésto, se presentan los dispositivos que conforman el mencionado proyecto como son: una estación base, un nodo móvil, y nodos fijos en los domicilios. Se realiza la presentación de una interface gráfica de usuario (HMI), que permitirá visualizar de manera óptima los datos manejados en la red presentada.

Como parte final podemos resaltar que el presente proyecto tiene como objetivo principal beneficiar a las familias del barrio Santa Lucia centro, de tal suerte que se establezca una forma de alertar posibles amenazas delictivas.

Se pretende además proporcionar información que levante el interés de los moradores del ya mencionado barrio para de esta forma incrementar el número de usuarios de la red.

#### **ABSTRACT**

With the emergence of various wireless technologies, contrasted with the huge investment that represents a security system, the following is presented as an alternative project for security by using the wireless technology known as Zigbee protocol.

In addition it's complemented by the establishment of a mesh network that will allow the location of a mobile node using trilateration applying algorithms that will provide the coordinates of that node, thus providing better performance in case of an alarm signal generated from a location within Santa Lucia Centro.

As a complement to this, the devices that make up the project as are mentioned: a base station, a mobile node and fixed nodes in homes. It makes filing a graphical user interface (HMI), which allow optimal way to visualize the data handled in the presented Network

As the final part we stress that this project's main objective benefit families of Santa Lucia Centro, in such a way to establish options to alert possible criminal threats.

It aims to provide information to raise the interest of the inhabitants of the mentioned neighborhood to thereby increase the number of network users.

# **CAPÍTULO 1**

# **Fundamentos Teóricos**

## **1.1. Introducción**

El creciente desarrollo de tecnologías inalámbricas como solución para distintas aplicaciones tanto domésticas como industriales generando una disminución en el costo de producción, por tanto de venta de micro controladores que manejan protocolos de transmisión inalámbricos, es por esto que la creación de sistemas mediante el uso de dichos dispositivos es cada vez mayor.

Si bien la electrónica necesaria está disponible la oferta de soluciones inalámbricas es aún baja, por esta razón y la falta de servicios de localización asociados a estas redes se da la necesidad de crear un posicionamiento similar al GPS basándose en esta tecnología ya disponible en el mercado. Existe un gran potencial tanto social como económico en los servicios basados en la localización, y, por distintas circunstancias, aún no han sido muy explotados.

## **1.2. Características Red Zigbee<sup>1</sup>**

### **Algunas de las características de ZigBee son:**

- ZigBee opera en las bandas libres ISM (Industrial, Scientific & Medical) de 2.4 GHz, 868 MHz (Europa) y 915 MHz (Estados Unidos).
- Tiene una velocidad de transmisión de 250 Kbps y un rango de cobertura de 10 a 75 metros.

 $\overline{a}$ <sup>1</sup> <http://www.seccperu.org/files/ZigBee.pdf>

- A pesar de coexistir en la misma frecuencia con otro tipo de redes como WiFi o Bluetooth su desempeño no se ve afectado, esto debido a su baja tasa de transmisión y, a características propias del estándar IEEE 802.15.4.
- Capacidad de operar en redes de gran densidad, esta característica ayuda a aumentar la confiabilidad de la comunicación, ya que entre más nodos existan dentro de una red, entonces, mayor número de rutas alternas existirán para garantizar que un paquete llegue a su destino.
- Cada red ZigBee tiene un identificador de red único, lo que permita que coexistan varias redes en un mismo canal de comunicación sin ningún problema.
- Teóricamente pueden existir hasta 16 000 redes diferentes en un mismo canal y cada red puede estar constituida por hasta 65 000 nodos, obviamente estos límites se ven truncados por algunas restricciones físicas (memoria disponible, ancho de banda, etc.).
- Es un protocolo de comunicación multi-salto, es decir, que se puede establecer comunicación entre dos nodos aun cuando estos se encuentren fuera del rango de transmisión, siempre y cuando existan otros nodos intermedios que los interconecten, de esta manera, se incrementa el área de cobertura de la red.
- Su topología de malla (MESH) permite a la red auto recuperarse de problemas en la comunicación aumentando su confiabilidad.

#### **1.2.1. Definición de Zigbee**

Zigbee es un protocolo de comunicaciones inalámbrico basado en el estandar de comunicaciones para redes inalámbricas IEEE-802.15.4. Creado por Zigbee Alliance, una organización, teóricamente sin ánimo de lucro, de más de 200 grandes empresas (destacan Mitsubishi, Honeywell, Philips, Motorola, Invensys,…), muchas de ellas fabricantes de semiconductores.<sup>2</sup>

Zigbee permite que dispositivos electrónicos de bajo consumo puedan realizar sus comunicaciones inalámbricas. Es especialmente útil para redes de sensores en entornos industriales, médicos y, sobre todo, domóticos.

Las comunicaciones Zigbee se realizan en la banda libre de 2.4GHz. A diferencia de bluetooth no utiliza FHSS (Frequency hooping), sino que realiza las comunicaciones a través de una única frecuencia, es decir, de un canal. Normalmente puede escogerse un canal de entre 16 posibles. El alcance depende de la potencia de emisión del dispositivo así como el tipo de antenas utilizadas (cerámicas, dipolos,…) El alcance normal con antena dipolo en visión directa suele ser aproximadamente (tomando como ejemplo el caso de MaxStream, en la versión de 1mW de potencia) de 100m y en interiores de unos 30m. La velocidad de transmisión de datos de una red Zigbee es de hasta 256kbps. Por último decir que una red Zigbee la pueden formar, teóricamente, hasta 65535 equipos, es decir, el protocolo está preparado para poder controlar en la misma red esta cantidad enorme de dispositivos. La realidad es menor, siendo, de todas formas, de miles de equipos. $3$ 

La tabla 1.2 presenta una comparación entre las tecnologías wireless como son Bluetooth, Wi-Fi y Zigbee.

 $\overline{a}$ 

3

<sup>2</sup> <http://bibdigital.epn.edu.ec/bitstream/15000/1363/1/CD-2064.pdf>

[http://www2.uacj.mx/IIT/IEC/Digitales/PROYECTOS/Proyectos%20Titulacion%20Enero%20Junio%202011/Monitore](http://www2.uacj.mx/IIT/IEC/Digitales/PROYECTOS/Proyectos%20Titulacion%20Enero%20Junio%202011/Monitoreo%20de%20sensado%20de%20temperatura%20y%20humedad%20en%20cuartos%20de%20comunicaciones%20con%20tecnologia%20de%20bajo%20costo.pdf) [o%20de%20sensado%20de%20temperatura%20y%20humedad%20en%20cuartos%20de%20comunicaciones%20](http://www2.uacj.mx/IIT/IEC/Digitales/PROYECTOS/Proyectos%20Titulacion%20Enero%20Junio%202011/Monitoreo%20de%20sensado%20de%20temperatura%20y%20humedad%20en%20cuartos%20de%20comunicaciones%20con%20tecnologia%20de%20bajo%20costo.pdf) [con%20tecnologia%20de%20bajo%20costo.pdf](http://www2.uacj.mx/IIT/IEC/Digitales/PROYECTOS/Proyectos%20Titulacion%20Enero%20Junio%202011/Monitoreo%20de%20sensado%20de%20temperatura%20y%20humedad%20en%20cuartos%20de%20comunicaciones%20con%20tecnologia%20de%20bajo%20costo.pdf)

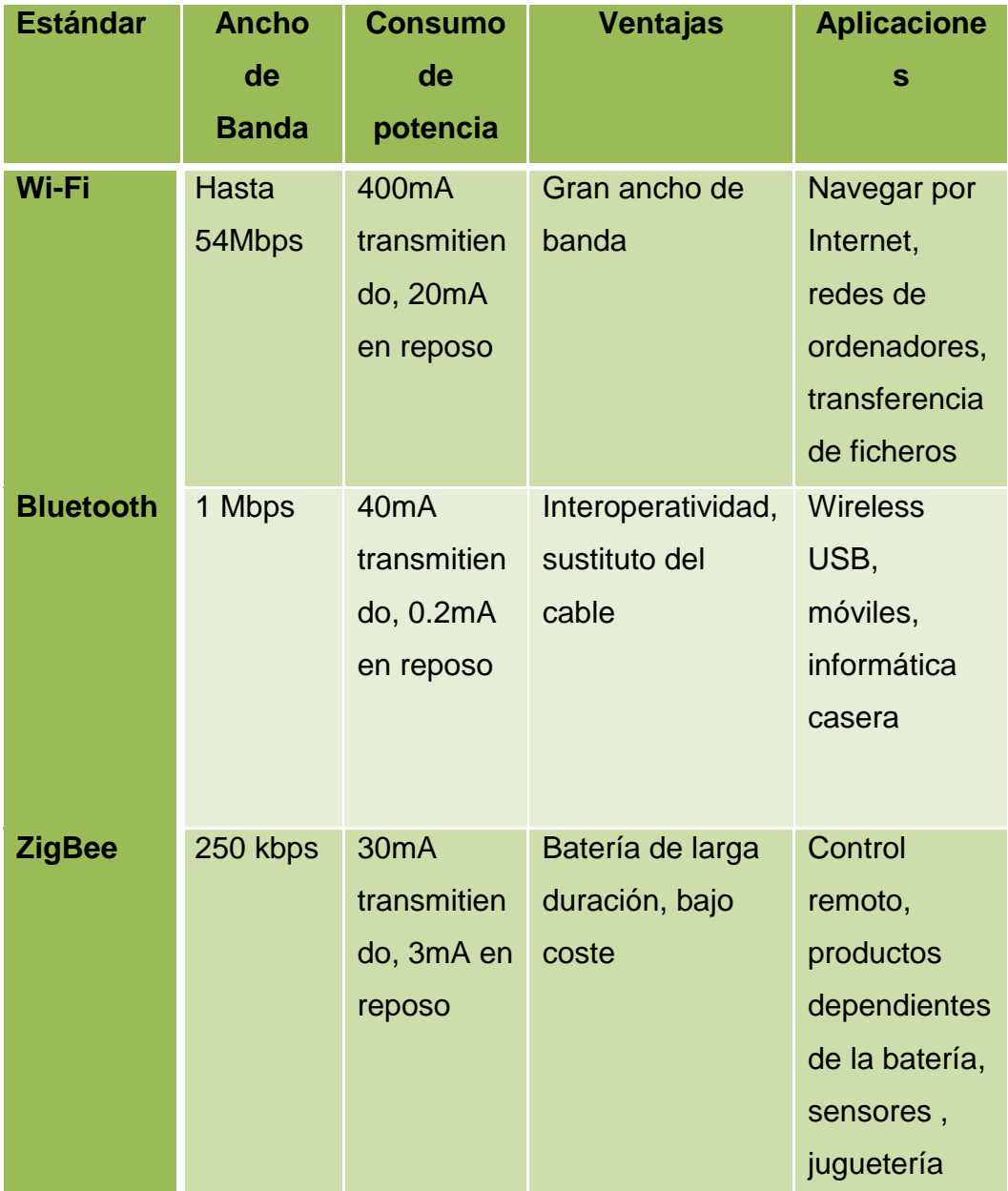

**Tabla 1.1.** Comparativa entre tecnologías wireless.<sup>4</sup>

<sup>4</sup> <http://www.domodesk.com/a-fondo-zigbee>

#### **1.3. Arquitectura Red Zigbee <sup>5</sup>**

Siguiendo el estándar del modelo de referencia OSI (Open Systems Interconnection), en el gráfico 1, aparece la estructura de la arquitectura en capas. Las primeras dos capas, la física (PHY) y la de acceso al medio (MAC), son definidas por el estándar IEEE 802.15.4. Las capas superiores son definidas por la Alianza ZigBee. El grupo de trabajo de IEEE pasó el primer borrador de la capa física y la de acceso al medio en 2003. Una versión final de la capa de red (NWK) se acabó el año pasado, y en Junio del 2005 tenemos ya un Zigbee 1.0 publico.

Los productos ZigBee trabajan en una banda de frecuencias que incluye la 2.4 Ghz (mundial), de 902 a 928 Mhz (en Estados Unidos) y 866Mhz (en Europa). La transferencia de datos de hasta 250 Kbs puede ser transmitido en la banda de 2.4Ghz (16 canales), hasta 40kps en 915Mhz (10 canales) y a 20kps en la de 868Mhz (un solo canal). La distancia de transmisión puede variar desde los 10 metros hasta los 75, dependiendo de la potencia de transmisión y del entorno. Al igual que WiFi, ZigBee usa la DSSS (secuencia directa de espectro ensanchado) en la banda 2.4 Ghz. En las bandas de 868 y 900Mhz también se utiliza la secuencia directa de espectro ensanchado pero con modulación de fase binaria.

La fig. 1.1 nos muestra los campos de los cuatro tipos de paquetes básicos: datos, ACK, MAC y baliza.

<sup>5</sup> <http://www.seccperu.org/files/ZigBee.pdf>

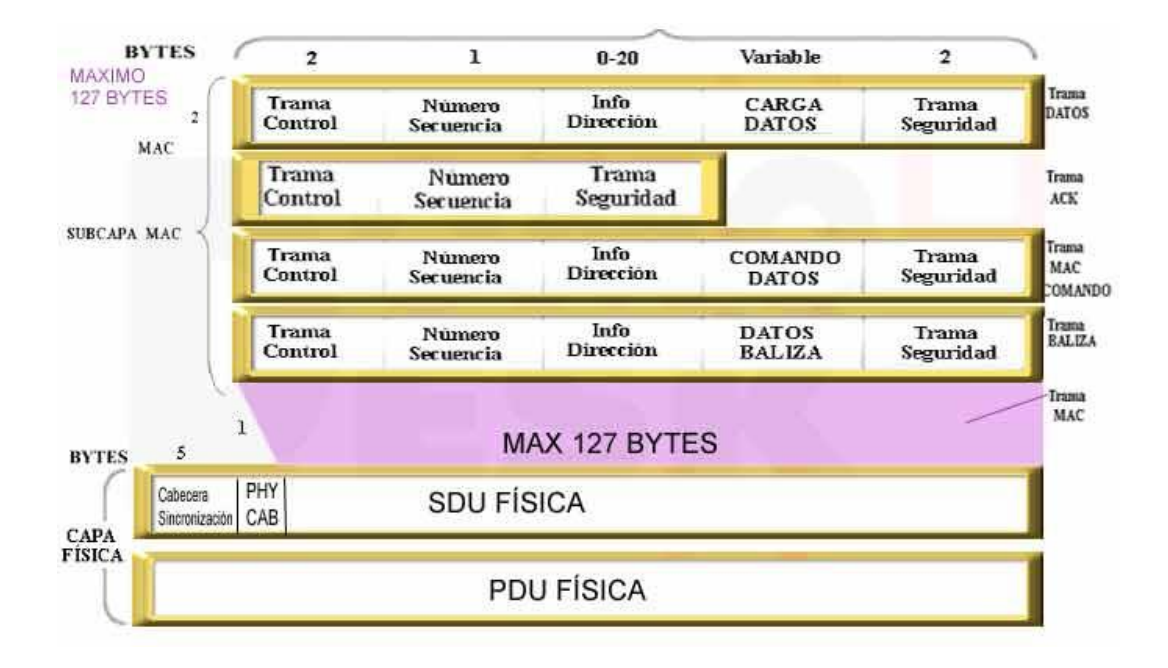

**Fig. 1.1.** Paquetes incluidos en la capa MAC. 6

### **1.4. Tipos de Dispositivos<sup>7</sup>**

Una red Zigbee la forman básicamente 3 tipos de elementos. Un único dispositivo Coordinador, dispositivos Routers y dispositivos finales (end points).

## **1.4.1. Coordinador**

 $\overline{a}$ 

Es el nodo de la red que tiene la única función de formar una red. Es el responsable de establecer el canal de comunicaciones (como hablábamos antes) y del PAN ID (identificador de red) para toda la red. Una vez establecidos estos parámetros, el Coordinador puede formar una red, permitiendo unirse a él a dispositivos Routers y End Points. Una vez formada

<sup>6</sup> <http://sx-de-tx.wikispaces.com/ZIGBEE>

<sup>7</sup> <http://www.seccperu.org/files/ZigBee.pdf>

la red, el Coordinador hace las funciones de Router, esto es, participar en el enrutado de paquetes y ser origen y/o destinatario de información.

#### **1.4.2. Routers**

Es un nodo que crea y mantiene información sobre la red para determinar la mejor ruta para enrutar un paquete de información. Lógicamente un router debe unirse a una red Zigbee antes de poder actuar como Router retransmitiendo paquetes de otros routers o de End points.

#### **1.4.3. End Device**

Los dispositivos finales no tienen capacidad de enrutar paquetes. Deben interactuar siempre a través de su nodo padre, ya sea este un Coordinador o un Router, es decir, no puede enviar información directamente a otro end device. Normalmente estos equipos van alimentados a baterías. El consumo es menor al no tener que realizar funciones de enrutamiento.

ZigBee es un protocolo pensado para comunicaciones a baja velocidad entre dos o varios dispositivos, se pueden formar redes con miles de dispositivos comunicandose entre sí, por lo que es ideal para muchas aplicaciones.

ZigBee estuvo desde un inicio pensado para ser de implementación y donde los dispositivos que forman parte de una red pueden requerir un bajo consumo de energía, llegando a estar funcionando durante años con un par de pilas.

En la fig. 1.2 se establece la función de cada uno de los dispositivos asociados a los tipos de red que permite el protocolo.

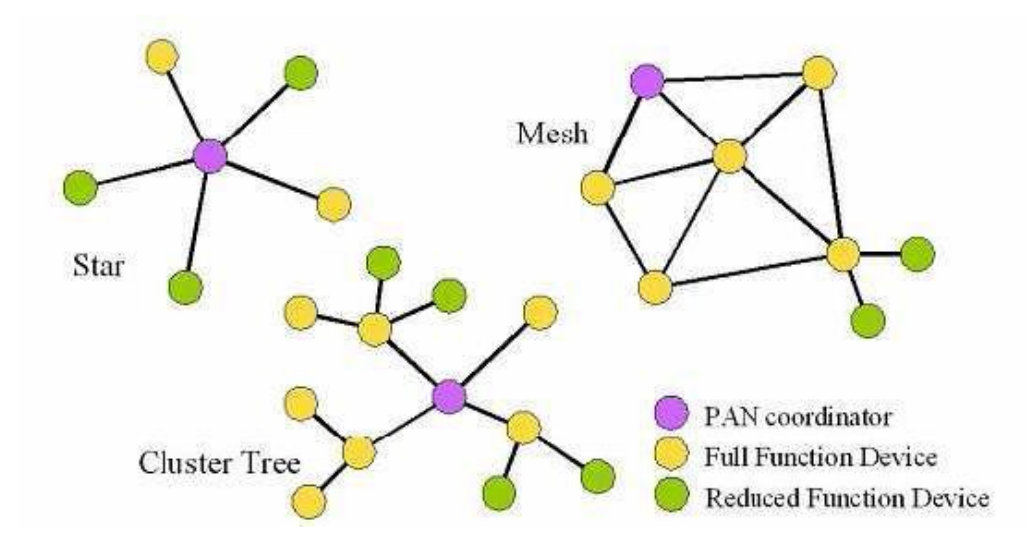

**Fig. 1.2.** Redes Zigbee**.**

#### **1.5. Modelo de Red Zigbee<sup>8</sup>**

En la configuración en estrella, uno de los dispositivos tipo FFD asume el rol de coordinador de red y es responsable de inicializar y mantener los dispositivos en la red. Todos los demás dispositivos Zigbee, conocidos con el nombre de dispositivos finales, 'hablan' directamente con el coordinador. En la configuración de malla, el coordinador ZigBee es responsable de inicializar la red y de elegir los parámetros de la red, pero la red puede ser ampliada a través del uso de routers ZigBee. El algoritmo de encaminamiento utiliza un protocolo de pregunta-respuesta (request-response) para eliminar las rutas que no sean óptimas, La red final puede tener hasta 254 nodos. Utilizando el direccionamiento local, se puede configurar una red de más de 65000 nodos.

La trama general de operaciones (GOF) es una capa que existe entre la de aplicaciones y el resto de capas. La GOF suele cubrir varios elementos que

<sup>8</sup> <http://www.domodesk.com/a-fondo-zigbee>

son comunes a todos los dispositivos, como el subdireccionamiento y los modos de direccionamientos y la descripción de dispositivos, como el tipo de dispositivo, potencia, modos de 'dormir' y coordinadores de cada uno. Utilizando un modelo, la GOF especifica métodos, eventos, y formatos de datos que son utilizados para constituir comandos y las respuestas a los mismos.

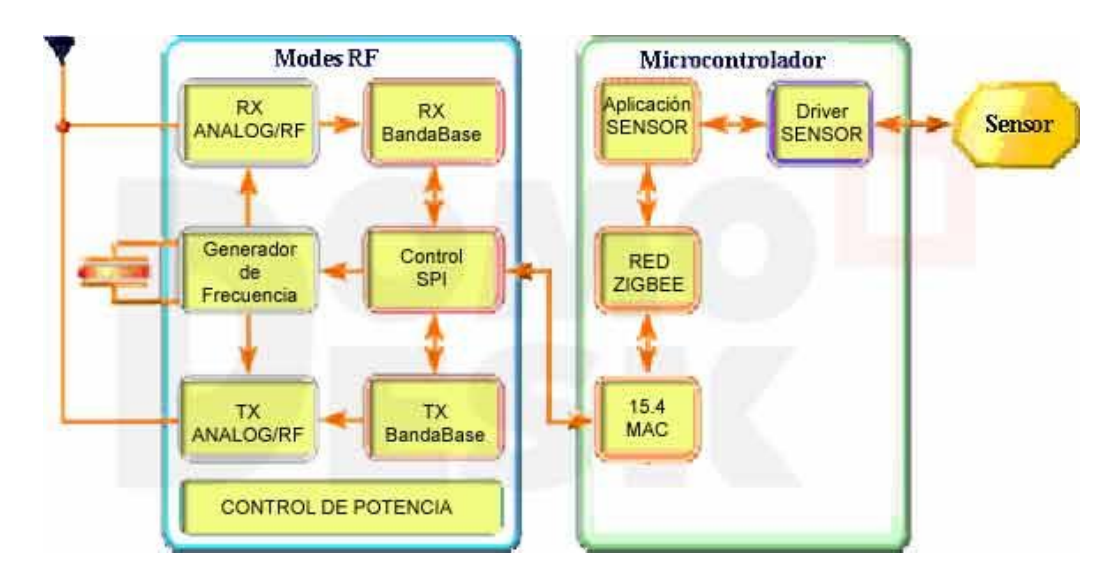

**Fig. 1.3.** Diagrama de bloques de un dispositivo Zigbee. 9

#### **1.6. ZigBee en el modelo OSI**

#### **1.6.1. Capa de red <sup>10</sup>**

El estándar IEEE 802.15.4 soporta múltiples topologías para su conexión en red, entre ellas la topología tipo "Estrella", la topología "Punto a Punto" y "Punto a Multipunto". La topología a escoger es una elección de diseño y va a estar dada por la aplicación a la que se desee orientar, algunas aplicaciones como periféricos e interfaces de PC, requieren de conexiones de baja potencia de tipo estrella, mientras que otras como los perímetros de seguridad

 $\overline{a}$ <sup>9</sup> <http://www.domodesk.com/a-fondo-zigbee>

<sup>10</sup> <http://dspace.ups.edu.ec/bitstream/123456789/206/4/Capitulo%203.pdf>

requieren de una mayor área de cobertura por lo que es necesario implementar una red Punto a Punto.

La red puede tener un Coordinador de red (PAN) y múltiples RFDs/FFDs, en la *fig. 1.1* podemos observar un ejemplo de red ZigBee: <sup>11</sup>

- FFD (Full Function Device): Es un dispositivo de función completa que se puede usar en cualquier topología. Tiene la capacidad de poder ser Coordinador de red y puede hablar con cualquier dispositivo.
- RFD (Reduced Function Device): Es un dispositivo de función reducida. Limitado a una topología en estrella. No puede ser Coordinador de red, solo puede hablar con un Coordinador y es muy fácil de implementar.

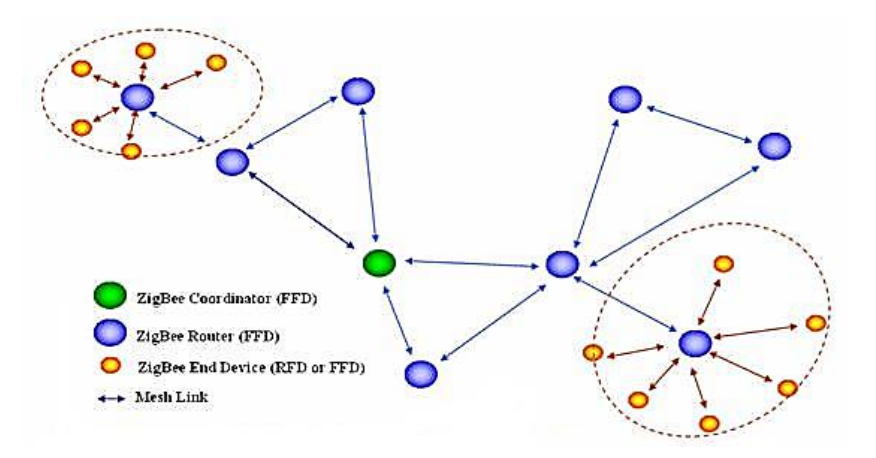

**Fig. 1.4.** Ejemplo de Red Zigbee<sup>12</sup>

<sup>11</sup> [http://www.javierlongares.com/arte-en-8-bits/introduccion-a-zigbee-y-las-redes-de](http://www.javierlongares.com/arte-en-8-bits/introduccion-a-zigbee-y-las-redes-de-sensores-inalambricas/)[sensores-inalambricas/](http://www.javierlongares.com/arte-en-8-bits/introduccion-a-zigbee-y-las-redes-de-sensores-inalambricas/)

<sup>12</sup> <http://es.convdocs.org/docs/index-57159.html?page=3>

#### **1.6.2. Capa física <sup>13</sup>**

La capa física a 2.4 GHz emplea una técnica de modulación semiortogonal basada en métodos DSSS.

Los datos binarios están agrupados en símbolos de 4 bits, y cada símbolo especifica una de las 16 secuencias de transmisión semi-ortogonales de código de pseudo-ruido (PN). Las secuencias PN son concadenadas para que sean datos de símbolos exitosos, y la secuencia agregada al chip es modulada en la portadora utilizando MSK (Minimum Shift Keying). El uso de símbolos "casi ortogonales" simplifica la implementación a cambio de un desempeño ligeramente menor (< 0.5 dB).

En términos de eficiencia (energía requerida por bit), la señalización ortogonal mejora su funcionamiento en 2 dB respecto a la BPSK diferencial. Sin embargo, en términos de sensibilidad de recepción, la capa física 868/915 MHz tiene una ventaja de 6-8 dB debido a que tiene velocidades de transmisión más bajas.

Por supuesto, que en ambos casos las pérdidas de implementación debido a la sincronización, forma del pulso, simplificaciones en el detector y demás cosas, resultan en desviaciones en sus curvas óptimas de detección. Los parámetros de modulación se resumen en la tabla 1.1.

[http://www.dea.icai.upco.es/sadot/Comunicaciones/avanzadas/Alberto\\_Gasc%C3%B3n\\_Zigbee%20y%](http://www.dea.icai.upco.es/sadot/Comunicaciones/avanzadas/Alberto_Gasc%C3%B3n_Zigbee%20y%20el%20Est%C3%A1ndar%20IEEE%20802.15.4.pdf) [20el%20Est%C3%A1ndar%20IEEE%20802.15.4.pdf](http://www.dea.icai.upco.es/sadot/Comunicaciones/avanzadas/Alberto_Gasc%C3%B3n_Zigbee%20y%20el%20Est%C3%A1ndar%20IEEE%20802.15.4.pdf)

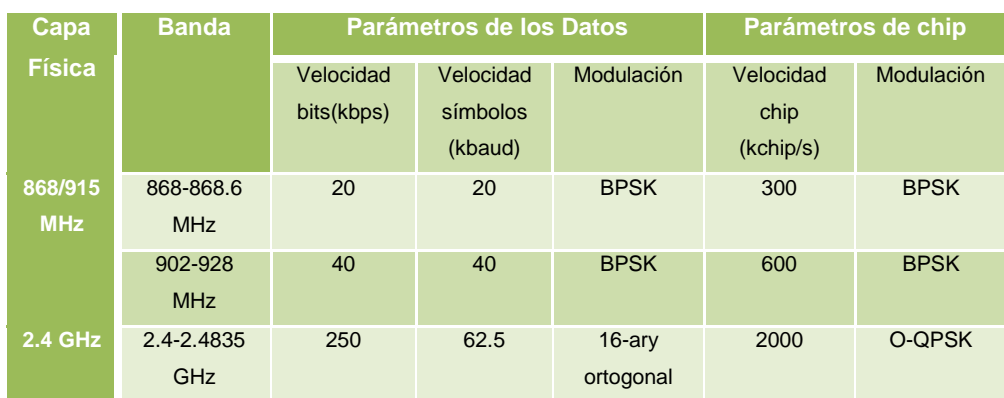

#### **Tabla 1.2.** Parámetros de modulación<sup>14</sup>

#### **1.6.3. Capa de enlace**

El estándar IEEE 802 divide la capa de enlace de datos (DLL) en dos subcapas, la sub-capa de enlace al Control de Acceso al Medio (Medium Access Control, MAC) y la sub-capa de Control de enlaces lógicos (Logical Link Control, LLC). El LLC es común a todos los estándares 802, mientras que la sub-capa MAC depende del hardware y varía respecto a la implementación física de esta capa. La *figura 1.2* muestra la forma en que el estándar IEEE 802.15.4 se basa en la Organización Internacional para la Estandarización (ISO) del modelo de referencia para la Interconexión de Sistemas Abiertos (OSI).

[http://postgrado.info.unlp.edu.ar/Carreras/Especializaciones/Redes\\_y\\_Seguridad/Trabajos\\_Finales/Dig](http://postgrado.info.unlp.edu.ar/Carreras/Especializaciones/Redes_y_Seguridad/Trabajos_Finales/Dignanni_Jorge_Pablo.pdf) [nanni\\_Jorge\\_Pablo.pdf](http://postgrado.info.unlp.edu.ar/Carreras/Especializaciones/Redes_y_Seguridad/Trabajos_Finales/Dignanni_Jorge_Pablo.pdf)

| <b>Capas superiores</b> |                                    |              |  |
|-------------------------|------------------------------------|--------------|--|
| Red                     |                                    |              |  |
| Enlace                  | <b>TEEE</b><br>802.2               | <b>Otros</b> |  |
|                         | <b>SSCS</b>                        |              |  |
|                         | <b>IEEE 802.15.4</b><br><b>MAC</b> |              |  |
| sica                    | IEEE 802.15.4<br><b>PHY Layer</b>  |              |  |

**Fig. 1.5.** ZigBee en el modelo OSI

# **1.7. Módulos XBEE DIGI<sup>15</sup>**

El chip Xbee fabricado por Digi Internacional, si bien no es el único fabricante, su construcción tiene estándares que termina por hacer indiferente que dispositivo sea usado, en este caso el mostrado en la figura 1.6.

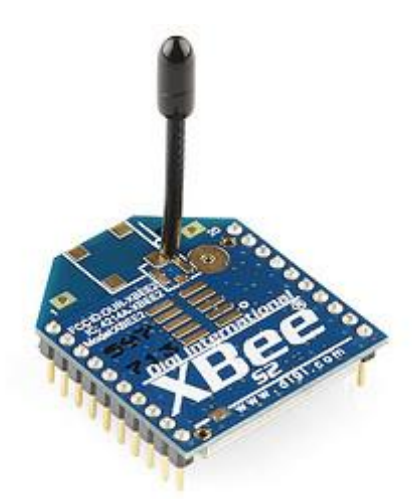

**Fig.1.6.** Módulo xbee de Digi.

 $\overline{a}$ <sup>15</sup> [http://ftp1.digi.com/support/documentation/90000976\\_P.pdf](http://ftp1.digi.com/support/documentation/90000976_P.pdf)

El fabricante Digi, establece una tabla comparativa de sus productos actualizados de tal suerte que, se puede considerar información tal como potencia, alcance, velocidad de datos, presentados en la tabla 1.3.

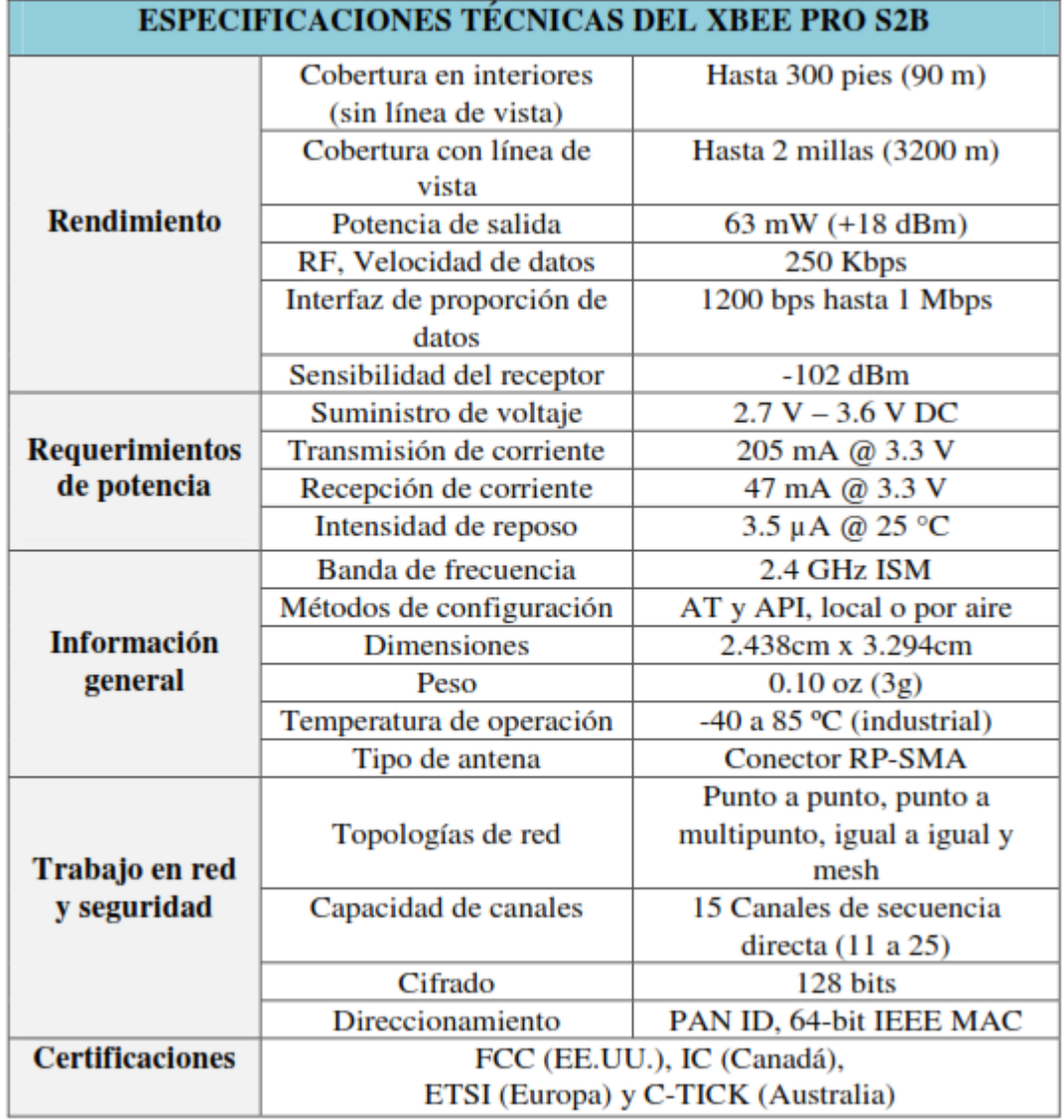

**Tabla 1.3.** Características módulos xbee.<sup>16</sup>

<sup>16</sup> [http://ftp1.digi.com/support/documentation/90000976\\_P.pdf](http://ftp1.digi.com/support/documentation/90000976_P.pdf)

#### **1.7.1 Distribución física de los terminales.<sup>17</sup>**

La figura 1.7 muestra las características físicas del chip xbee, y la correspondiente distribución de pines en la tabla 1.3.

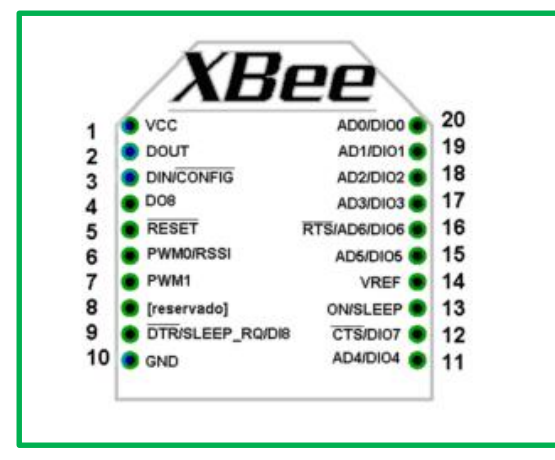

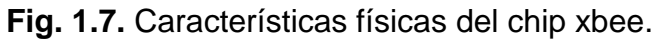

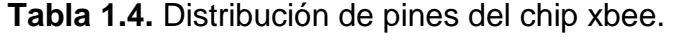

| Pin            | <b>Nombre</b>    | <b>Dirección</b> | <b>Descripción</b>                                            |
|----------------|------------------|------------------|---------------------------------------------------------------|
| $\overline{1}$ | <b>VCC</b>       |                  | Alimentación                                                  |
| $\overline{2}$ | <b>DOUT</b>      | Salida           | Salida UART                                                   |
| $\overline{3}$ | <b>DIN</b>       | Entrada          | Entrada UART                                                  |
| 4              | <b>DIO12</b>     | E/S              | Digital E/S 12                                                |
| 5              | <b>RST</b>       | Entrada          | Reinicio Módulo                                               |
| 6              | PWM0/RSSI/DIO10  | E/S              | Salida PWM /Intensidad de señal<br>recibida/salida digital 10 |
| $\overline{7}$ | <b>DIO11</b>     | E/S              | E/S Digital 11                                                |
| 8              | Reservado        |                  | No conectar                                                   |
| $\overline{9}$ | SLEEP-RQ/DIO8    | E/S              | Sleep/ E/SDigital 8                                           |
| 10             | <b>GND</b>       |                  | <b>Tierra</b>                                                 |
| 11             | DIO <sub>4</sub> | E/S              | E/S Digital 4                                                 |
| 12             | DIO <sub>7</sub> | E/S              | Control de flujo, E/S digital 7, CTS                          |
| 13             | <b>ON</b>        | Salida           | Indicador de estado, E/S digital 9                            |
| 14             | <b>VREF</b>      | Entrada          |                                                               |
| 15             | Asociado/dio5    | E/S              | Indicador Asociado, DE/S digital 5                            |
| 16             | DIO <sub>6</sub> | E/S              | Control de flujo, RTS, E/S digital 6                          |
| 17             | AD3/DIO3         | E/S              | Entrada analógica o E/S digital 3                             |
| 18             | <b>AD2/DIO2</b>  | E/S              | Entrada analógica o E/S digital 2                             |
| 19             | <b>AD1/DIO1</b>  | E/S              | Entrada analógica o E/S digital 1                             |
| 20             | AD0/DIO0/Command | E/S              | Entrada analógica o E/S digital 0,                            |
|                | <b>Button</b>    |                  | command button                                                |

[http://ftp1.digi.com/support/documentation/90000976\\_P.pdf](http://ftp1.digi.com/support/documentation/90000976_P.pdf)

### **1.8. Tarjeta Arduino Uno<sup>18</sup>**

La Arduino Uno es una placa microcontrolador basada en el ATmega328. Tiene 14 entradas/salidas digitales (de las cuales 6 proporcionan salida PWM), 6 entradas analógicas, un cristal oscilador de 16MHz, conexión USB, entrada de corriente, conector ICSP y botón de reset.

La figura 1.8 muestra una Arduino Uno en su vista frontal.

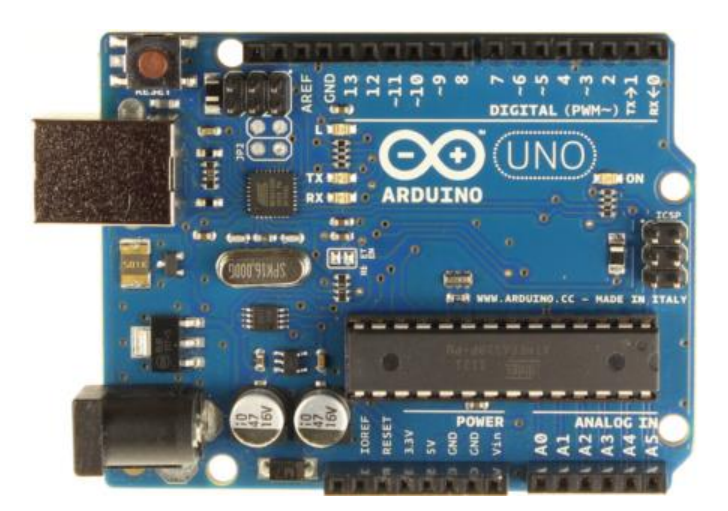

**Fig. 1.8.** Arduino UNO

### **Tabla 1.5.** Características Arduino Uno

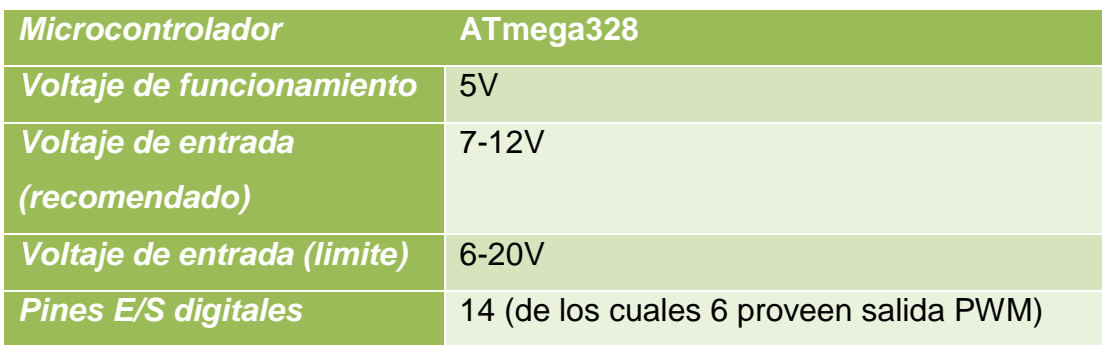

<sup>18</sup> <http://arduino.cc/en/Main/arduinoBoardUno>

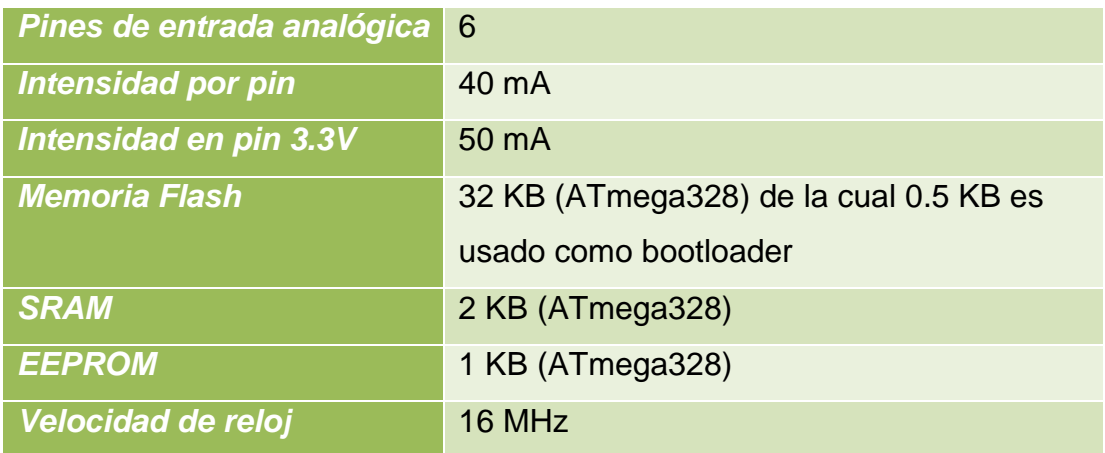

### **1.9. Arduino Mega<sup>19</sup>**

La Arduino Mega es una placa microcontrolador basada ATmeg1280. Tiene 54 entradas/salidas digitales (de las cuales 14 proporcionan salida PWM), 16 entradas digitales, 4 UARTS (puertos serie por hardware), un cristal oscilador de 16MHz, conexión USB, entrada de corriente, conector ICSP y botón de reset.

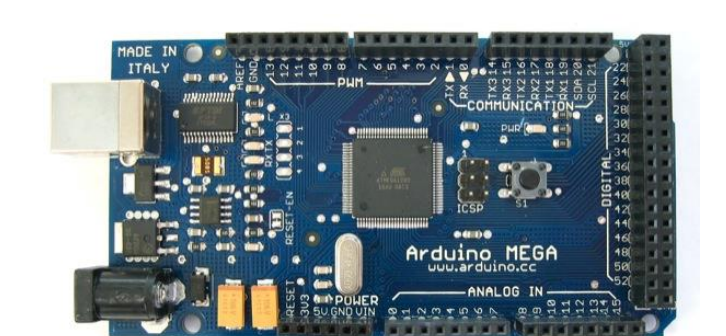

La figura 1.9 muestra una Arduino Mega en su vista frontal.

**Fig. 1.9.** Arduino Mega

<sup>19</sup> <http://arduino.cc/en/Main/arduinoBoardMega>

| <b>Microcontrolador</b>     | ATmega1280                                  |
|-----------------------------|---------------------------------------------|
| Voltaje de                  | 5V                                          |
| funcionamiento              |                                             |
| Voltaje de entrada          | $7-12V$                                     |
| (recomendado)               |                                             |
| Voltaje de entrada (limite) | $6-20V$                                     |
| <b>Pines E/S digitales</b>  | 54 (14 proporcionan salida PWM)             |
| <b>Pines de entrada</b>     | 16                                          |
| analógica                   |                                             |
| <b>Intensidad por pin</b>   | 40 mA                                       |
| Intensidad en pin 3.3V      | 50 mA                                       |
| <b>Memoria Flash</b>        | 128 KB de las cuales 4 KB las usa el gestor |
|                             | de arranque(bootloader)                     |
| <b>SRAM</b>                 | 8 KB                                        |
| <b>EEPROM</b>               | 4 KB                                        |
| Velocidad de reloj          | 16 MHz                                      |

**Tabla 1.6.** Caraterísticas Arduino Mega.

#### **1.10. Arduino IDE<sup>20</sup>**

El entorno de Desarrollo Arduino está constituido por un editor de texto para escribir el código, un área de mensajes, una consola de texto, una barra de herramientas con botones para las funciones comunes, y una serie de menús. Permite la conexión con el hardware de Arduino para cargar los programas y comunicarse con ellos.

<sup>&</sup>lt;sup>20</sup> <http://arduino.cc/en/Main/Software>

Arduino utiliza para escribir el software lo que denomina "sketch" (programa). Estos programas son escritos en el editor de texto. Existe la posibilidad de cortar/pegar y buscar/remplazar texto. En el área de mensajes se muestra información mientras se cargan los programas y también muestra errores. La consola muestra el texto de salida para el entorno de Arduino incluyendo los mensajes de error completos y otras informaciones. La barra de herramientas permite verificar el proceso de carga, creación, apertura y guardado de programas, y la monitorización serie, la figura 1.10 muestra la interface de usuario del entorno de programación de Arduino.

Arduino siempre está desarrollando hardware y software continuamente, por tanto existirán nuevas versiones de Arduino IDE, cuando existe el lanzamiento de nuevas tarjetas, necesitan tener el soporte con controladores, al momento de realizada la programación de tarjetas para el presente proyecto la versión más actualizada, con soporte para las tarjetas usadas en el desarrollo es 1.0.5.

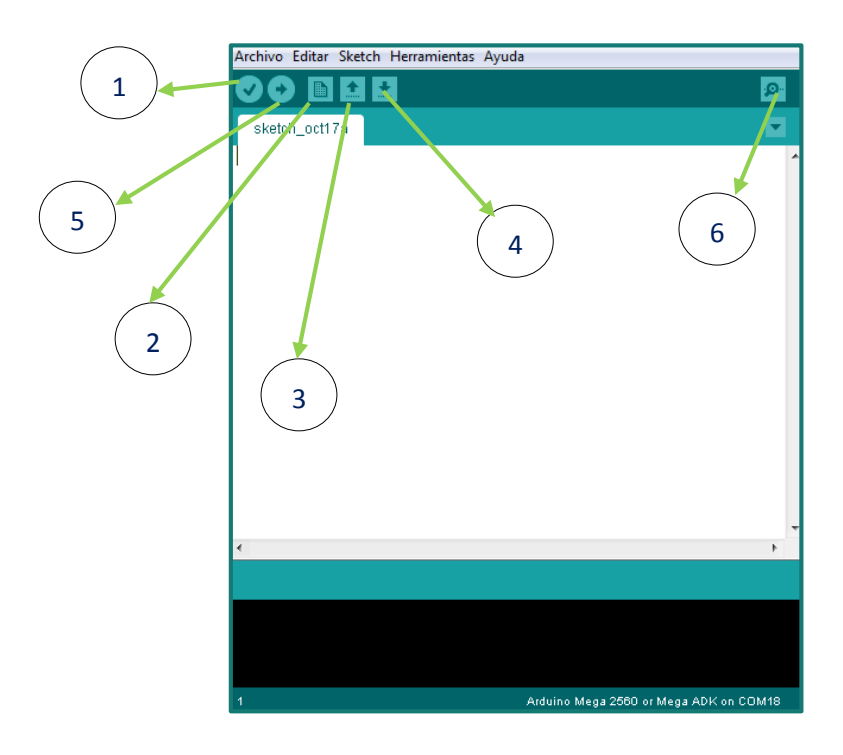

**Fig. 1.10.** Interface de programación Arduino.

La tabla 1.4 muestra los íconos que están en el IDE.

# **Tabla 1.7.** Iconos del Arduino IDE.<sup>21</sup>

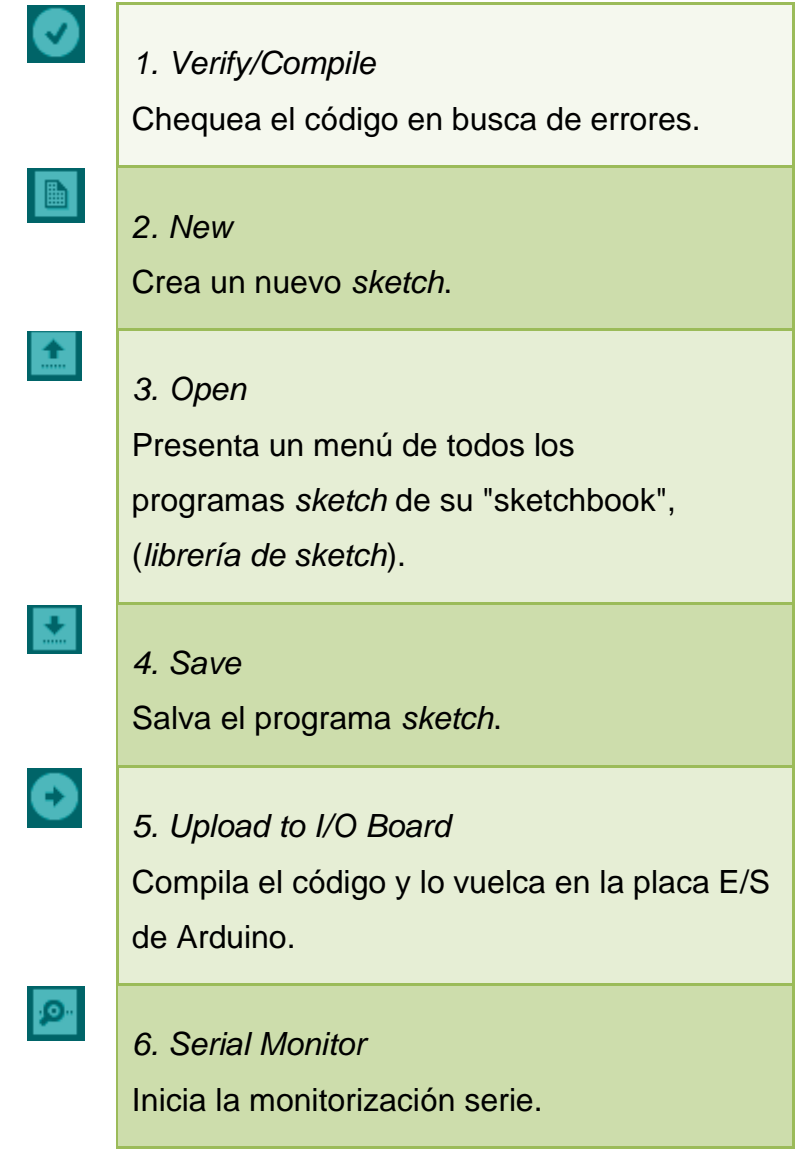

<sup>&</sup>lt;sup>21</sup> <http://arduino.cc/en/Main/Software>
#### **1.11. Xbee Shield<sup>22</sup>**

La Xbee shield permite a una placa Arduino comunicarse de forma inalámbrica usando Zigbee. Está basada en el módulo Xbee de MaxStream. La shield tiene pistas desde cada pin del Xbee hasta un orificio de soldar. También provee conectores hembra para usar los pines digitales desde 2 hasta 7 y las entradas analógicas, las cuales están cubiertas por la shield (los pines digitales de 8 a 13 no están cubiertos por la placa).

La figura 1.11 muestra un xbee shield con un módulo en su lugar correspondiente.

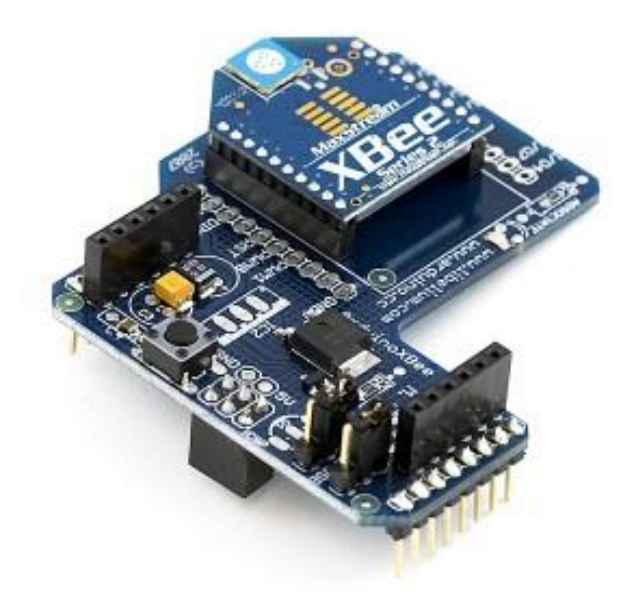

**Fig. 1.11.** Xbee Shield.

 $\overline{a}$ <sup>22</sup> <http://arduino.cc/es/Main/ArduinoXbeeShield>

## **1.12. Google Earth<sup>23</sup>**

Google Earth permite viajar a cualquier parte del mundo a través de un globo terráqueo virtual y ver imágenes de satélite, mapas, relieve y edificios 3D, entre otras cosas. Gracias al detallado contenido geográfico de Google Earth, se puede experimentar una visión más realista del mundo, convirtiéndose en una herramienta más en el desarrollo de tecnología, tiene versiones empresariales además de una licencia de uso libre.

## **1.12.1. Uso de Google Earth**

La figura 1.12 describe algunas de las funciones disponibles en la ventana principal de Google Earth.

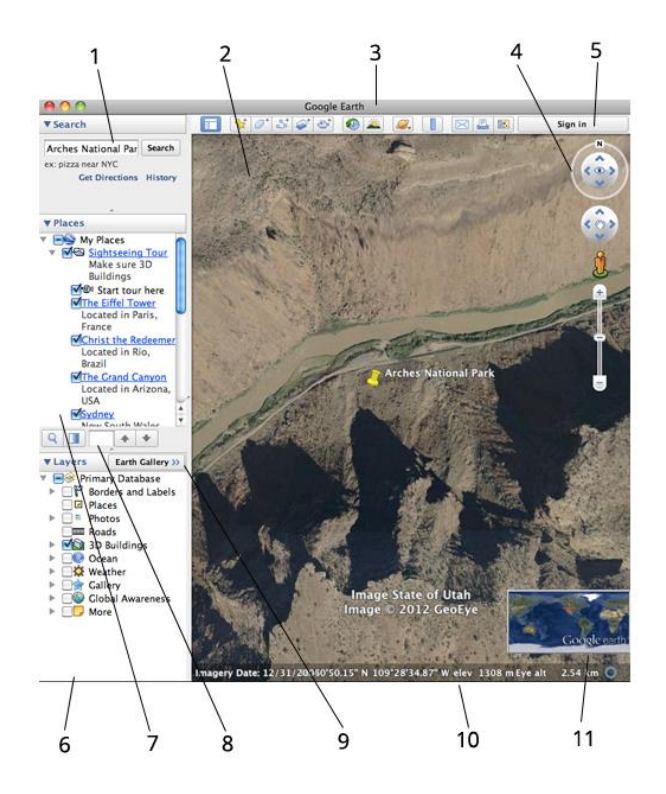

**Fig. 1.12.** Funciones Google Earth**.**

 $\ddot{\phantom{a}}$ 

<sup>&</sup>lt;sup>23</sup> [http://www.google.es/intl/es\\_es/earth/learn/](http://www.google.es/intl/es_es/earth/learn/)

- **1. Panel de búsqueda:** permite buscar sitios e indicaciones, así como administrar los resultados de búsqueda.
- **2. Visor 3D:** esta ventana permite ver el planeta y su relieve.
- **3. Botones de la barra de herramientas:** Descritos en la figura 1.13.
- **4. Controles de navegación:** permiten acercar o alejar la imagen, así como observarla y desplazarse por ella.
- **5. Opción para iniciar sesión con Google.**
- **6. Panel "Capas":** este panel permite mostrar puntos de interés.
- **7. Panel "Lugares":** este panel permite localizar, guardar, organizar y volver a visitar marcas de posición.
- **8. Cuadro de búsqueda del panel "Lugares"**.
- **9. Galería de Google Earth**.
- **10.Barra de estado:** en ella se ven las coordenadas, la elevación, la fecha de las imágenes y su estado de streaming.
- **11.Vista general del mapa:** este mapa permite obtener otra perspectiva de la Tierra.

A continuación la figura 1.13 muestra los íconos incluidos en la barra de herramientas.

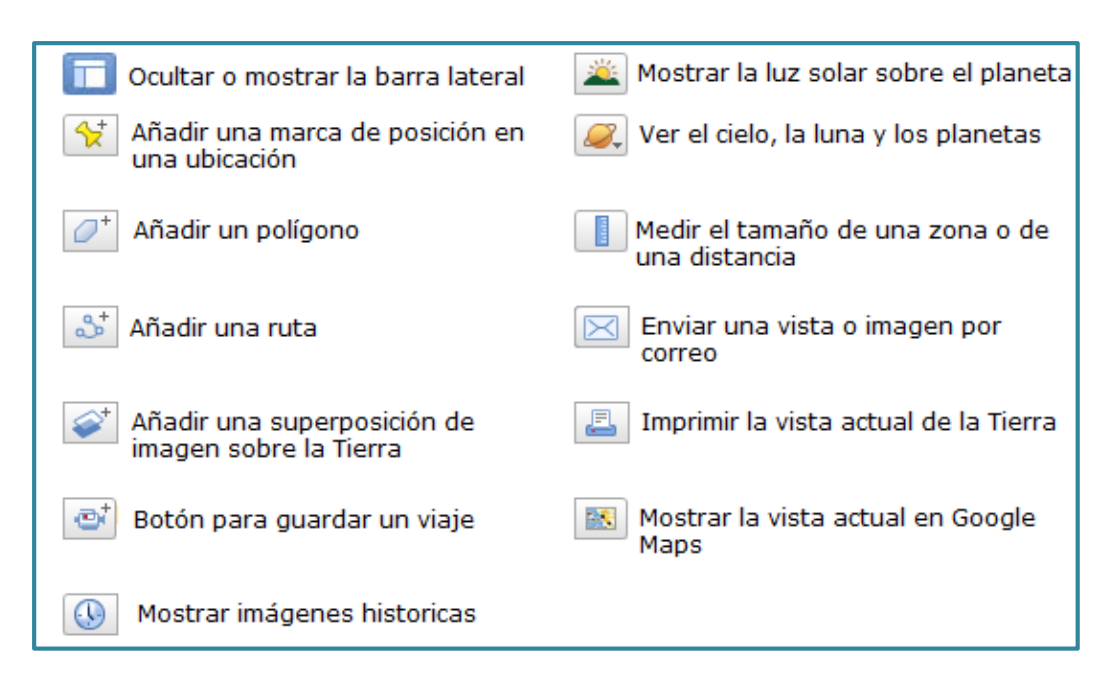

**Fig. 1.13.** Íconos de la barra de herramientas.

## **1.13. Nokia Maps<sup>24</sup>**

 $\ddot{\phantom{a}}$ 

Con el uso del Software Nokia Maps, en un dispositivo Nokia modelo 500 mostrado en la figura 1.14, con características detalladas a continuación se realizara el posicionamiento de los nodos fijos.

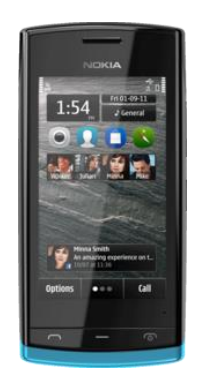

**Fig. 1.14.** Nokia 500.

<sup>&</sup>lt;sup>24</sup> [http://nds1.nokia.com/phones/files/guides/Nokia\\_500\\_Nokia\\_Belle\\_UG\\_es.pdf](http://nds1.nokia.com/phones/files/guides/Nokia_500_Nokia_Belle_UG_es.pdf)

### **1.13.1. Características mapas**

La figura 1.15, muestra la aplicación Nokia Maps y con sus elementos más relevantes.

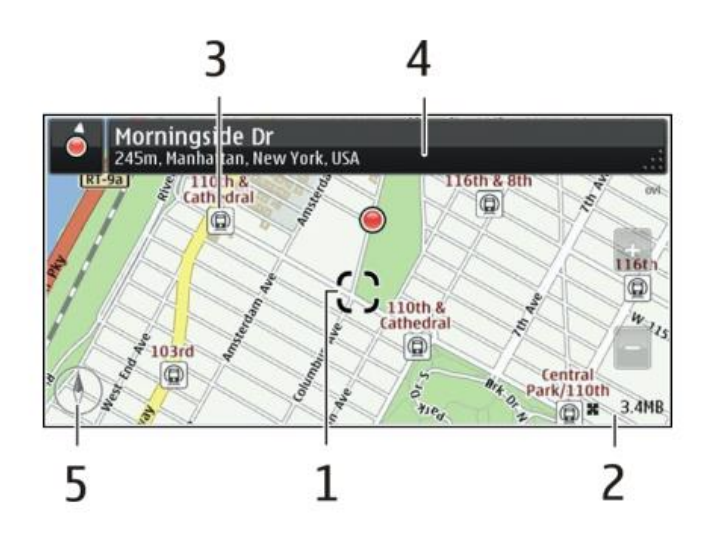

**Fig.1.15.** Nokia Maps

- **1.** Ubicación seleccionada
- **2.** Área de indicador
- **3.** Punto de interés (por ejemplo, una estación ferroviaria o un museo)
- **4.** Área de información
- **5.** Brújula

#### **1.14. LabView<sup>25</sup>**

LabVIEW (Laboratory Virtual Instrument Engineering Workbench) es un lenguaje de programación gráfico para el diseño de sistemas de adquisición de datos, instrumentación y control. Permite diseñar interfaces de usuario mediante una consola interactiva basada en software, se puede diseñar

 $\overline{a}$ <sup>25</sup> <http://repositorio.espe.edu.ec/handle/21000/6443>

especificando su sistema funcional, su diagrama de bloques o una notación de diseño de ingeniería.

Dota de gran flexibilidad al sistema, permitiendo cambios y actualizaciones tanto del hardware como del software. Da la posibilidad a los usuarios de crear soluciones completas y complejas.

Con un único sistema de desarrollo se integran las funciones de adquisición, análisis y presentación de datos. El sistema está dotado de un compilador gráfico para lograr la máxima velocidad de ejecución posible. Tiene la posibilidad de incorporar aplicaciones escritas en otros lenguajes.

#### **1.14.1. Funcionamiento**

Los programas desarrollados mediante LabVIEW se denominan Instrumentos Virtuales (VIs), porque su apariencia y funcionamiento imitan los de un instrumento real. Sin embargo son análogos a las funciones creadas con los lenguajes de programación convencionales. Los VIs tienen una parte interactiva con el usuario y otra parte de código fuente, además aceptan parámetros procedentes de otros VIs.

#### **1.14.2. Entorno**

#### **a. Panel Frontal**

Se trata de la interfaz gráfica del VI con el usuario, esta interfaz recoge las entradas procedentes del usuario y representa las salidas proporcionadas por el programa. Un panel frontal está formado por una serie de botones, pulsadores, potenciómetros, gráficos, etc., como se indica en la figura 1.16.

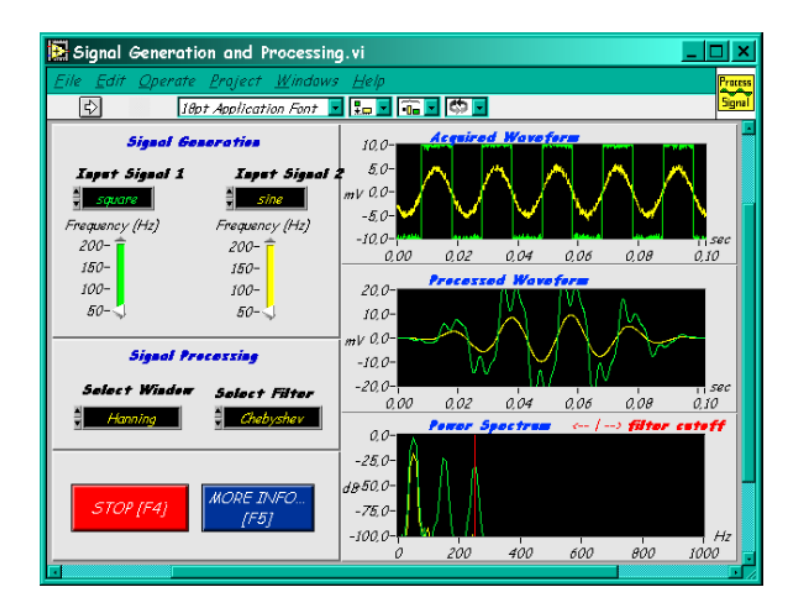

**Fig. 1.16.** Ejemplo Panel Frontal.<sup>26</sup>

## **b. Diagrama de Bloques**

El diagrama de bloques constituye el código fuente del VI. En el diagrama de bloques es donde se realiza la implementación del programa del VI para controlar o realizar cualquier procesado de las entradas y salidas que se crearon en el panel frontal.

El diagrama de bloques incluye funciones y estructuras integradas en las librerías que incorpora LabVIEW. En el lenguaje G las funciones y las estructuras son nodos elementales. Son análogas a los operadores o librerías de funciones de los lenguajes convencionales.

Los controles e indicadores que se colocaron previamente en el Panel Frontal, se materializan en el diagrama de bloques mediante los terminales. La fig. 1.17, presenta un ejemplo de lo recién citado:

 $\overline{a}$ <sup>26</sup> [http://www.gte.us.es/ASIGN/IE\\_4T/Tutorial%20de%20Labview.pdf](http://www.gte.us.es/ASIGN/IE_4T/Tutorial%20de%20Labview.pdf)

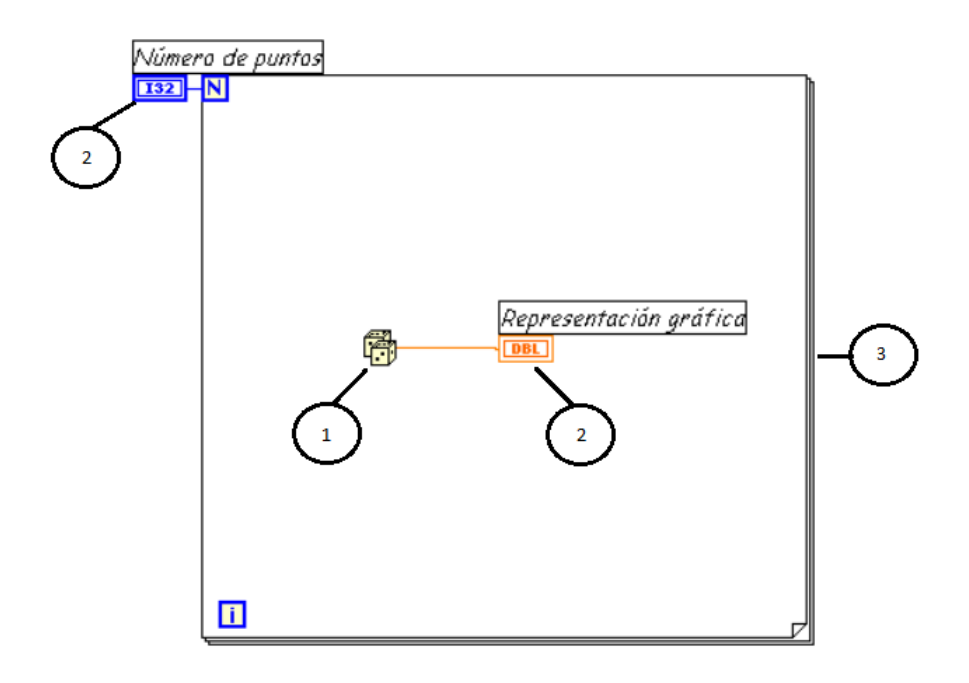

**Fig. 1.17.** Ejemplo Diagrama de Bloques.<sup>27</sup>

- **1.** Función.
- **2.** Terminales (control e indicador).
- **3.** Estructura.

 $\ddot{\phantom{a}}$ 

El diagrama de bloques se construye conectando los distintos objetos entre sí, como si de un circuito se tratara. Los cables unen terminales de entrada y salida con los objetos correspondientes, y por ellos fluyen los datos.

LabVIEW posee una extensa biblioteca de funciones, entre ellas, aritméticas, comparaciones, conversiones, funciones de entrada/salida, de análisis, etc.

Las estructuras, similares a las declaraciones causales y a los bucles en lenguajes convencionales, ejecutan el código que contienen de forma condicional o repetitiva (bucle for, while, case,...).

<sup>27</sup> [http://www.gte.us.es/ASIGN/IE\\_4T/Tutorial%20de%20Labview.pdf](http://www.gte.us.es/ASIGN/IE_4T/Tutorial%20de%20Labview.pdf)

Los cables son las trayectorias que siguen los datos desde su origen hasta su destino, ya sea una función, una estructura, un terminal, etc. Cada cable tiene un color o un estilo diferente, lo que diferencia unos tipos de datos de otros.

## **c. Paletas**

Las paletas de LabVIEW proporcionan las herramientas que se requieren para crear y modificar tanto el panel frontal como el diagrama de bloques. Existen las siguientes paletas:

## **c.1. Paleta de herramientas (Tools palette)**

Se emplea tanto en el panel frontal como en el diagrama de bloques. Contiene las herramientas necesarias para editar y depurar los objetos tanto del panel frontal como del diagrama de bloques.

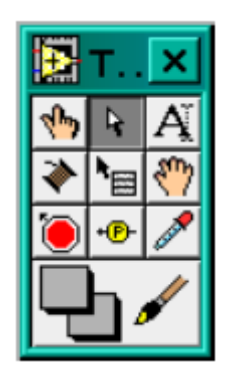

**Fig. 1.18.** Paleta Herramientas.

## **c.2. Paleta de controles (Controls palette)**

Se utiliza únicamente en el panel frontal. Contiene todos los controles e indicadores que se emplearán para crear la interfaz del VI con el usuario.

La fig. 1.19, muestra la paleta de controles.

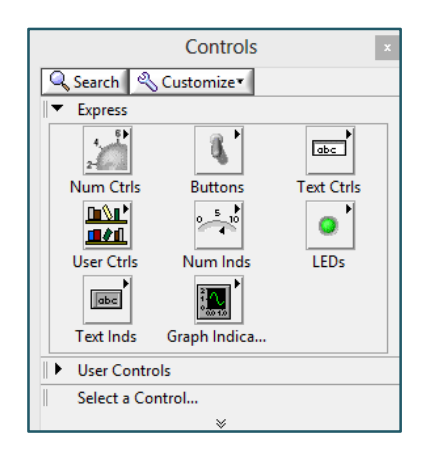

**Fig. 1.19.** Paleta de controles.

### **c.3. Paleta de funciones (functions palette)**

Se emplea en el diseño del diagrama de bloques. La paleta de funciones contiene todos los objetos que se emplean en la implementación del programa del VI, ya sean funciones aritméticas, de entrada/salida de señales, entrada/salida de datos a fichero, adquisición de señales, temporización de la ejecución del programa. La fig. 1.20, muestra la paleta de funciones.

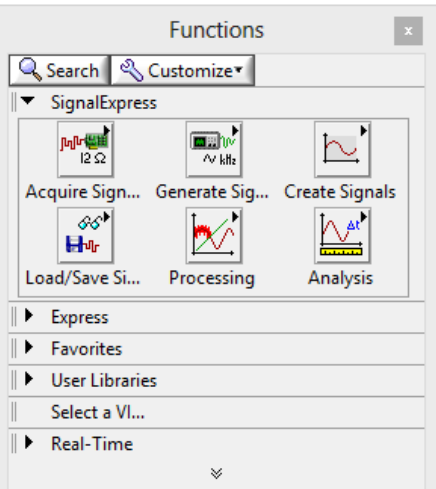

**Fig. 1.20.** Paleta de Funciones.

# **CAPITULO 2**

## **DISEÑO DEL SISTEMA**

En este capítulo se busca determinar parámetros necesarios para la elaboración de los transmisores y la estación base que serán pilares de la red MESH.

## **2.1. Distribución física de los transmisores**

En la figura 2.1, se presenta la imagen satelital correspondiente al caserío Santa Lucia, barrio Centro perteneciente al cantón Tisaleo en la Provincia de Tungurahua en el correspondiente mapa se presenta el lugar que albergará la red, por tanto bajo estas condiciones se realizará el correspondiente diseño.

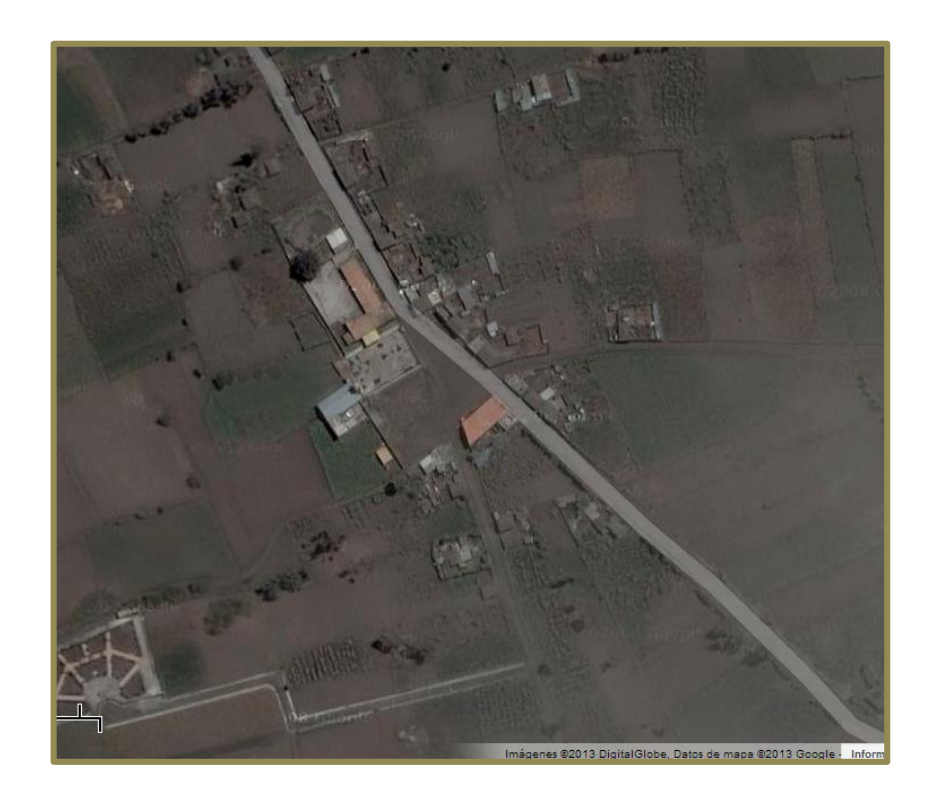

**Fig. 2.1.** Mapa Satelital Google Maps con la imagen correspondiente al caserío Santa Lucía.

## **2.2. Diseño de la red Zigbee**

#### **2.2.1. Modo API<sup>28</sup>**

Como una forma alternativa al modo de operación transparente el modo API (Application Programming Interface), requiere que una comunicación con el módulo sea hecho a través de una interface estructurada (la comunicación se realiza en tramas, "frames" en un orden definido). El modo API especifica como los comandos, respuestas a comandos y mensajes de estado de los módulos son enviados y recibidos desde el módulo usando la UART.

Los datos dependerán de la clase de frame que se reciba, que se determinará de acuerdo al firmware existente para los xbee.

La figura 2.2 muestra la estructura de un frame para modo API, en donde el byte número uno es el identificador 0x7E, que marca el inicio de la transmisión.<sup>29</sup>

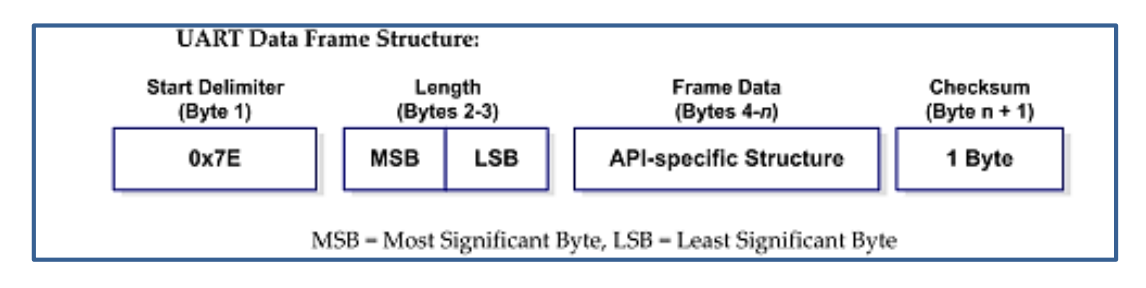

## **Fig. 2.2.** Frame en modo API.

## **2.2.2. Longitud**

 $\overline{a}$ 

El campo de longitud contiene dos bytes que especifican el número de bytes que formarán parte del campo de datos de dicho frame, sin incluir el campo de checksum.

<sup>28</sup> [http://ftp1.digi.com/support/documentation/90000976\\_P.pdf](http://ftp1.digi.com/support/documentation/90000976_P.pdf)

<sup>&</sup>lt;sup>29</sup> [http://www.sase.com.ar/2012/files/2012/09/XBeeZB\\_Workshop.pdf](http://www.sase.com.ar/2012/files/2012/09/XBeeZB_Workshop.pdf)

#### **2.2.3. Campo de datos**

El campo de datos como indica la figura 2.3 contiene un identificador API, que se detallaran a continuación.

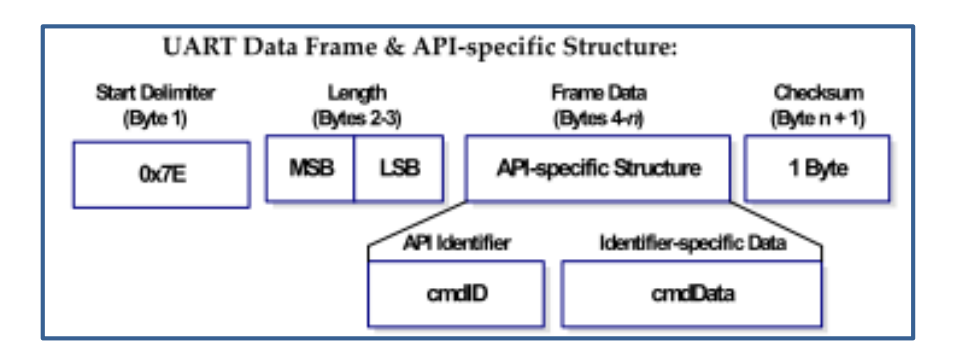

**Fig. 2.3.** Campo de datos en el API frame.

El campo *API identifier* está especificado por el fabricante de tal suerte que el firmware de cada elemento será escrito con esta información. La tabla 2.1 muestra todos los frames dados por el fabricante.

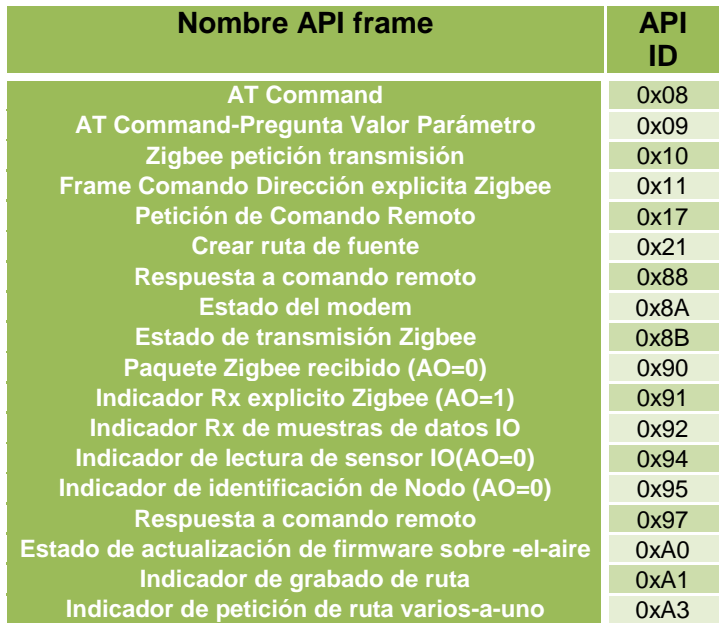

**Tabla 2.1.** Identificadores de API frame.

## **2.2.4. Checksum**

Para verificar la integridad de los datos, un checksum es calculado y verificado en los datos no perdidos.

*Para calcular:* Sin incluir los límites de frame y la longitud, sumar todos los bytes, manteniendo solamente los 8 menos significativos bits del resultado y restar de 0xFF.

*Para verificar:* Sumar todos los bytes (incluyendo el checksum, pero no el delimitador y longitud). Si el checksum es correcto, la suma será igual a 0xFF.

## **2.2.5. API Frames de mayor uso<sup>30</sup>**

### **AT Command**

 $\ddot{\phantom{a}}$ 

Frame type: 0x08

Usado para preguntar o configurar los parámetros en el módulo local.

La tabla 2.2 muestra el AT command frame.

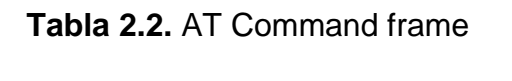

| ΑPI    | Campo                         | <b>Offset</b>  | Ejemplo    | <b>Descripción</b>                                                            |
|--------|-------------------------------|----------------|------------|-------------------------------------------------------------------------------|
|        | Delimitador de<br>Inicio      | $\Omega$       | 0x7E       |                                                                               |
|        | Longitud                      | 1              | 0x00       | Numero de Bytes entre la longitud y                                           |
|        |                               | $\overline{2}$ | 0x04       | el CheckSum                                                                   |
|        | <b>Tipo Frame</b>             | 3              | 0x08       |                                                                               |
| Packet | Frame ID                      | $\overline{4}$ | 0x52(R)    |                                                                               |
|        | Comando AT                    | 5              | 0x4E(N)    | Nombre Comando- dos caracteres                                                |
|        |                               | 6              | $0x4A$ (J) | ASCII que identifican el comando AT                                           |
|        | Valor parámetro<br>(opcional) |                |            | Si está presente indica el valor del<br>parámetro a escribirse en el registro |
|        | CheckSum                      | $\overline{7}$ | 0x0D       | 0xFF-la suma de 8 bits de los bytes<br>offset 3 hasta este byte               |

<sup>30</sup> [http://ftp1.digi.com/support/documentation/90000976\\_P.pdf](http://ftp1.digi.com/support/documentation/90000976_P.pdf)

### **2.2.6. AT Command – Pregunta por el valor del parámetro**

#### Frame type 0x09

Este frame permite que los valores sean preguntados o configurados en el módulo. En contraste con el frame tipo 0x08 los nuevos valores de los parámetros son preguntados, y no configurados ya sea con el "AT Command" (0x08) o el AC (Apply Changes) command es usado. La tabla 2.3 muestra el frame type 0x09.

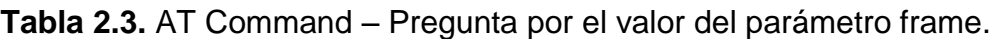

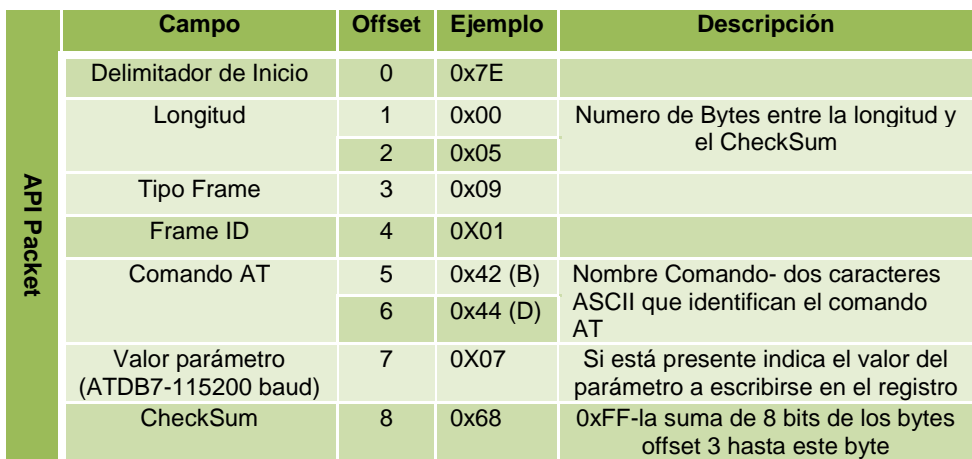

## **2.2.7. ZigBee Transmit Request**

Frame type 0x10

Un *Transmit Request API frame* causa que el módulo envíe datos en forma de un paquete RF a la dirección especificada. La tabla 2.4 muestra un *Transmit Request API frame*.

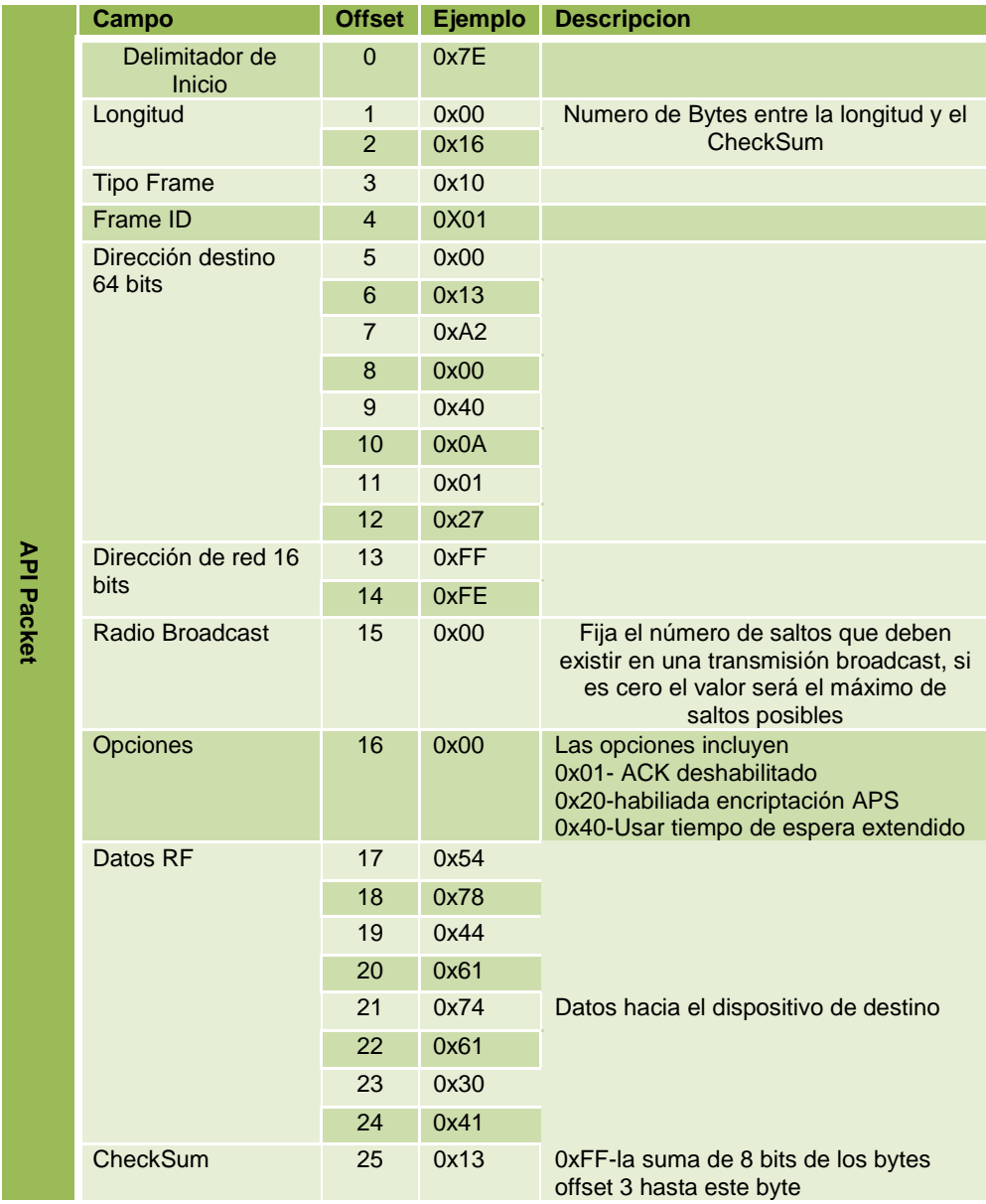

# **Tabla 2.4.** Transmit Request API frame.

# **2.2.8. Explicit Addressing ZigBee Command Frame**

Frame Type: 0x11

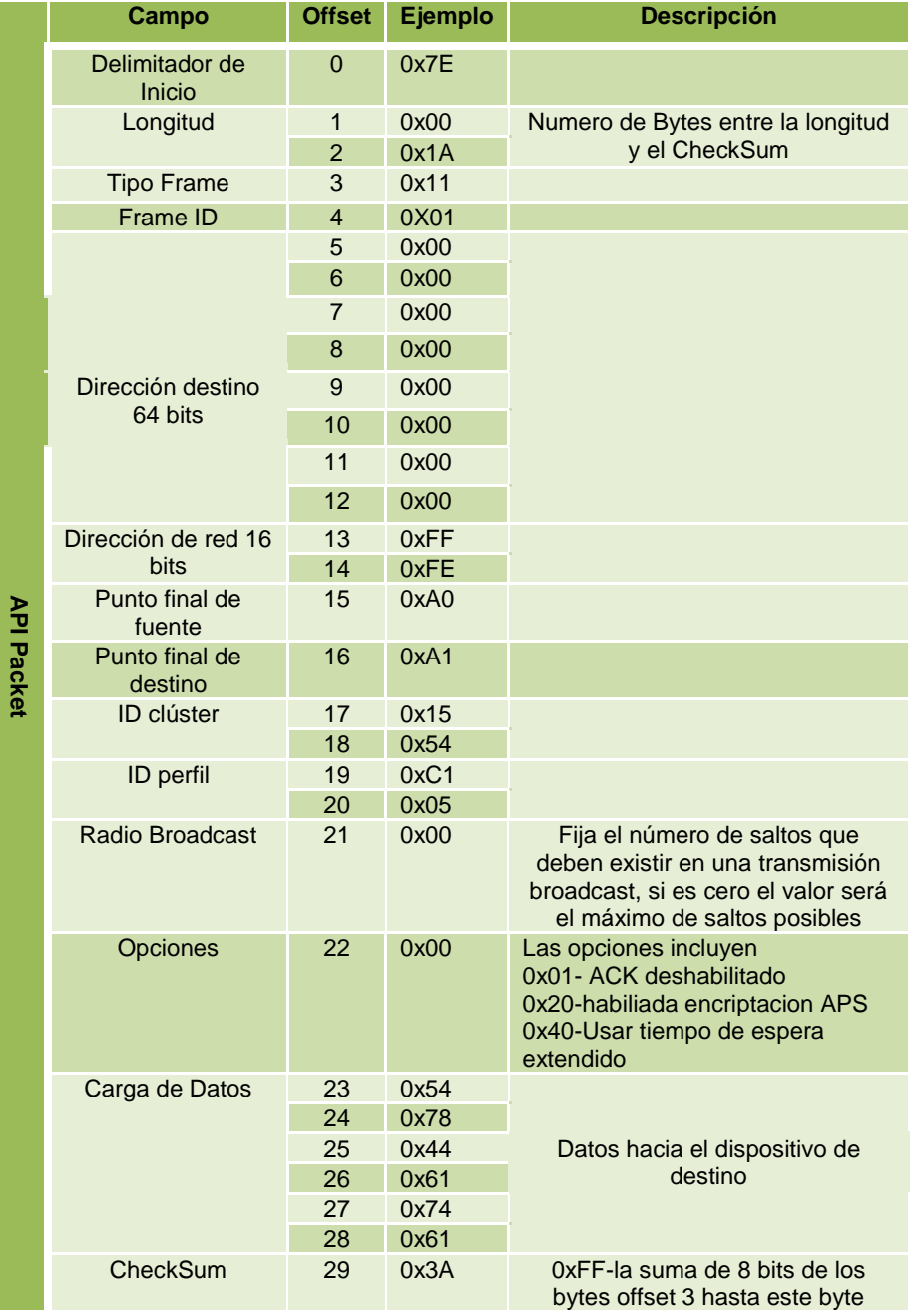

**Tabla 2.5.** Explicit Addressing ZigBee Command Frame.

#### **2.2.9. Remote AT Command Request**

Frame Type: 0x17

Usado para preguntar o configurar parámetros en un dispositivo remoto. La tabla 2.6 muestra un frame tipo Remote AT Command Request.

|                   | Campo                       | <b>Offset</b>       | Ejemplo          | <b>Descripcion</b>                                                                  |
|-------------------|-----------------------------|---------------------|------------------|-------------------------------------------------------------------------------------|
|                   | Delimitador de<br>Inicio    | $\overline{0}$      | 0x7E             |                                                                                     |
|                   | Longitud                    | $\mathbf 1$         | 0x00             | Numero de Bytes entre la                                                            |
|                   | <b>Tipo Frame</b>           | $\overline{2}$<br>3 | 0x1A<br>0x17     | longitud y el CheckSum                                                              |
|                   | Frame ID                    | $\overline{4}$      | 0X01             |                                                                                     |
|                   |                             | 5                   | 0x00             |                                                                                     |
|                   |                             | 6                   | 0x13             |                                                                                     |
|                   |                             | $\overline{7}$      | 0xA2             |                                                                                     |
|                   |                             | 8                   | 0x00             |                                                                                     |
|                   | Dirección destino           | 9                   | 0x40             |                                                                                     |
|                   | 64 bits                     | 10                  | 0x40             |                                                                                     |
|                   |                             | 11                  | 0x11             |                                                                                     |
| <b>API Packet</b> |                             | 12                  | 0x22             |                                                                                     |
|                   | Dirección de red<br>16 bits | 13                  | 0xFF             |                                                                                     |
|                   |                             | 14                  | 0xFE             |                                                                                     |
|                   | Opciones de                 | 15                  | 0x02<br>(aplicar | Las opciones incluyen<br>0x01- ACK deshabilitado<br>0x20-habiliada encriptacion APS |
|                   | comando remoto              |                     | cambios)         | 0x40-Usar tiempo de espera<br>extendido                                             |
|                   | Comando AT                  | 16                  | 0x42(B)          |                                                                                     |
|                   |                             | 17                  | 0x48(H)          |                                                                                     |
|                   | Parámetro<br>comando        | 18                  | 0x01             |                                                                                     |
|                   | CheckSum                    | 19                  | 0xF <sub>5</sub> | 0xFF-la suma de 8 bits de los<br>bytes offset 3 hasta este byte                     |

**Tabla 2.6.** Remote AT Command Request frame.

# **2.2.10. Create Source Route**

Frame Type: 0x21

Este frame crea una ruta en el módulo. Una ruta especifica una ruta completa que un paquete debe atravesar para llegar desde la fuente hacia el destino. El ruteo debe ser usado en el ruteo varios-a-uno para mejores resultados. La tabla 2.7 muestra un *Create Source Route* frame.

|                   | Campo                           | <b>Offset</b>  | Ejemplo          | <b>Descripción</b>                                               |
|-------------------|---------------------------------|----------------|------------------|------------------------------------------------------------------|
|                   | Delimitador de<br>Inicio        | $\overline{0}$ | 0x7E             |                                                                  |
|                   | Longitud                        | $\mathbf{1}$   | 0x00             | Numero de Bytes entre la                                         |
|                   |                                 | $\overline{2}$ | 0x14             | longitud y el CheckSum                                           |
|                   | <b>Tipo Frame</b>               | 3              | 0x21             |                                                                  |
|                   | Frame ID                        | $\overline{4}$ | 0X00             |                                                                  |
|                   |                                 | 5              | 0x00             |                                                                  |
|                   |                                 | 6              | 0x13             |                                                                  |
|                   |                                 | $\overline{7}$ | 0xA2             |                                                                  |
|                   |                                 | 8              | 0x00             |                                                                  |
|                   | Dirección destino               | 9              | 0x40             |                                                                  |
|                   | 64 bits                         | 10             | 0x40             |                                                                  |
|                   |                                 | 11             | 0x11             |                                                                  |
|                   |                                 | 12             | 0x22             |                                                                  |
| <b>API Packet</b> | Dirección de red 16<br>bits     | 13             | 0x33             |                                                                  |
|                   |                                 | 14             | 0x44             |                                                                  |
|                   | Opciones de<br>comando ruta     | 15             | 0x00             | Configurado a cero                                               |
|                   | Numero de<br><b>Direcciones</b> | 16             | 0x03             | Numero de direcciones en la<br>ruta(excluyendo fuente y destino) |
|                   | Dirección 1                     | 17             | 0xEE             | Vecino o destino                                                 |
|                   |                                 | 18             | 0xFF             |                                                                  |
|                   | Dirección 2                     | 19             | 0xCC             | Dirección del salto inmediato                                    |
|                   |                                 | 20             | 0xDD             |                                                                  |
|                   | Dirección 3                     | 21             | 0xAA             | Vecino o fuente                                                  |
|                   |                                 | 22             | 0xBB             |                                                                  |
|                   | CheckSum                        | 23             | 0xF <sub>5</sub> | OxFF-la suma de 8 bits de los<br>bytes offset 3 hasta este byte  |

**Tabla 2.7.** Create Source Route frame.

## **2.2.11. AT Command Response**

#### Frame Type: 0x88

En respuesta a un mensaje AT command, el módulo enviará una mensaje *AT command response*. Algunos comandos enviarán múltiples frames.

|                   | Campo                 | <b>Offset</b>  | Ejemplo          | <b>Descripción</b>                                              |  |
|-------------------|-----------------------|----------------|------------------|-----------------------------------------------------------------|--|
|                   | Delimitador de Inicio | $\Omega$       | 0x7E             |                                                                 |  |
|                   | Longitud              | 1              | 0x00             | Numero de Bytes entre la                                        |  |
|                   |                       | $\overline{2}$ | 0x05             | longitud y el CheckSum                                          |  |
|                   | <b>Tipo Frame</b>     | 3              | 0x88             |                                                                 |  |
|                   | Frame ID              | $\overline{4}$ | 0x01             |                                                                 |  |
|                   | Comando AT            | 5              | 0x42(B)          | Nombre Comando- dos                                             |  |
| <b>API Packet</b> |                       | 6              | 0x44(D)          | caracteres ASCII que<br>identifican el comando AT               |  |
|                   |                       | $\overline{7}$ | 0x00             | $0 = OK$                                                        |  |
|                   | Estado del            |                |                  | $1 =$ Error<br>2= Comando no valido                             |  |
|                   | Comando               |                |                  | 3= Parámetro no valido                                          |  |
|                   |                       |                |                  | $4=$ Falla de transmisión                                       |  |
|                   | Datos del Comando     |                |                  |                                                                 |  |
|                   | CheckSum              | 8              | 0xF <sub>0</sub> | 0xFF-la suma de 8 bits de los<br>bytes offset 3 hasta este byte |  |

**Tabla 2.8.** AT Command Response frame.

## **2.2.12. Modem Status**

Frame Type: (0x8A)

Los mensajes de estado son enviados desde el módulo. La tabla 2.9 muestra un *Modem status frame.*

|                   | Campo                 | <b>Offset</b>  | <b>Ejemplo</b> | <b>Descripcion</b>                                                                                                    |
|-------------------|-----------------------|----------------|----------------|----------------------------------------------------------------------------------------------------|
|                   | Delimitador de Inicio | $\Omega$       | 0x7E           |                                                                                                    |
|                   | Longitud              | 1              | 0x00           | Numero de Bytes entre la                                                                                                    |
|                   |                       | $\overline{2}$ | 0x02           | longitud y el CheckSum                                                                                                    |
|                   | <b>Tipo Frame</b>     | 3              | 0x8A           |                                                                                                    |
| <b>API Packet</b> | Estado<br>4           |                | 0x06           | $0=$ Hardware Reset<br>1=Watchdog timer Reset<br>2= Joined Network (Routers<br>and End devices)<br>3= Disassociated<br>6= Coordinador Started<br>7 = Seguridad Actualizada<br>0x0D= Superado voltaje de<br>alimentación (PRO S2B solo)<br>0x11 = Cambio la configuración<br>del módulo<br>$0x80 ==$ Falla de la pila |
|                   | CheckSum              | 5              | 0x68           | 0xFF-la suma de 8 bits de los<br>bytes offset 3 hasta este byte                                                                                                    |

**Tabla 2.9.** Modem status frame.

### **2.2.13. ZigBee Transmit Status**

#### Frame Type: 0x8B

Cuando una petición de transmisión es completada, el módulo envía un mensaje de estado de transmisión. Este mensaje indicara si el paquete fue transmitido exitosamente o si existió una falla. La tabla 2.10 muestra un *ZigBee Transmit Status* frame.

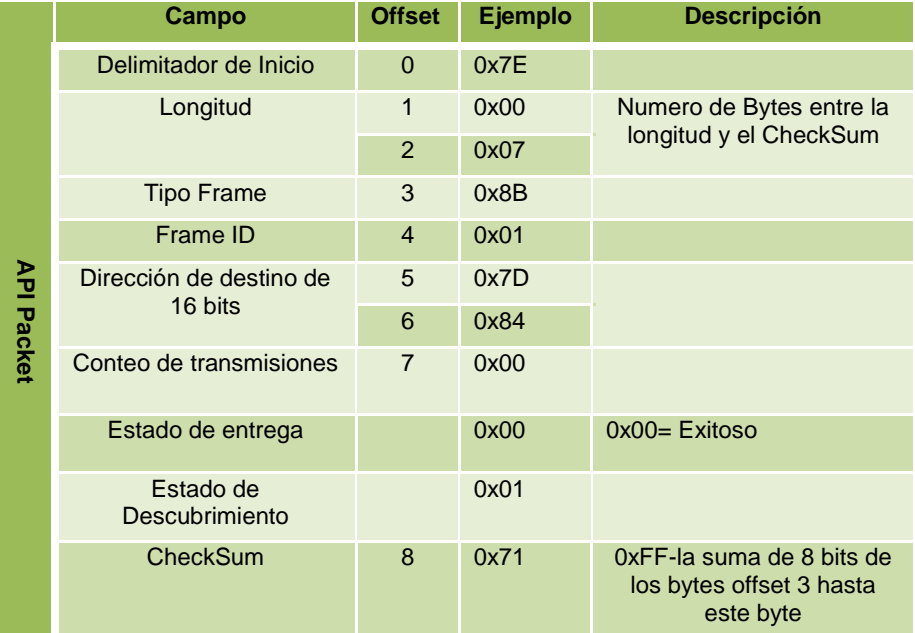

**Tabla 2.10.** ZigBee Transmit Status frame.

## **2.2.14. ZigBee Receive Packet**

Frame Type: (0x90)

Cuando el módulo recibe un paquete RF, este es enviado a la UART usando este tipo de mensaje. La tabla 2.11 muestra un *ZigBee Receive Packet*  frame.

|                   | Campo                    | <b>Offset</b>  | <b>Ejemplo</b> | <b>Descripcion</b>                                                                                                    |
|-------------------|--------------------------|----------------|----------------|----------------------------------------------------------------------------------------------------|
|                   | Delimitador de<br>Inicio | $\Omega$       | 0x7E           |                                                                                                    |
|                   | Longitud                 | $\mathbf{1}$   | 0x00           | Numero de Bytes entre la                                                                                                    |
|                   |                          | $\overline{2}$ | 0x14           | longitud y el CheckSum                                                                                                    |
|                   | <b>Tipo Frame</b>        | 3              | 0x90           |                                                                                                    |
|                   | Direccion destino        | 4              | 0x00           |                                                                                                    |
|                   | 64 bits                  | 5              | 0x13           |                                                                                                    |
|                   |                          | 6              | 0xA2           |                                                                                                    |
|                   |                          | $\overline{7}$ | 0x00           |                                                                                                    |
|                   |                          | 8              | 0x40           |                                                                                                    |
|                   |                          | 9              | 0x52           |                                                                                                    |
|                   |                          | 10             | 0x2B           |                                                                                                    |
|                   |                          | 11             | 0xAA           |                                                                                                    |
|                   | Direccion de red         | 12             | 0x7D           |                                                                                                    |
|                   | 16 bits                  | 13             | 0x84           |                                                                                                    |
| <b>API Packet</b> | Opciones de<br>recepcion | 14             | 0x01           | 0x00-Paquete conocido<br>0x01-Paquete broadcast<br>0x20-Paquete encriptado<br><b>APS</b><br>0x40-paquete enviado<br>desde un end device |
|                   |                          | 15             | 0x52           |                                                                                                    |
|                   |                          | 16             | 0x78           |                                                                                                    |
|                   |                          | 17             | 0x44           |                                                                                                    |
|                   | <b>Datos Recibidos</b>   | 18             | 0x61           | Datos RF recibidos                                                                                                    |
|                   |                          | 19             | 0x74           |                                                                                                    |
|                   |                          | 20             | 0x61           |                                                                                                    |
|                   | CheckSum                 | 21             | 0x0D           | 0xFF-la suma de 8 bits de<br>los bytes offset 3 hasta este<br>byte                                                                      |

**Tabla 2.11.** ZigBee Receive Packet frame.

## **2.2.15. ZigBee Explicit Rx Indicator**

Frame Type: 0x91

Cuando el modem recibe un paquete RF es enviado de la UART usando este tipo de mensaje (cuando AO=1). La tabla 2.12 muestra un *ZigBee Explicit Rx Indicator* frame.

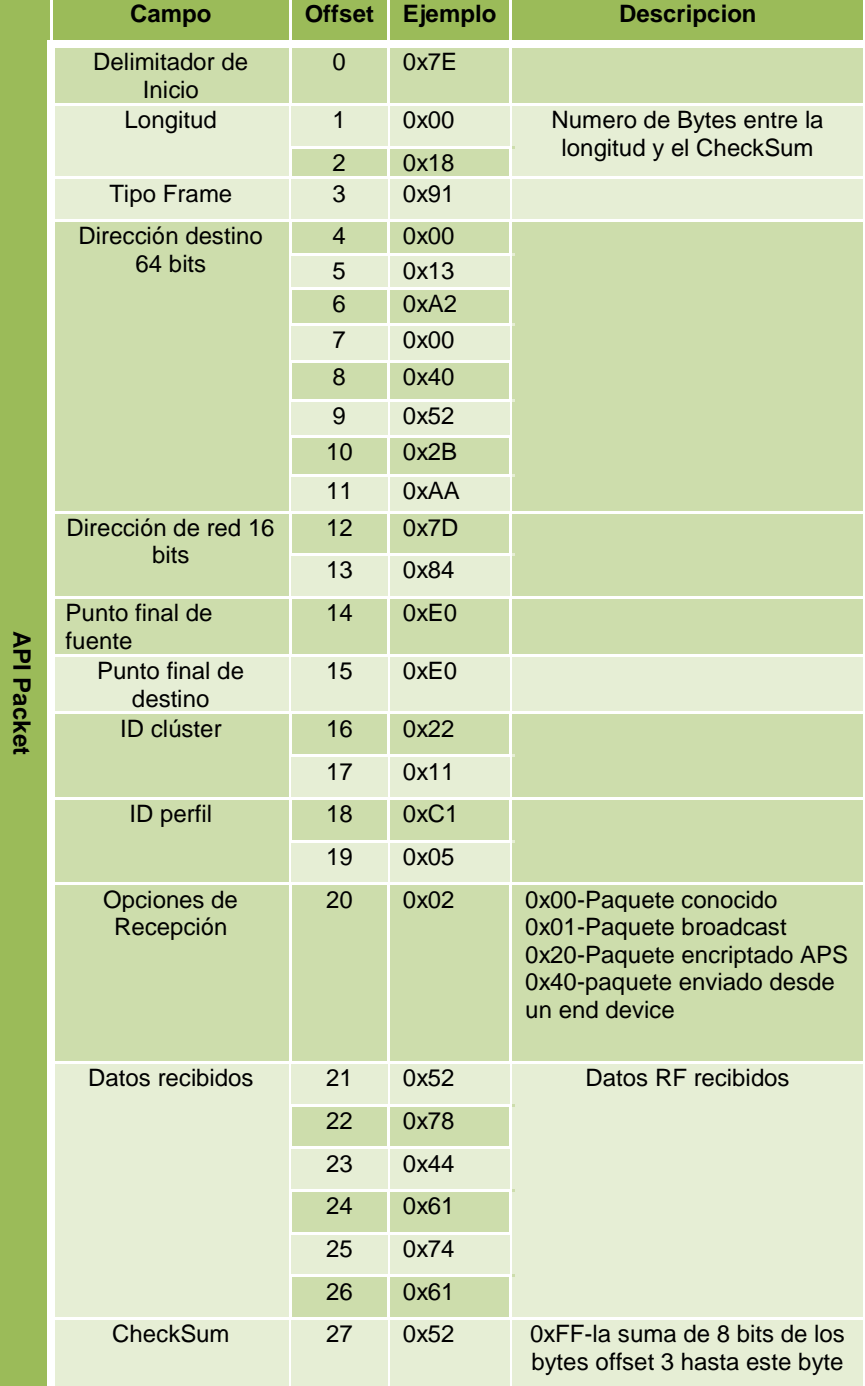

# **Tabla 2.12.** ZigBee Explicit Rx Indicator frame.

#### **2.2.16. ZigBee IO Data Sample Rx Indicator**

Frame Type: 0x92

Cuando el módulo recibe una muestra IO desde un dispositivo remoto, envía la muestra a la UART usando este tipo de frame (cuando AO=0). La tabla 2.13 muestra un ZigBee IO Data Sample Rx Indicator frame.

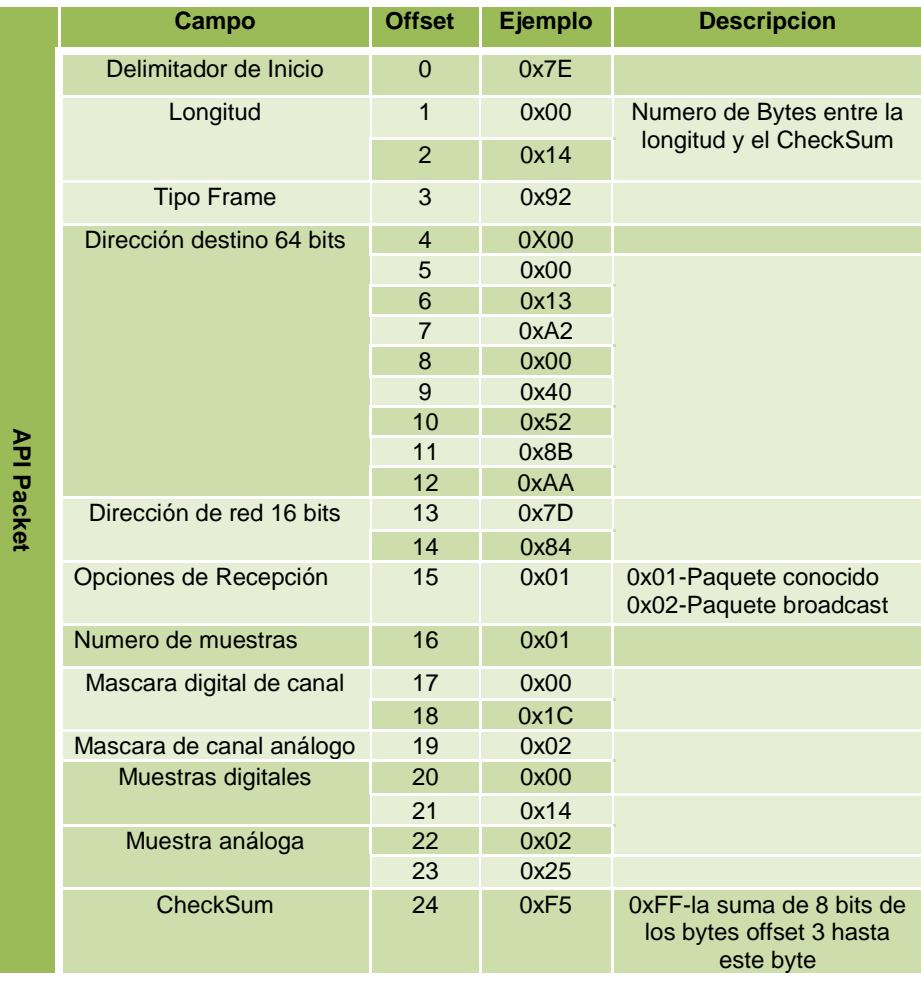

**Tabla 2.13.** ZigBee IO Data Sample Rx Indicator frame.

#### **2.2.17. XBee Sensor Read Indicator**

Frame Type: 0x94

Cuando el módulo recibe una muestra desde el sensor(desde un adaptador para sensor Digi 1-cable), es enviado fuera de la UART usando este tipo de mensaje (cuando AO=0). La tabla 2.14 muestra un XBee Sensor Read Indicator frame.

|                   | <b>Campo</b>                    | <b>Offset</b>  | Ejemplo      | <b>Descripción</b>                                              |
|-------------------|---------------------------------|----------------|--------------|-----------------------------------------------------------------|
|                   | Delimitador de<br><b>Inicio</b> | $\overline{0}$ | 0x7E         |                                                                 |
|                   | Longitud                        | $\mathbf{1}$   | 0x00         | Número de Bytes entre la                                        |
|                   |                                 | $\overline{2}$ | 0x17         | longitud y el CheckSum                                          |
|                   | <b>Tipo Frame</b>               | 3              | 0x94         |                                                                 |
|                   | Dirección destino               | $\overline{4}$ | 0X00         |                                                                 |
|                   | 64 bits                         | 5              | 0x13         |                                                                 |
|                   |                                 | 6              | 0xA2         |                                                                 |
|                   |                                 | $\overline{7}$ | 0x00         |                                                                 |
|                   |                                 | 8              | 0x40         |                                                                 |
|                   |                                 | 9              | 0x52         |                                                                 |
|                   |                                 | 10             | 0x2B         |                                                                 |
|                   |                                 | 11             | 0xAA         |                                                                 |
|                   | Dirección de red                | 12             | 0xDD         |                                                                 |
| <b>API Packet</b> | 16 bits                         | 13             | 0x6C         |                                                                 |
|                   | Opciones de<br>Recepción        | 14             | 0x01         | 0x01-Paquete conocido<br>0x02-Paquete broadcast                 |
|                   | Sensores 1-Cable                | 15             | 0x03         |                                                                 |
|                   | Valores A/D                     | 16             | 0x00         |                                                                 |
|                   |                                 | 17             | 0x02         |                                                                 |
|                   |                                 | 18             | 0x09         |                                                                 |
|                   |                                 | 19             | 0xCE         |                                                                 |
|                   |                                 | 20             | 0x00         |                                                                 |
|                   |                                 | 21             | 0xEA         |                                                                 |
|                   |                                 | 22<br>23       | 0x00         |                                                                 |
|                   | Lectura                         | 24             | 0x52<br>0x01 |                                                                 |
|                   | Temperatura                     |                |              |                                                                 |
|                   |                                 | 25             | 0x6A         |                                                                 |
|                   | CheckSum                        | 26             | 0xF5         | 0xFF-la suma de 8 bits de los<br>bytes offset 3 hasta este byte |

**Tabla 2.14.** XBee Sensor Read Indicator frame.

## **2.2.18. Node Identification Indicator**

# Frame Type: 0x95

La tabla 2.15 muestra un Node Identification Indicator frame.

|                   | <b>Campo</b>             | <b>Offset</b>  | Ejemplo      | <b>Descripcion</b>                              |
|-------------------|--------------------------|----------------|--------------|-------------------------------------------------|
|                   | Delimitador de Inicio    | $\overline{0}$ | 0x7E         |                                                 |
|                   | Longitud                 | 1              | 0x00         | Numero de Bytes entre la                        |
|                   |                          | $\overline{2}$ | 0x20         | longitud y el CheckSum                          |
|                   | <b>Tipo Frame</b>        | 3              | 0x95         |                                                 |
|                   | Direccion destino 64     | $\overline{4}$ | 0X00         |                                                 |
|                   | <b>bits</b>              | 5              | 0x13         |                                                 |
|                   |                          | 6              | 0xA2         |                                                 |
|                   |                          | $\overline{7}$ | 0x00         |                                                 |
|                   |                          | 8              | 0x40         |                                                 |
|                   |                          | 9              | 0x52         |                                                 |
|                   |                          | 10             | 0x2B         |                                                 |
|                   |                          | 11             | 0xAA         |                                                 |
|                   | Direccion de red 16      | 12             | 0x7D         |                                                 |
|                   | bits                     | 13             | 0x84         |                                                 |
|                   | Opciones de<br>Recepción | 14             | 0x01         | 0x01-Paquete conocido<br>0x02-Paquete broadcast |
|                   | Direccion de fuente      | 15             | 0x03         |                                                 |
|                   | de 16 bits               | 16             | 0x00         |                                                 |
| <b>API Packet</b> | Direccion de red de      | 17             | 0X00         |                                                 |
|                   | 64 bits                  | 18             | 0x13         |                                                 |
|                   |                          | 19             | 0xA2         |                                                 |
|                   |                          | 20             | 0x00         |                                                 |
|                   |                          | 21             | 0x40         |                                                 |
|                   |                          | 22             | 0x52         |                                                 |
|                   |                          | 23             | 0x2B         |                                                 |
|                   |                          | 24             | 0xAA         |                                                 |
|                   | <b>Texto NI</b>          | 25             | 0x20         |                                                 |
|                   |                          | 26             | 0x00         |                                                 |
|                   | Direccion 16 bits del    | 27             | 0xFF         |                                                 |
|                   | padre                    | 28             | 0xFE         |                                                 |
|                   | Tipo de Dispositivo      | 29             | 0x01         |                                                 |
|                   | Evento fuente            | 30             | 0x01         |                                                 |
|                   | ID perfil Digi           | 31             | 0xC1         |                                                 |
|                   |                          | 32             | 0x05         |                                                 |
|                   | <b>ID Manufactura</b>    | 33<br>34       | 0x10         |                                                 |
|                   | CheckSum                 | 35             | 0x1E<br>0x1B | 0xFF-la suma de 8 bits                          |
|                   |                          |                |              | de los bytes offset 3<br>hasta este byte        |

**Tabla 2.15.** Node Identification Indicator frame.

#### **2.2.19. Remote Command Response**

Frame Type: 0x97

Si un módulo recibe una respuesta remota de datos RF a un comando en respuesta a una demanda por comando AT, el módulo enviara un mensaje respuesta a la UART. La tabla 2.16 muestra un Remote Command Response frame.

|                   | Campo                              | <b>Offset</b>  | <b>Ejemplo</b> | <b>Descripción</b>                                                                                    |
|-------------------|------------------------------------|----------------|----------------|----------------------------------------------------------------------------------------------------|
|                   | Delimitador de Inicio              | $\mathbf 0$    | 0x7E           |                                                                                                    |
|                   | Longitud                           | $\mathbf{1}$   | 0x00           | Numero de Bytes entre la                                                                              |
|                   |                                    | $\overline{2}$ | 0x14           | longitud y el CheckSum                                                                                |
|                   | Tipo frame                         | 3              | 0x97           |                                                                                                    |
|                   | <b>ID</b> frame                    | $\overline{4}$ | 0X55           |                                                                                                    |
|                   | Direccion destino 64<br>bits       | 5              | 0x00           |                                                                                                    |
|                   |                                    | 6              | 0x13           |                                                                                                    |
|                   |                                    | $\overline{7}$ | 0xA2           |                                                                                                    |
|                   |                                    | 8              | 0x00           |                                                                                                    |
|                   |                                    | $\mathsf g$    | 0x40           |                                                                                                    |
|                   |                                    | 10             | 0x52           |                                                                                                    |
|                   |                                    | 11             | 0x8B           |                                                                                                    |
| <b>API Packet</b> |                                    | 12             | 0xAA           |                                                                                                    |
|                   | Direccion de red 16<br><b>bits</b> | 13             | 0x7D           |                                                                                                    |
|                   |                                    | 14             | 0x84           |                                                                                                    |
|                   | Comando AT                         | 15             | 0x53           |                                                                                                    |
|                   |                                    | 16             | 0x4C           |                                                                                                    |
|                   | Estado Comando                     | 17             | 0x00           | $0 = OK$<br>$1 =$ Error<br>2= Comando no valido<br>3= Parametro no valido<br>4= Transmision no valida |
|                   | Datos Comando                      | 19             | 0x02           |                                                                                                    |
|                   |                                    | 20             | 0x00           |                                                                                                    |
|                   |                                    | 21             | 0x14           |                                                                                                    |
|                   |                                    | 22             | 0x02           |                                                                                                    |
|                   | <b>CheckSum</b>                    | 24             | 0xF5           | 0xFF-la suma de 8 bits<br>de los bytes offset 3<br>hasta este byte                                    |

**Tabla 2.16.** Muestra un Remote Command Response frame.

## **2.3. Técnicas De Localización<sup>31</sup>**

Existe una gran cantidad de técnicas de localización que intentan resolver el problema de la localización sin el uso de sensores específicos:

- *Localización con balizas:* esta técnica permite localizar al objeto en un entorno restringido mediante el emplazamiento específico de un determinado número de balizas con posiciones conocidas. Para estimar la posición se puede utilizar la triangulación basándose en el ángulo con que se ven las balizas y la trilateración basándose en la distancia a las balizas.
- *Los filtros de Kalman:* son otra técnica que trata de estimar recursiva y periódicamente la posición de mínima varianza fusionando información parcial e indirecta sobre localización. Su principal limitación es que es una técnica unimodal y exclusivamente gaussiana. Esta técnica no soporta bien el ruido de lecturas sensoriales ni entornos dinámicos y no es capaz de manejar múltiples hipótesis.
- *El scan matching*: es otra técnica que utiliza mapas locales para compararlos con lecturas sensoriales alineando estas lecturas con los diferentes mapas en posiciones cercanas a la que creemos que está el dispositivo, necesitando para ello una estimación de la posición inicial del dispositivo representada como una distribución gaussiana que se va actualizando con las lecturas sensoriales.
- *Localización probabilística:* es adecuada para interiores ya que incorpora incertidumbre de acciones y observaciones que se acoplan a la incertidumbre que muestran los sensores. Este tipo de localización consiste en determinar la probabilidad de que el objeto se encuentre en una determinada posición a través de sus lecturas sensoriales y

 $\ddot{\phantom{a}}$ 

<sup>31</sup> <http://dspace.espoch.edu.ec/bitstream/123456789/374/1/38T00183.pdf>

movimientos a lo largo del tiempo. A cada posible posición se le asocia una probabilidad reflejando la verosimilitud de ser la posición actual del objeto. Esta probabilidad se va actualizando con la incorporación de nuevas lecturas y movimientos del objeto. Estas técnicas nos permiten localizar al objeto aun desconociendo su posición inicial permitiendo representar situaciones ambiguas que se irán desambiguando posteriormente.

# **2.3.1. Determinación de la distancia por Índice de Potencia de Señal Recibida (RSSI).<sup>32</sup>**

Muchos de los algoritmos de localización requieren una distancia para calcular la posición del dispositivo desconocido. Una posibilidad de adquirir una distancia es midiendo la fuerza de señal recibida de la señal de radio entrante. La idea atrás de la RSS es que variando la potencia de transmisión en el dispositivo transmisor (PTX ) directamente afecta la potencia recibida en el dispositivo receptor (PRX). De acuerdo con la ecuación de transmisión en el espacio libre de Friis (Ec. 2.1), la potencia de la señal detectada decrementa cuadráticamente con la distancia para el transmisor:

$$
P_{RX} = P_{TX} G_{TX} G_{RX} \left(\frac{\lambda}{4\pi d}\right)^2
$$
 \tEc. 2.1.

Dónde:

 $\ddot{\phantom{a}}$ 

 $P_{TX}$  = Potencia de transmisión.

 $P_{RX}$ = Potencia recibida en receptor.

 $G_{TX}$  = Ganancia de transmisión.

<sup>&</sup>lt;sup>32</sup> <http://www.zigbe.net/archivos/424>

 $G_{RX}$  =Potencia de recepción.

 $\lambda$  = Longitud de onda.

 $d=$  distancia entre transmisor y receptor.

En dispositivos embebidos, la potencia recibida es convertida a un índice de potencia de señal recibida (RSSI) definida como la proporción del potencia recibida con respecto a la potencia de referencia cuyo valor es  $P_{ref} = 1$ mW.

$$
RSSI = 10 * \log \frac{P_{RX}}{P_{ref}} \, [dBm]
$$
 \tEc. 2.2

Dónde:

 $P_{RX}$  = Potencia de transmisión.

RSSI=índice de potencia de señal recibida  $P_{Ref}$  =Potencia de referencia -1mW

Un incremento en la potencia recibida incrementa el índice RSSI. La Figura 2.4 y 2.5 ilustra la relación entre la potencia recibida y el RSSI, graficando la relación RSSI y la distancia el gráfico es simétrico con relación a la abscisa; la distancia *d* es inversamente proporcional al RSSI.

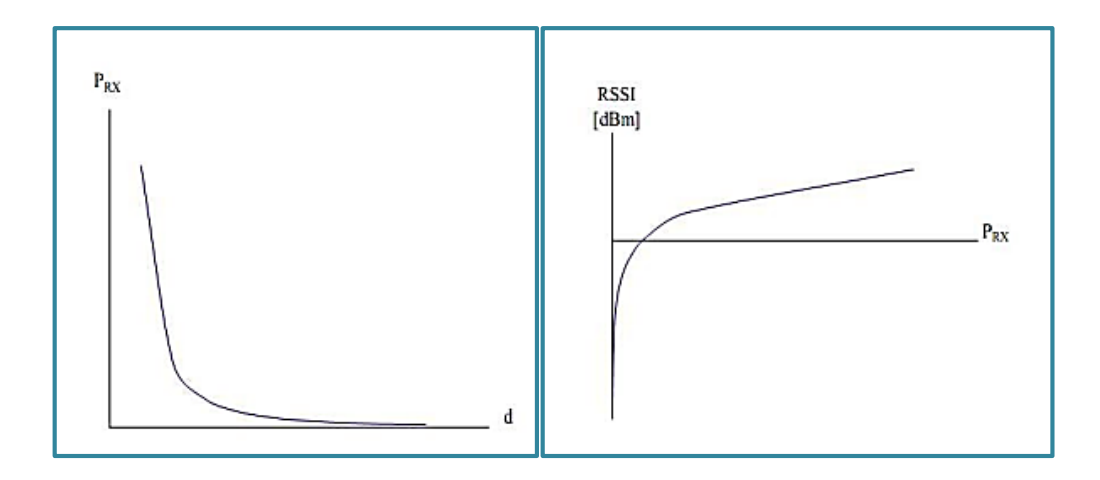

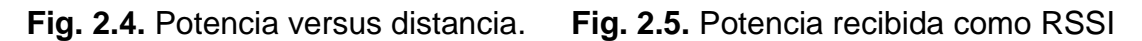

En escenarios prácticos la distribución ideal no es aplicable, porque existen varios tipos de interferencia como por ejemplo:

- Reflexión de objetos metálicos.
- Superposición de campos electro-magnéticos.
- $\bullet$  Límites de difracción.
- Refracción por medios con diferente velocidad de propagación.
- Polarización de campos electro-magnéticos.

Estos efectos degradan significativamente la calidad del índice RSSI, por lo tanto en muchas aplicaciones, el índice RSSI tiene una varianza elevada y una entropía baja.

#### **2.3.2. Trilateración.**

La trilateración es un método para determinar la posición relativa de objetos usando la geometría de triángulos en una forma parecida a la triangulación.

A diferencia de la triangulación, la cual usa medición de ángulos (junto a por lo menos una distancia conocida) para calcular la localización del sujeto, la trilateración usa las localizaciones conocidas de dos o más puntos de

referencia, y la distancia medida entre el sujeto y cada punto de referencia. Para determinar de forma única y exacta la posición relativa de un punto en un plano 2D usando la trilateración solamente, generalmente son necesitados por lo menos 3 puntos de referencia (por lo menos 4 puntos son necesitados en el plano 3D).

Considerando la fórmula básica para una esfera como se muestra en la Ec. 2.3.

$$
d^2 = x^2 + y^2 + z^2
$$
 **EC.** 2.3.

Para una esfera centrada en el punto (xa, ya, za) la ecuación se simplifica tal como se muestra en la Ec. 2.4.

$$
d^{2} = (x - x_{a})^{2} + (y - y_{a})^{2} + (z - z_{a})^{2}
$$
 **Ec.** 2.4.

Si asumimos a todos los nodos dentro del mismo plano, consideramos tres nodos de referencia (a, b, y c) que tienen distancias (da, db, dc) hacia el nodo buscado, entonces.

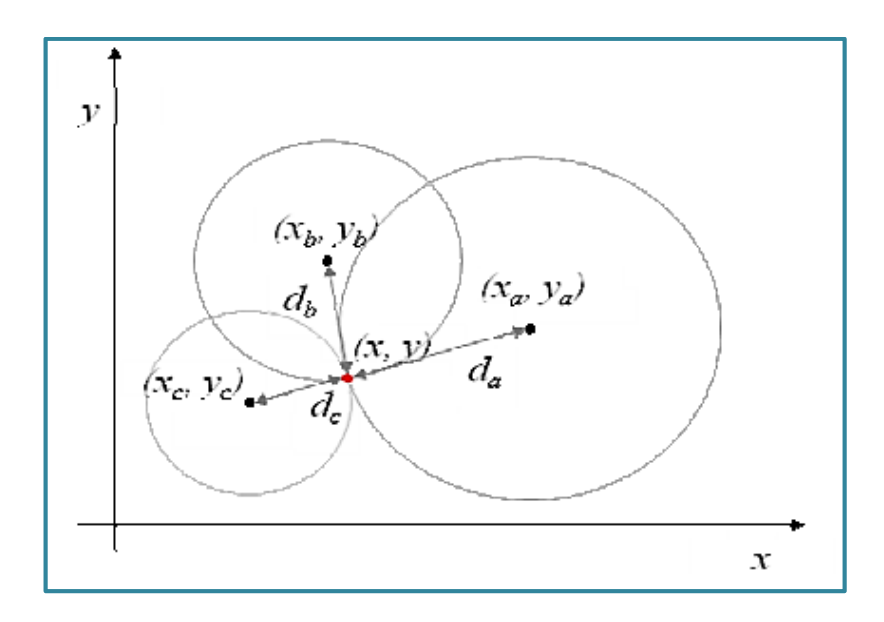

**Figura 2.6.** Intersección de 3 esferas.

La fórmula para todas las esferas en el plano (círculos) es como se muestra en la Ec. 2.5. y Ec. 2.6. y la Ec. 2.7.

Esfera A; 
$$
d_a^2 = (x - x_a)^2 + (y - y_a)^2
$$
 \tEc. 2.5

Esfera B; 
$$
d_b^2 = (x - x_b)^2 + (y - y_c)^2
$$
 \tEc. 2.6

Esfera C; 
$$
d_c^2 = (x - x_c)^2 + (y - y_c)^2
$$
 \tEc. 2.7

La ecuación 2.5., ecuación 2.6. y ecuación 2.7 son expandidas para convertirse en la Ec. 2.8., Ec 2.9. y Ec 2.10.;

$$
d_a^2 = x^2 - 2x \cdot x_a + x_a^2 + y^2 - 2y \cdot y_a + y_a^2
$$
 **Ec.** 2.8

$$
d_b^2 = x^2 - 2x \cdot x_b + x_b^2 + y^2 - 2y \cdot y_b + y_b^2
$$
 **Ec.** 2.9

$$
d_c^2 = x^2 - 2x. x_c + x_c^2 + y^2 - 2y. y_c + y_c^2
$$
 **Ec.** 2.10

Las tres ecuaciones 2.8., 2.9 y 2.10 son ecuaciones no lineales simultáneas independientes las cuales no pueden ser resueltas matemáticamente; sin embargo, usando el método propuesto por Dixon para obtener la intersección en el plano de dos esferas, restando 2 esferas; la ecuación 2.10 de la ecuación 2.9 obtenemos la siguiente ecuación lineal 2.11.

$$
d_b^2 - d_c^2 = 2x(x_c - x_b) + x_b^2 - x_c^2 + 2y(y_c + y_b) + y_b^2 - y_c^2
$$
 **Ec.** 2.11

Y restando la ecuación 2.8 de 2.9, obtenemos la siguiente ecuación lineal 2.12;

$$
d_b^2 - d_a^2 = 2x(x_a - x_b) + x_b^2 - x_a^2 + 2y(y_a + y_b) + y_b^2 - y_a^2
$$
 **Ec.** 2.12

Reordenando la ecuación 2.11, para producir una variable llamada Va, tal como en la ecuación 2.13, tal que,

$$
x(x_b - x_c) - y(y_b - y_c) = \frac{(x_c^2 - x_b^2) + (y_c^2 - y_b^2) + (d_b^2 - d_c^2)}{2} = V_a
$$
 **Ec.** 2.13

Reordenando la ecuación 2.12, para producir una variable llamada V<sub>b</sub>, tal como en 2.14.

$$
x(x_b - x_a) - y(y_b - y_a) = \frac{(x_a^2 - x_b^2) + (y_a^2 - y_b^2) + (d_b^2 - d_a^2)}{2} = V_b
$$
 **Ec.** 2.14

Resolviendo la ecuación 2.13 y 2.14 para obtener los puntos de intersección 'x' e 'y' de estas dos ecuaciones se obtiene 2.15 para el valor de 'y'y 2.16 para el valor de 'x';

$$
y = \frac{v_b(x_b - x_c) - V_a(x_b - x_a)}{(y_a - y_b)(x_b - x_c) - (y_c - y_b)(x_b - x_c)}
$$
 **EC.** 2.15

$$
x = \frac{y(y_a - y_b) - V_b}{(x_b - x_c)}
$$
 \tEc. 2.16

Si las ecuaciones no producen ecuaciones reales, significa que las dos esferas no tienen punto de intersección (posiblemente las esferas no se encuentran).

## **2.4. Configuración de los módulos xbee<sup>33</sup>**

Para poder utilizar los módulos lo primero es configurarlos, para ello podemos usar el software X-CTU de Digi, con el podemos cambiar el firmware de los

 $\ddot{\phantom{a}}$ 

<sup>33</sup> <http://www.tutoelectro.com/tutoriales/otros/x-ctu/>

módulos xbee, también lo podemos usar como terminal serie para enviar y recibir datos por el módulo desde el PC. En la figura 2.1 se muestra la interface del software X-CTU de digi. Para esto, la fig. 2.7 muestra la interface del software;

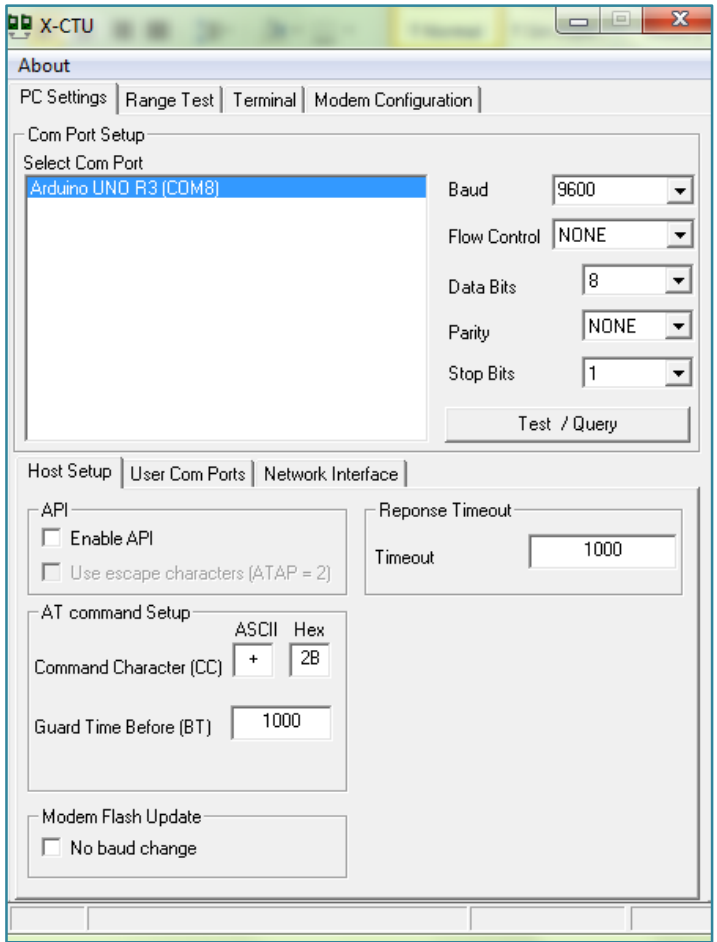

**Fig. 2.7.** Interface inicial X-CTU.

Ya que se usa como programador la tarjeta Arduino Uno, como única condición para este uso es necesario retirar el micro controlador, de tal suerte que la nomenclatura del puerto serie que vamos a usar viene descrito por el número de puerto, además del nombre de la tarjeta ya expuesta.

Una vez seleccionado dicho puerto, se procede a presionar en el botón *Test / Query* y se muestra en la figura 2.8 la respuesta.

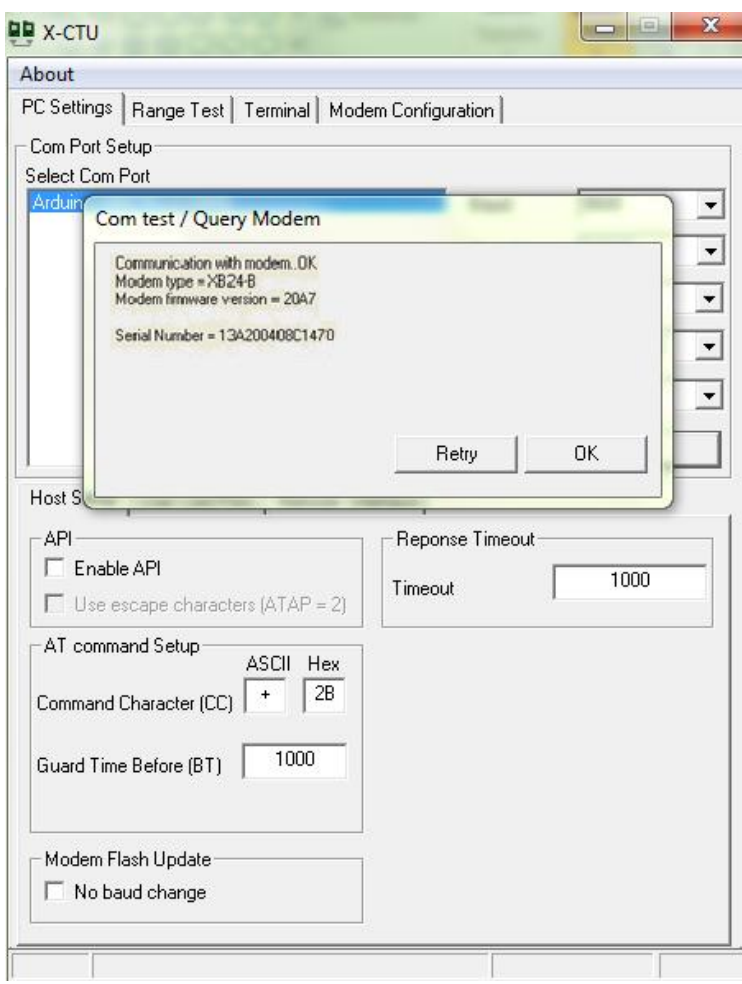

**Fig. 2.8.** Conexión de X-CTU<sup>34</sup> con el módulo xbee.

Después de una conexión exitosa se procederá a programar el firmware en el chip xbee. La figura 2.9 muestra los campos mínimos a modificar en l coordinador para establecer una conexión.

 $\ddot{\phantom{a}}$ 

<sup>34</sup> <http://www.digi.com/support/productdetail?pid=3352>
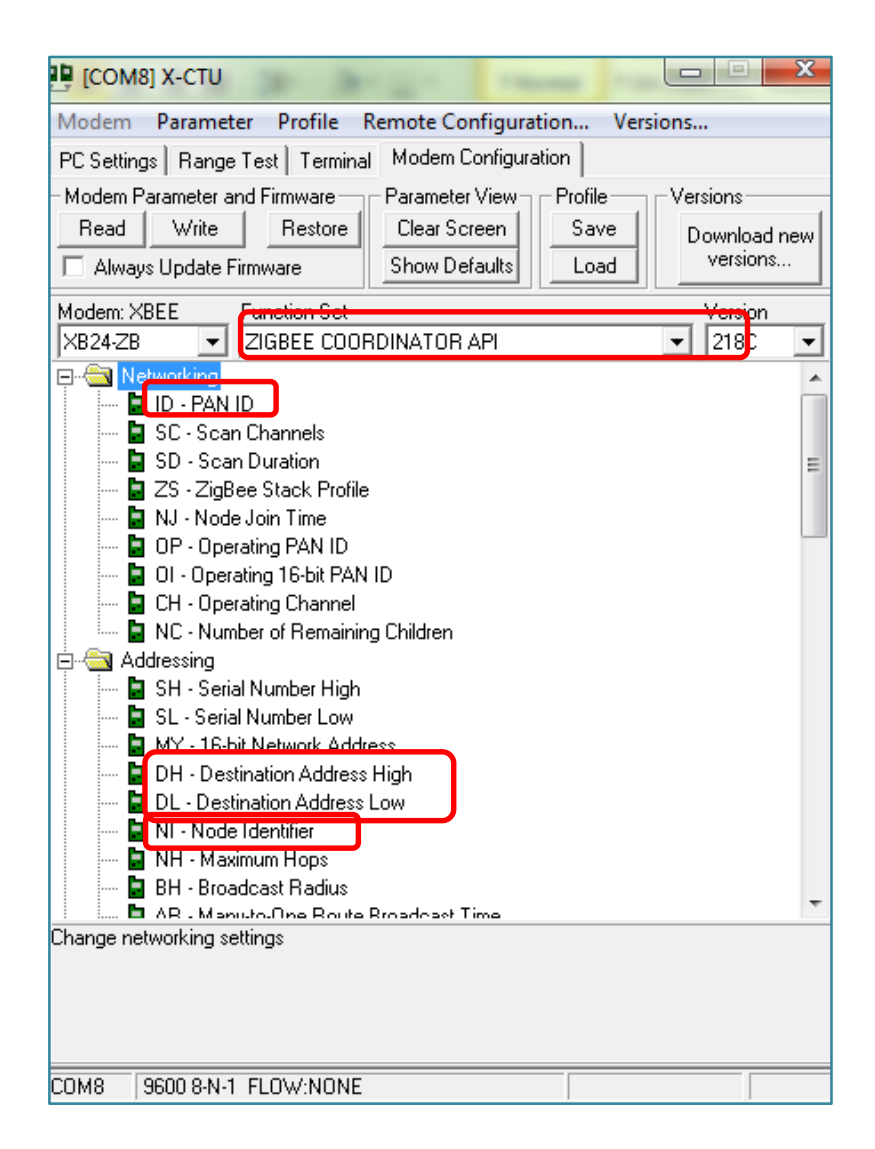

**Fig. 2.9.** Parámetros a escribir en el firmware del chip xbee.

Una vez que se tiene el coordinador programado se procede con los dispositivos routers, la tabla 2.17, muestra los parámetros comunes a modificarse mientras tanto las figuras 2.10 y 2.11 muestran los parámetros adicionales a modificar solamente en routers.

**Tabla 2.17**. Parámetros coordinadores y routers.

| <b>Tipo</b><br>Parámetro | D | <b>DH</b>                          | DL   |               |  |  |
|--------------------------|---|------------------------------------|------|---------------|--|--|
| Coordinador              |   | 100 0000                           | 0000 | "COORDINADOR" |  |  |
| <b>Router</b>            |   | 100 SH-destino SL-destino "ROUTER" |      |               |  |  |

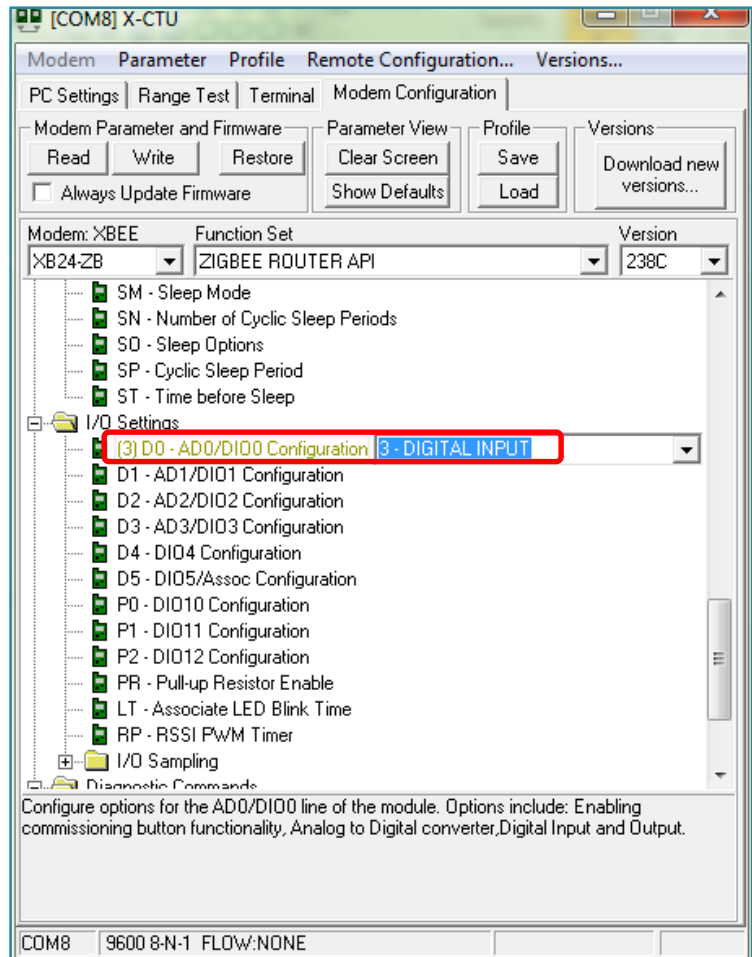

**Fig. 2.10.** Parámetro D0.

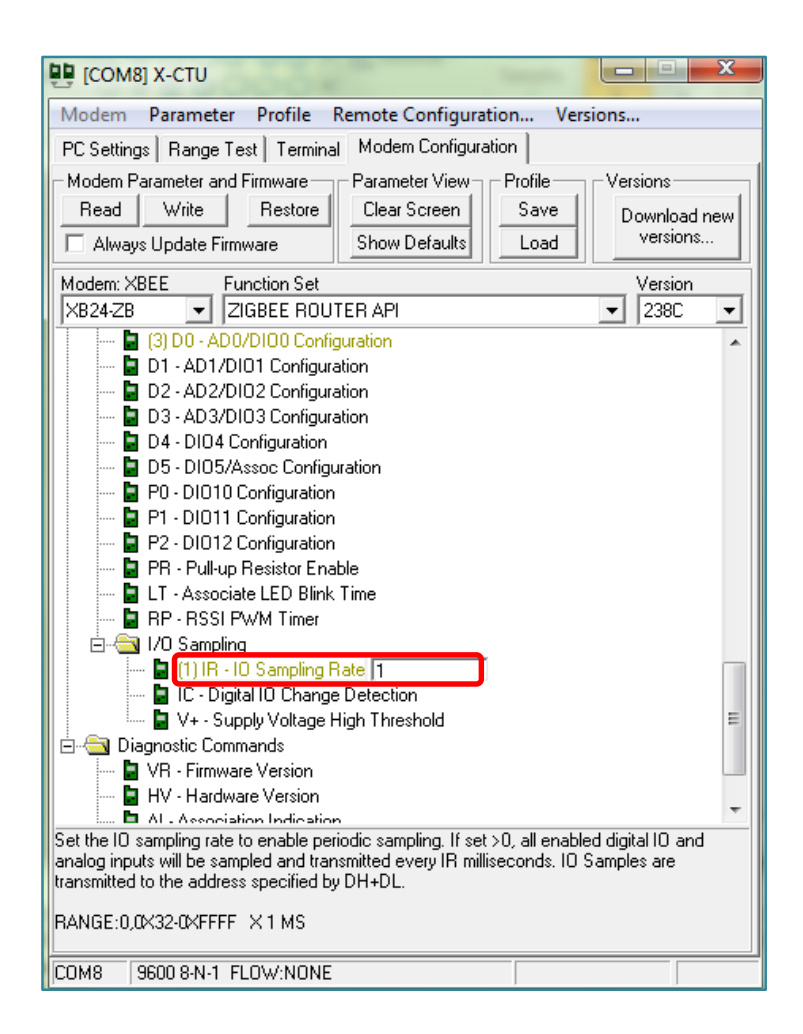

**Fig. 2.11.** Parámetro IR.

# **2.5. Análisis con Radio Mobile**

Se procede a un análisis y posterior simulación del comportamiento de los dispositivos sobre la superficie del barrio Santa Lucía Centro, para esto con el uso de software Radio Mobile se obtiene los perfiles Topográficos de la zona a estudio.

La fig. 2.12, muestra las alturas comprendidas en la zona a ser analizada.

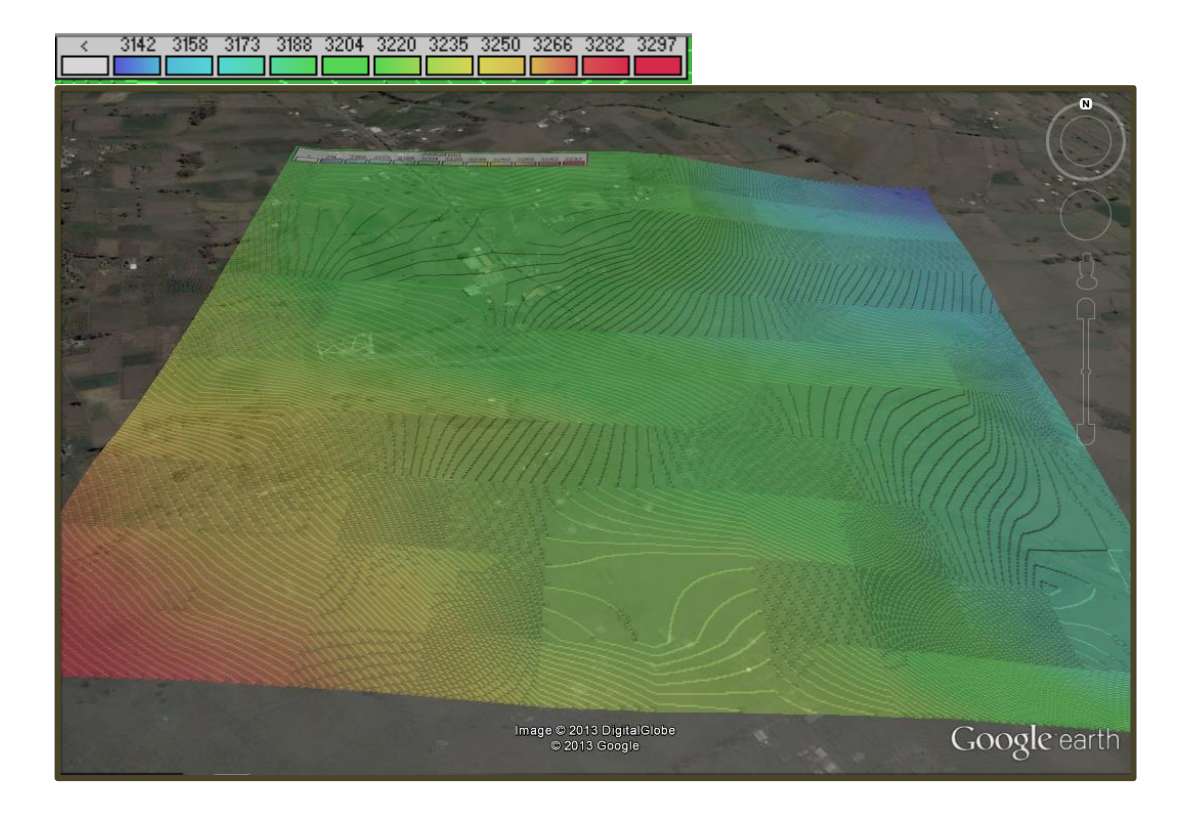

**Fig. 2.12.** Altitudes sobre el barrio Santa Lucía.

Luego de esto se sitúa en el perfil, los transmisores de acuerdo a las coordenadas previamente obtenidas. Los transmisores se encuentran ubicados con símbolos en los lugares correspondientes a los domicilios.

La fig. 2.13, muestra los transmisores ubicados.

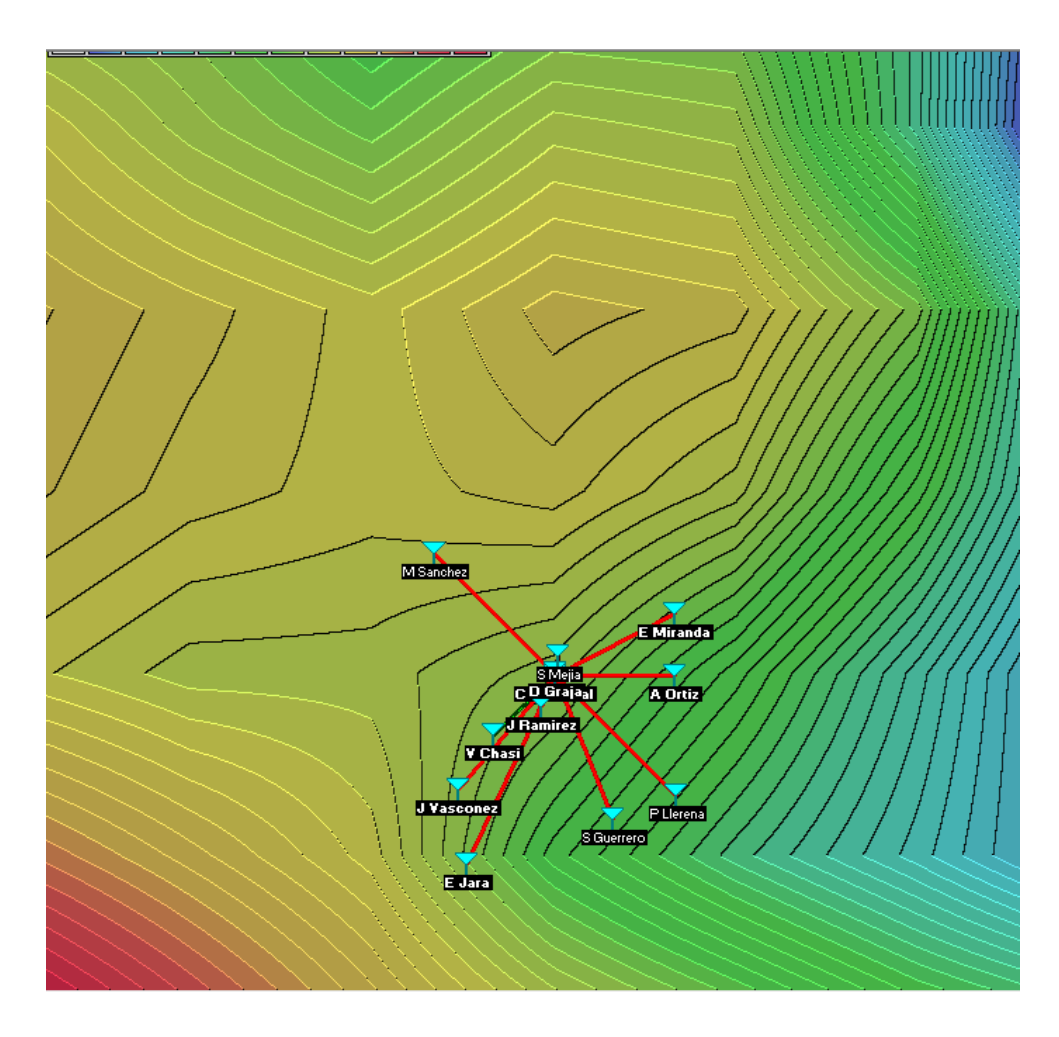

**Fig. 2.13.** Transmisores ubicados en el mapa.

Luego, se realiza el trazado de una circunferencia por cada transmisor con 100 metros de radio cada una, por tanto, la fig. 2.14, muestra la radiación de los transmisores.

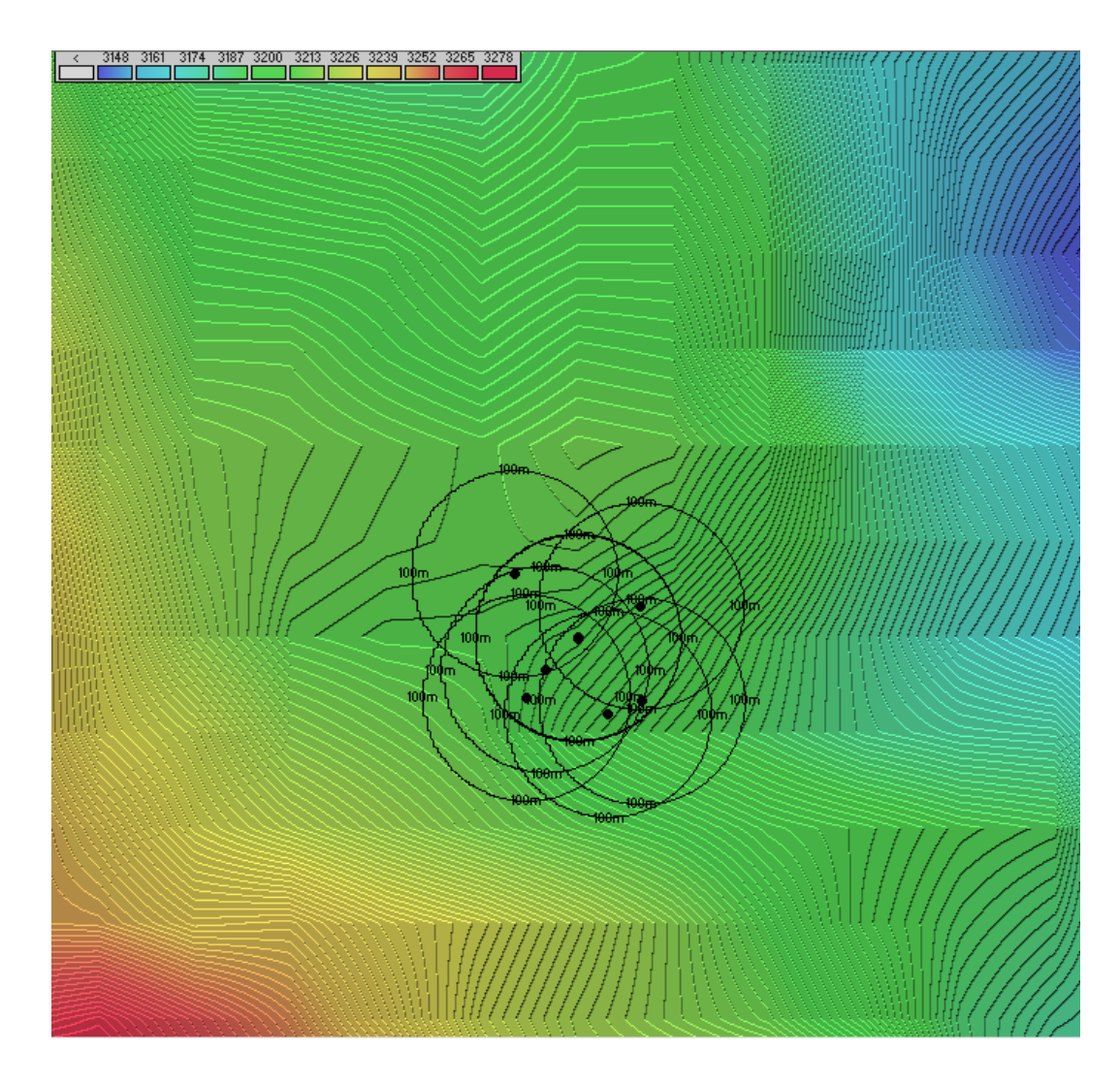

**Fig. 2.14.** Radiación transmisores.

Como parte del análisis se simula las zonas de cobertura que tendrán los dispositivos, para esto, la fig. 2.15, muestra la zona de cobertura total de la red, además el **ANEXO 10,** detalla el proceso de simulación respecto de todos los transmisores que forman parte de la red.

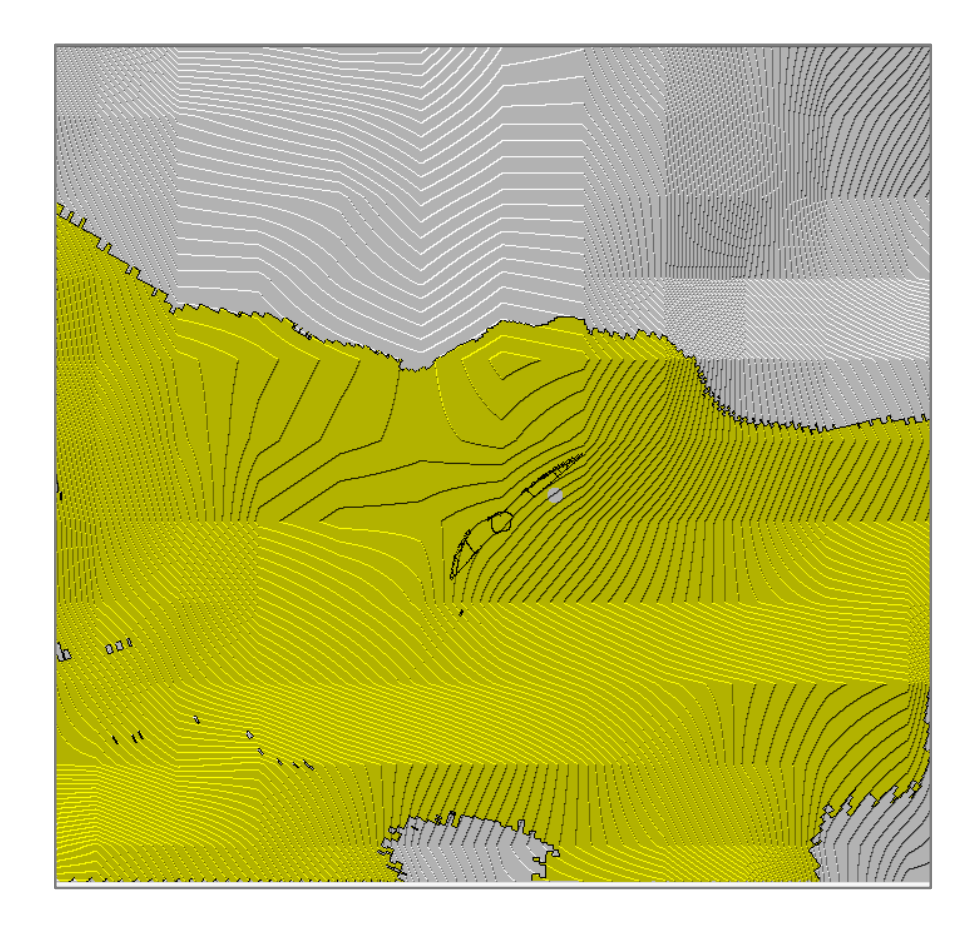

**Fig. 2.15.** Estación base con transmisores restantes.

#### **2.6. Programación Arduino Mega**

La tarjeta Arduino Mega será usada como el elemento principal de control y además será el encargado del flujo de datos hacia y desde la PC, permitiendo de esta forma también tener una interface con mayor información hacia el operador.

Como primer elemento a tener en cuenta es el hecho de que el Xbee Shield está por diseño conectado con el puerto serial 0, siento compatible ya sea con el modelo Arduino uno, como también con el modelo mega, esto representa posteriormente un problema si necesitamos tener una comunicación tanto con el módulo Xbee, al mismo tiempo que con la PC. Esto se debe a que el puerto serie 0 es el único que está conectado con el chip FTDI conversor a USB, embebido en la tarjeta, que es el encargado de posibilitar el flujo de datos hacia la PC. Por esta razón es necesario modificar físicamente la conexión de la placa Xbee Shield hacia la Arduino, además de realizar por software estas modificaciones.

Para este proceso se puede seleccionar sin distinción de los tres puertos restantes, ya que la Arduino mega nos ofrece en total cuatro. En este caso se optó por usar el puerto *serial1*.

Entonces como primer paso se muestra el proceso para enviar datos desde el puerto 0 hacia el 1, causando esto un flujo de datos entre el coordinador xbee y la PC;

```
if (Serial1.available ()>0) {
  while (Serial1.available ()>0) {
     int sensorValue = Serial1.read (); //Se datos desde el puerto
     int ledPins[100]; 
   ledPins[i]=sensorValue; //Se asigna a un vector el frame
Serial write (sensorValue); //conectado al shield y se envía hacia
} // el puerto conectado al chip FTDI
}
```
Mediante las instrucciones indicadas enviamos información entre los puertos físicos de la Arduino mega resolviendo el problema de comunicación simultánea entre la red xbee y la PC.

#### **2.7. Diseño del terminal remoto**

Los transmisores xbee necesitan de una alimentación de 3.3 V, que son suministrados por la tarjeta Arduino si es que está conectado mediante el xbee shield, puesto que se tiene como objetivo la disminución del costo, no es imperativo constar de una Arduino con la inclusión de un shield ya que sería un desperdicio de recursos. Se optara en lugar de esto por el diseño de una fuente, incluyendo en dicha placa el botón de pánico.

La solución más sencilla y económica es utilizar un diodo zener como regulador específicamente el 1N746A de ¼ de vatio. Este diodo tiene un voltaje zener de 3.3 voltios ideales para las demandas de energía del chip xbee, Ira acompañado de una resistencia que absorberá el voltaje restante. Además solo es necesario un regulador puesto que al ser transmisores que no se modifica su ubicación dentro del domicilio se utiliza como fuente AC-DC un cargador de celular, que nos provee un voltaje de aproximadamente 9V, y la suficiente corriente para el transmisor.

Cálculo del valor para la resistencia:

 $V_z$  = 3.3v (voltaje Zener)

 $V_{\text{car}}$  = 9v (voltaje cargador celular)

 $I_z$  = 20mA (corriente polarización zener)

 $V_r$  = Vbat – Vz (voltaje sobre la resistencia)

 $V_r = 9 - 3.3 v$ 

- $V_r = 5.7 V$
- $R = Vr / Iz$  (Ley de Ohm)
- $R = 5.7 / 0.02$
- $R = 285$  ohmios.

La figura 2.16, muestra el circuito correspondiente al regulador de voltaje con diodo zener.

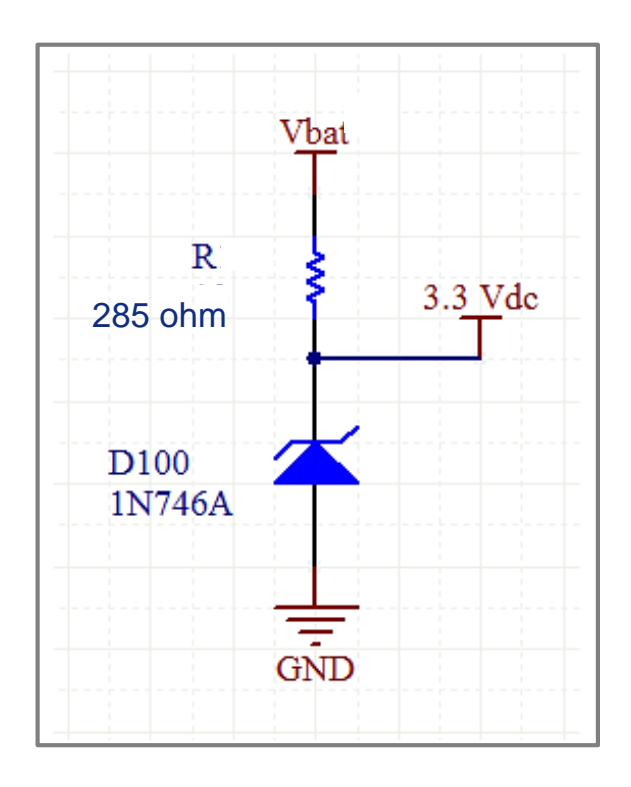

**Fig. 2.16.** Circuito regulador de voltaje con zener

#### **2.8. Recepción de datos desde un terminal remoto**

Una vez que se tiene el transmisor con su fuente y botón de pánico, en el coordinador se obtiene un frame tipo 0x95 como se indica en la tabla 2.18.

Offset 0 1 2 3 4 5 6 7 8 9 10 11 12 13 14 15 16 17 18 19 20 21 22 23 24 25 26 27 28 29 30 31 32 33 34 35 Frame 7E 0 0 20 95 0 0 13 A2 0 0 40 52 2B AA 7D 84 2 7D 84 0 0 13 A2 0 0 40 52 2B AA 20 0 0 FF FE 1 1 C1 5 10 1E 1B Encabezado<br>Número de bytes entre la<br>longitud y el checksum<br>Frame type<br>Dirección de 64 bits del emisor Pescripto<br>
Fincabezado<br>
Sinnero de bytes entre la<br>
Número de bytes entre la<br>
Inierción de 64 bits del<br>
Efame type<br>
Efame type<br>
emisor<br>
Dirección de 16 bits del<br>
Dirección de 64 bits del<br>
Dirección de 64 bits del<br>
Dirección

**Tabla 2.18.** Frame recibido por el coordinador

Debemos tomar en cuenta dos campos que son importantes para nuestra competencia, estos son el frame type, y la dirección de 16 bits. Siempre que el coordinador recibe un frame tipo 0x95, significa que se ha presionado el botón de pánico, y se puede obtener la dirección del dispositivo, y por consecuencia el domicilio del cual proviene la alerta.

A continuación se muestra el programa que determinará el comportamiento de la Arduino Mega si recibe un frame de este tipo.

if (ledPins[3] ==149) {  $\frac{1}{2}$  //preguntamos si el frame es tipo 0x95 si es digitalWrite (led, HIGH); // el caso se activa la alarma que indica que digitalWrite(rele, HIGH); // hay una alarma, activando un indicador } // LED y un relé

Puesto que se hace necesario conocer información que nos lleve a determinar desde que transmisor se generó la alerta se escribirán a un LCD el texto que identifica a dicho transmisor que está contenido dentro del frame.

# **2.9. Librería Arduino para LCD<sup>35</sup>**

Una de las librerías que forman parte del entorno Arduino es precisamente la que nos permite el uso de un LCD, para nuestro caso uno de tipo 2x16, pero de igual manera tiene la capacidad de ser compatible con diferentes tipos de LCD.

Esta biblioteca permite a la placa Arduino controlar displays LCD basados en el chipset Hitachi HD44780 (o compatibles), que se encuentra en la mayoría de LCD's de texto. La biblioteca trabaja en modo 4-bit o en 8-bit (es decir, por medio de 4 u 8 líneas de datos, además de RS, ENABLE, y, opcionalmente, las líneas de control RW).

Como referencia al uso de los comandos que se necesitan para la aplicación podemos apuntar;

- LiquidCrystal(rs, enable, d4, d5, d6, d7)
- *lcd*.begin(columnas, filas); *lcd* corresponde a una variable tipo **LiquidCrystal**
- *lcd*.print (data).

La aplicación y uso de esta librería la podemos ver de esta forma;

| #include <liquidcrystal.h></liquidcrystal.h> | // Se incluye el uso de la librería LCD  |
|----------------------------------------------|------------------------------------------|
| LiquidCrystal Icd(2, 3, 4, 5, 6, 7);         | // Se inicializan los pines a ser usados |
| void setup() {                               |                                          |
| $lcd.$ begin $(16, 2)$ ;                     | // Se identifica al LCD como             |
| Icd.print("hola mundo!");                    | // uno de 2x16 y se escribe hola mundo!  |
|                                              |                                          |

<sup>35</sup> <http://arduino.cc/es/Reference/LiquidCrystal>

 $\ddot{\phantom{a}}$ 

Mediante el LCD podremos desplegar la información contenida en el frame tipo 0x95.

#### **2.10. Programación Arduino Uno**

Ya que un terminal remoto por sí solo no se puede programarlo con instrucciones de alto nivel, se lo realiza con la inclusión de una Arduino, en este caso del modelo UNO, a continuación tenemos el código que permite enviar la información correspondiente a los RSSI de los nodos vecinos de tal suerte que serán utilizados para la estimación de la posición del nodo móvil.

Por tanto si existe una activación del botón en el transmisor móvil, es decir, el nodo que deseamos localizar, éste debe enviar hacia el coordinador la información de RSSI, de los nodos más cercanos a él.

De esta forma al existir presión del botón el transmisor debe "preguntar" por el valor RSSI, de los nodos cercanos, y posterior a eso enviarlos hacia el coordinador que procesará dicha información, para esto usamos dos tipos de frames, tipo 0x17 para solicitar valores de parámetros de forma remota y 0x10 para enviar dichos datos encapsulados en un paquete RF.

Bajo la referencia respecto de los frames de envío recepción, la única distinción se apunta a que están siendo usados los correspondientes valores decimales de la trama ya descrita, además apuntaremos que para todos los casos se realiza la conversión decimal-carácter para poder enviar datos hacia la UART.

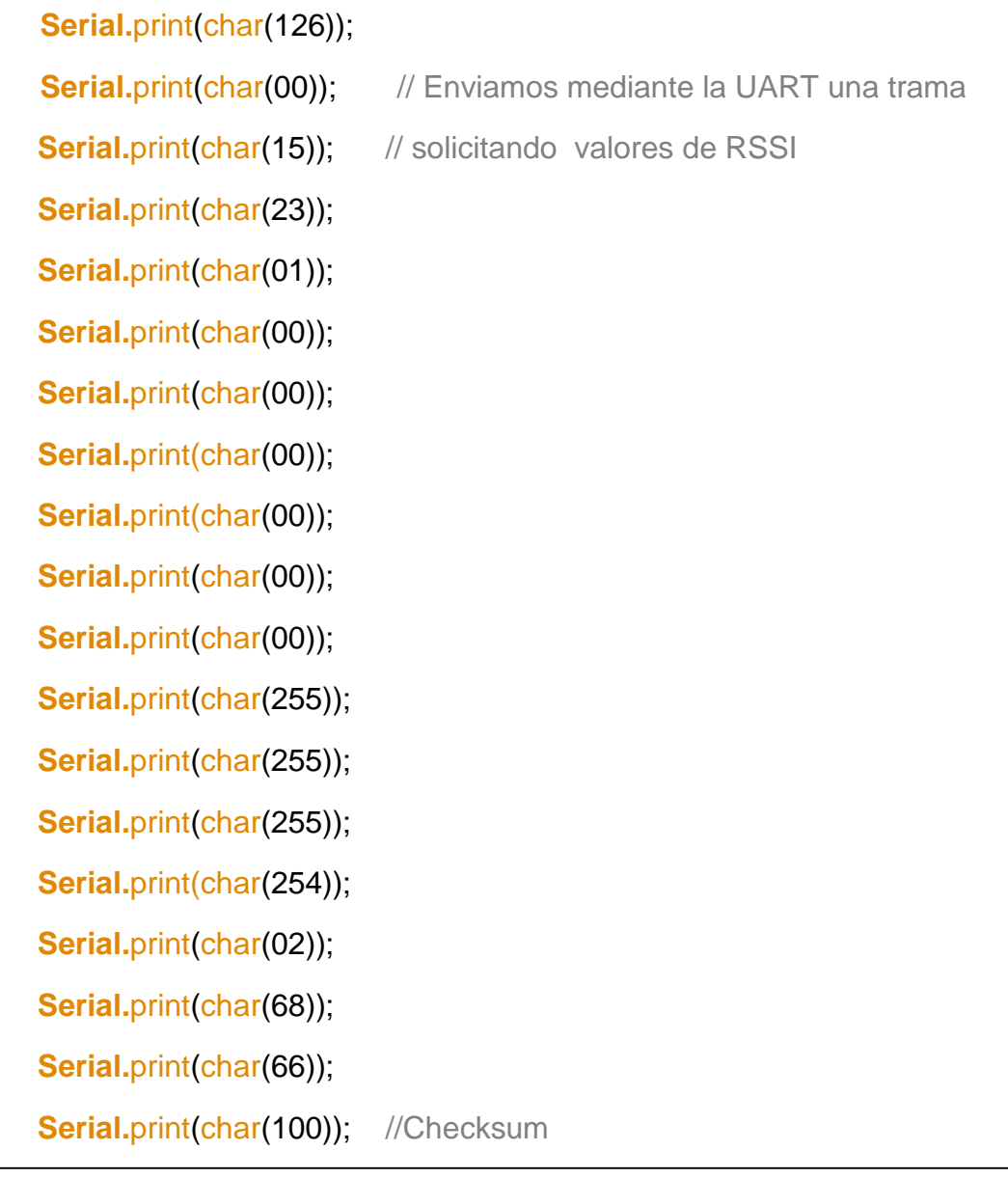

Una vez enviado este frame, la respuesta serán tramas consecutivas de datos de RSSI de nodos cercanos, dichos datos los almacenamos y posteriormente los enviamos hacia el coordinador, encapsulado en un RF, en este caso el valor de checksum necesita ser calculado, puesto que los valores esperados siempre cambiarán su valor, tal como sigue su diagrama de flujo será;

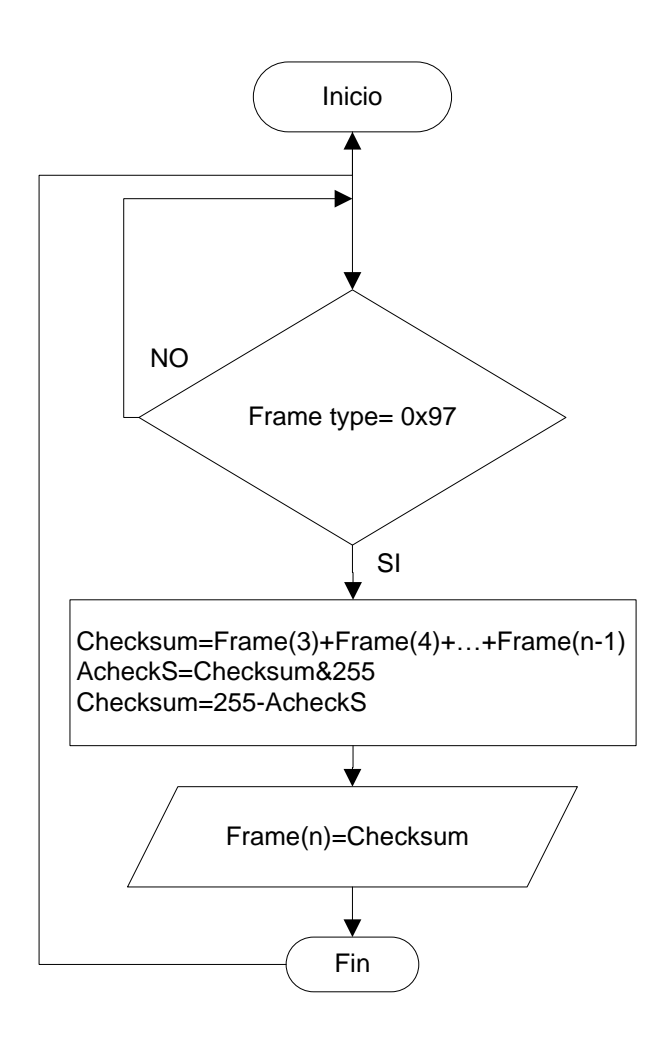

**Fig. 2.17.** Diagrama de flujo para calcular el Checksum.

De una manera símil a la anterior se procede a enviar en un frame tipo 0x10 los valores de RSSI encapsulados como el cuerpo del mensaje RF hacia el coordinador.

#### **2.11. Interface de Usuario**

Cada vez que existe una señal de alarma, es decir, se ha presionado el botón de pánico, el xbee en funcionamiento como coordinador, que está en conexión con la UART de la Arduino Mega, recibirá el respectivo frame tipo 0x95, y mediante el uso de un LCD, permitirá visualizar el identificador de usuario.

Además, este frame es enviado hacia la PC, para ser procesada y permitir una mejor visualización de los datos desde donde se generó la alerta.

# **2.11.1. LabView Visa<sup>36</sup>**

Ya se analizó previamente que tanto la Arduino Uno, como la Arduino Mega, se conectan al PC mediante el uso de un chip FTDI que realiza una conversión creando así un puerto serie virtual, de esta forma el manejo de datos en LabView se realiza mediante el uso de VISA serial.

De esta forma la figura 2.18 muestra el diagrama de bloques que permite la recepción de datos en forma serie.

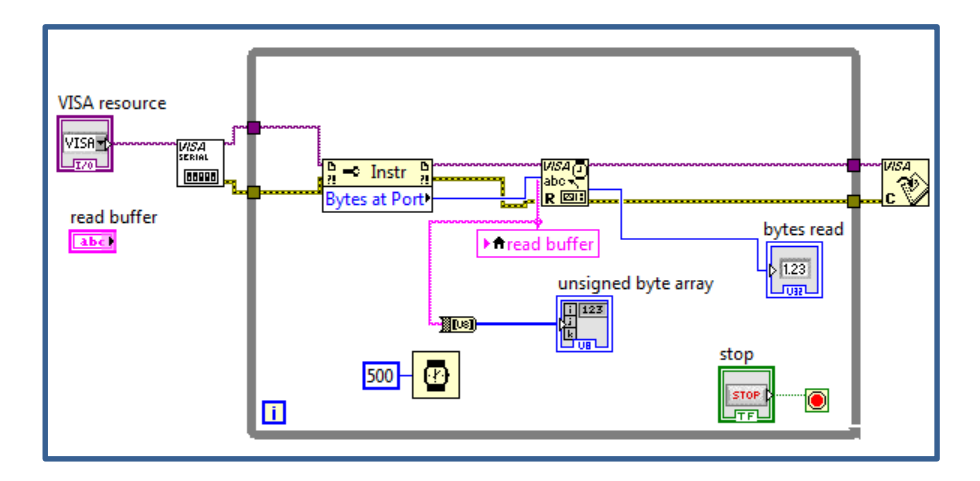

**Fig. 2.18.** Diagrama de bloques VISA read.

Es necesario determinar el número de puerto (COM) que la PC asigna a nuestra tarjeta para que este sea el puerto especificado en VISA resource. Además se realiza una conversión String to Array para visualizar cada uno de los elementos de la trama, por tanto cada byte estará separado en cada índice de dicho vector.

 $\ddot{\phantom{a}}$ 

<sup>36</sup> <http://www.ni.com/white-paper/7907/es/>

La figura 2.19 muestra el Panel frontal para esta lectura.

|   | k           | VISA resource            |    |      |             |                  |       |                |    |     |            |                |
|---|-------------|--------------------------|----|------|-------------|------------------|-------|----------------|----|-----|------------|----------------|
| n |             | unsigned byte array<br>0 | 10 | 10   | 10          | $\blacksquare$ 0 | $-10$ | $\mathbb{I}^0$ | 10 | 10. | 10         | $\overline{0}$ |
|   | read buffer |                          |    |      |             |                  |       |                |    |     | bytes read |                |
|   |             |                          |    | stop |             |                  |       |                |    |     | 0          |                |
|   |             |                          |    |      | <b>STOP</b> |                  |       |                |    |     |            |                |

**Fig. 2.19.** Panel frontal VISA read.

De igual forma, se tiene los VI's correspondientes a la escritura en el puerto serie en la figura 2.20.

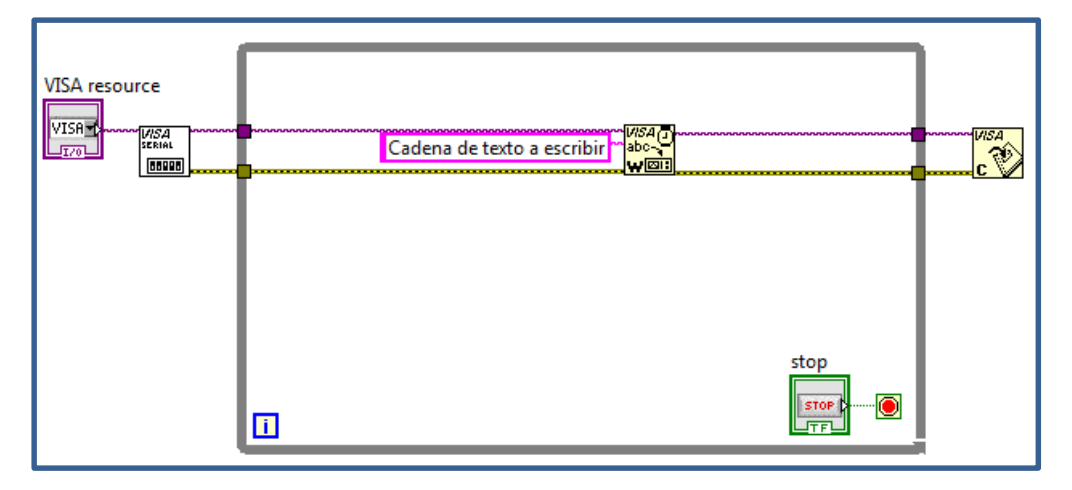

**Fig. 2.20.** Diagrama de bloques para la escritura.

Estos VI's correspondientes a VISA toolkit, nos permitirá realizar el intercambio de datos desde la Arduino Mega y la PC.

Una vez que esto es posible a cada evento de alerta, la interface necesitará responder con información visible del lugar donde se generó la alarma.

# **CAPITULO 3**

# **IMPLEMENTACIÓN DEL SISTEMA**

Como parte del desarrollo del presente proyecto restará poner a punto el sistema, tal que será provisto de los datos necesarios para cada uno de los usuarios así como de una interface intuitiva para usuario.

# **3.1. Estación base**

 $\ddot{\phantom{a}}$ 

Una vez analizados los elementos necesarios, además de los módulos que debe tener nuestro software, tanto en Arduino como en LabView, podemos establecer nuestra estación base, compuesta de una Arduino Mega, Su respectivo shield que contiene al xbee coordinador. Constará también una forma de visualizar la información mínima de tal forma que nos permita saber el campo que identifica cada transmisor, en este caso ese elemento será un LCD.

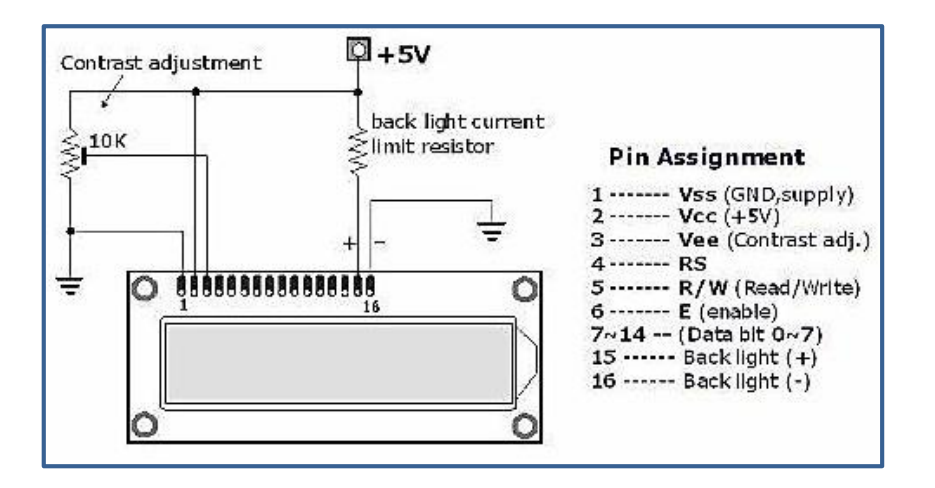

La figura 3.1 muestra la distribución de pines de un LCD<sup>37</sup>.

**Fig. 3.1**. LCD 2x16 distribución de pines.

<sup>37</sup> <http://www.engineersgarage.com/electronic-components/16x2-lcd-module-datasheet>

En cuanto a software se refiere, la Arduino Mega estará compuesta con un módulo que recibirá desde la red xbee, y se encargara de enviarla hacia la PC, además deberá mostrar hacia el LCD el identificador del nodo que generó la alarma.

El resultado final se muestra en el **ANEXO 1.**

# **3.2. Nodo Móvil**

De igual manera el nodo móvil estará compuesto de una Arduino UNO, con su respectivo shield para un xbee router. Constará demás con un pulsador que permite enviar la señal de que necesita ser localizado. Previamente se detalló las particularidades en cuanto a programación se refiere, además podemos observar el resultado final del nodo móvil en el **ANEXO 2**.

# **3.3. Panel frontal para Usuario**

Para la visualización se ha determinado los campos para configurar el puerto serie (COM) además consta de un indicador del número de bytes que han sido leídos, además tenemos el campo donde esta expresado la referencia del nodo que será detallada posteriormente. Cuando exista una alarma, se tendrá el nombre del usuario en el domicilio, en el campo de referencia, también se visualizarán las coordenadas tanto de longitud como de latitud. Consta de un botón reset, que tiene como función la de reiniciar el sistema a condiciones iniciales.

La figura 3.2 muestra el panel frontal.

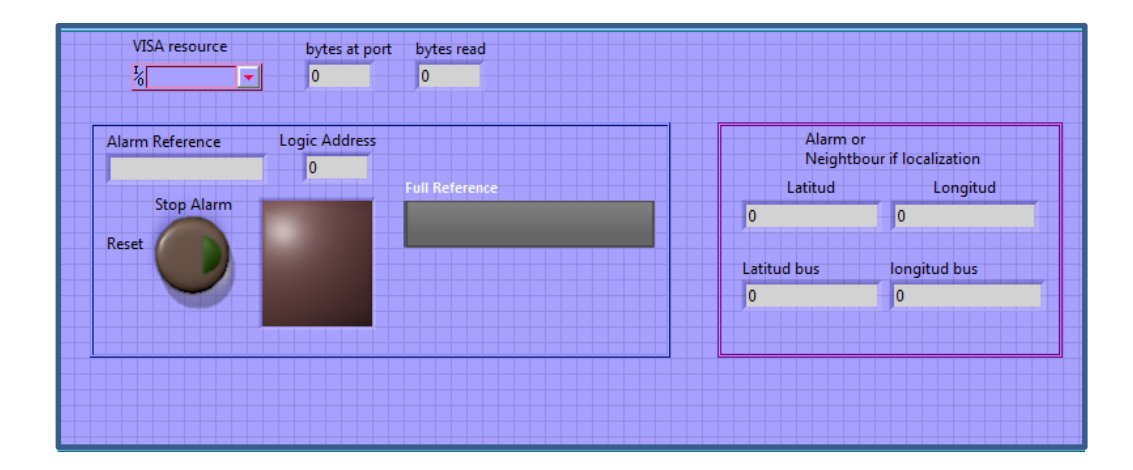

**Fig. 3.2.** Panel frontal de Usuario.

Como es evidente el programa debe tener la capacidad de separar cada caso se presenta, si es una llamada de alarma, o un requerimiento de localización de nodo móvil, toda la información necesaria para esto, está contenida en cada uno de los frame que son enviados hacia la PC por intermedio de la UART de la Arduino Mega.

#### **3.4. Datos de Usuarios**

Una vez que se ha identificado que tipo de frame es, se necesita tomar la información considerada mínima y devolver una más detallada para el usuario. Dicha información contenida en el diagrama de bloques servirá de base de datos de nombre, coordenadas, referencias y direcciones lógicas. La tabla 3.1 muestra las direcciones físicas y las direcciones lógicas que adoptaron una vez escrito el firmware.

| Dirección lógica    | Dirección física(64 bits) |
|---------------------|---------------------------|
| $(16 \text{ bits})$ |                           |
| D441                | 0013A200409C12A2          |
| 7131                | 0013A20040992CCE          |
| 2020                | 0013A200408B2EE8          |
| <b>BBD9</b>         | 0013A200408BEDC           |
| <b>E9B5</b>         | 0013A20040A09C33          |
| 892A                | 0013A200408B2EBF          |
| <b>C2B8</b>         | 0013A200408B2EF3          |
| 8024                | 0013A200408B2ED3          |
| <b>B483</b>         | 0013A200409C1291          |
| <b>9BF8</b>         | 0013A200408B2EDF          |
| 5E 49               | 0013A2004089B6B9          |
| 3040                | 0013A2004089B6BB          |
| <b>78B3</b>         | 0013A20040992D8C          |

**Tabla 3.1.** Direcciones lógicas y físicas

# **3.4.1. Referencia de texto**

Una cadena de texto también forma parte del identificador de cada uno de los transmisores, además de la ya mostrada dirección, ya que es suficiente para identificarlo solo una dirección, la cadena de texto será usada solamente en el LCD. La tabla 3.2 muestra las direcciones y sus cadenas de texto identificativas.

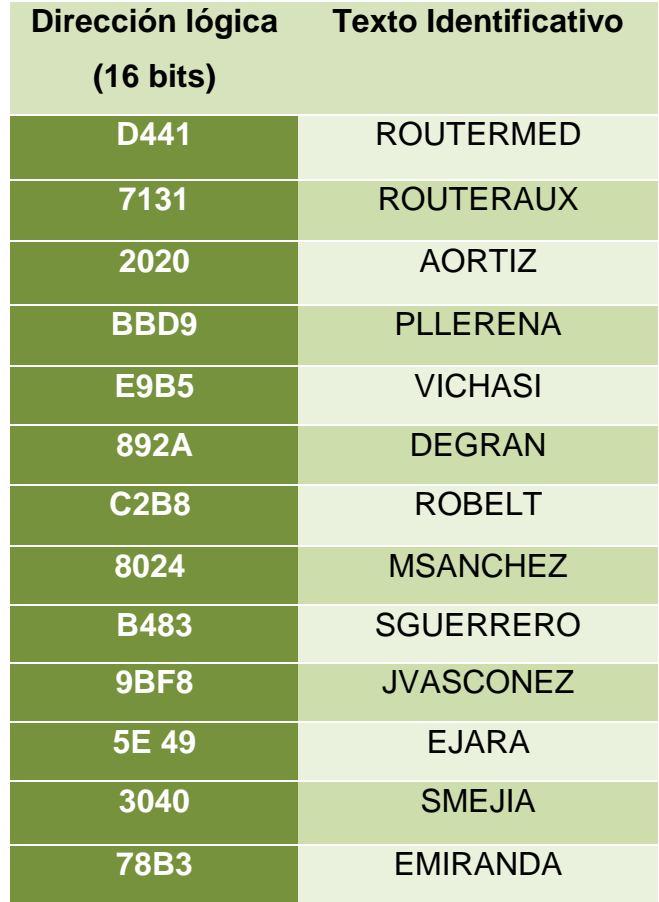

**Tabla 3.2.** Direcciones lógicas y texto.

# **3.4.2. Nombre Usuario**

Si bien es suficiente una dirección, y además de eso una referencia de texto intuitiva, la interface de usuario dará información completa del nodo que generó la alarma. La tabla 3.3 muestra las direcciones y sus correspondientes usuarios.

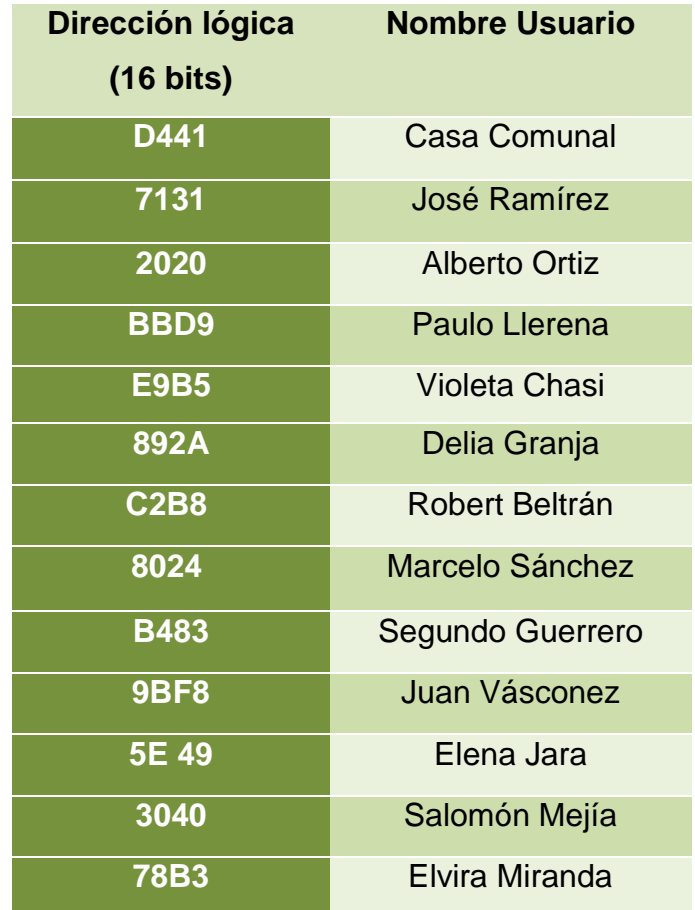

**Tabla 3.3.** Direcciones y Nombres de Usuario

# **3.4.3. Coordenadas Espaciales de los Nodos**

Una vez que se tiene los datos del usuario, restará por obtener los datos espaciales de cada uno de los nodos fijos, ya que estas coordenadas sirven como base para determinar las posibles coordenadas del nodo móvil.

La tabla 3.4 muestra las direcciones lógicas y sus coordenadas decimales de longitud y latitud.

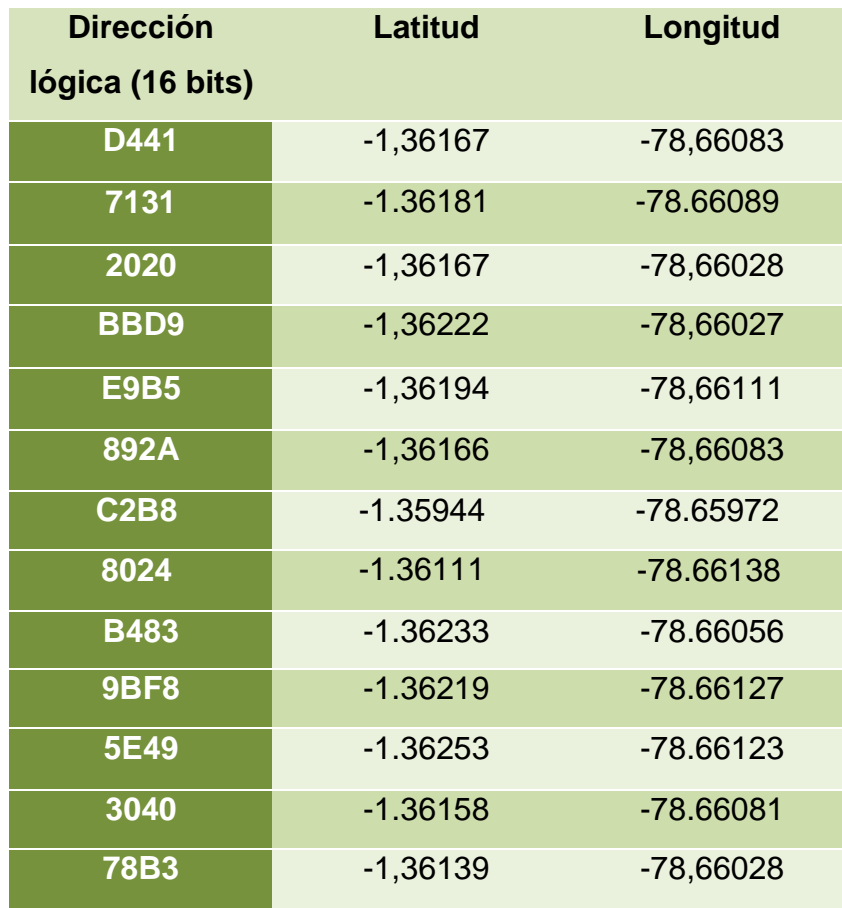

**Tabla 3.4.** Direcciones y coordenadas espaciales de los nodos.

### **3.5. Localización del nodo móvil en Google Earth**

Si bien se puede obtener la referencia del nodo cercano al que esperamos localizar, además de sus coordenadas, se determina como complementario el uso de un elemento adicional para visualizarlo, de esta manera se lo hará en el mapa provisto por Google. Para esto la interface creada en Labview manejara el control de un archivo tipo ".kml" que nos permitirá hacer lo ya expuesto.

#### **3.5.1. Archivo ".kml"<sup>38</sup>**

KML es un formato de archivo que se utiliza para mostrar datos geográficos en un navegador terrestre, como Google Earth, Google Maps y Google Maps para móviles. KML utiliza una estructura basada en etiquetas con atributos y elementos anidados y está basado en el estándar XML. Todas las etiquetas distinguen entre mayúsculas y minúsculas y deben aparecer exactamente como aparecen en la Referencia de KML.

#### **3.5.1.1. Marcas de Posición**

Las marcas de posición (Placemark) son uno de los recursos más utilizados en Google Earth. Permiten marcar una posición en la superficie de la Tierra con un icono de pin amarillo. La marca de posición (Placemark) más sencilla incluye solo un elemento de punto (<Point>), que especifica la ubicación de la marca de posición. El código KML para la marca de posición simple es el siguiente:

```
<?xml version="1.0" encoding="UTF-8"?>
<kml xmlns="http://www.opengis.net/kml/2.2">
   <Placemark>
     <name>Simple placemark</name>
     <description>Attached to the ground. Intelligently places itself 
        at the height of the underlying terrain.</description>
     <Point>
       <coordinates>-
122.0822035425683,37.42228990140251,0</coordinates>
     </Point>
  \langlePlacemark>
\langle/kml>
```
 $\ddot{\phantom{a}}$ 

<sup>38</sup> <https://developers.google.com/kml/documentation/kmlreference?hl=es>

#### **3.6. Interface para visualizar el Nodo Móvil.**

Puesto que se tiene una interface que realiza el manejo de los datos recibidos por el puerto serie, además de entregarnos la información detallada de los usuarios, se ha desarrollado una nueva ventana que nos permitirá visualizar la lista de usuarios dentro del sistema así como la localización del nodo móvil en el mapa. La figura 3.3, muestra la interface propuesta.

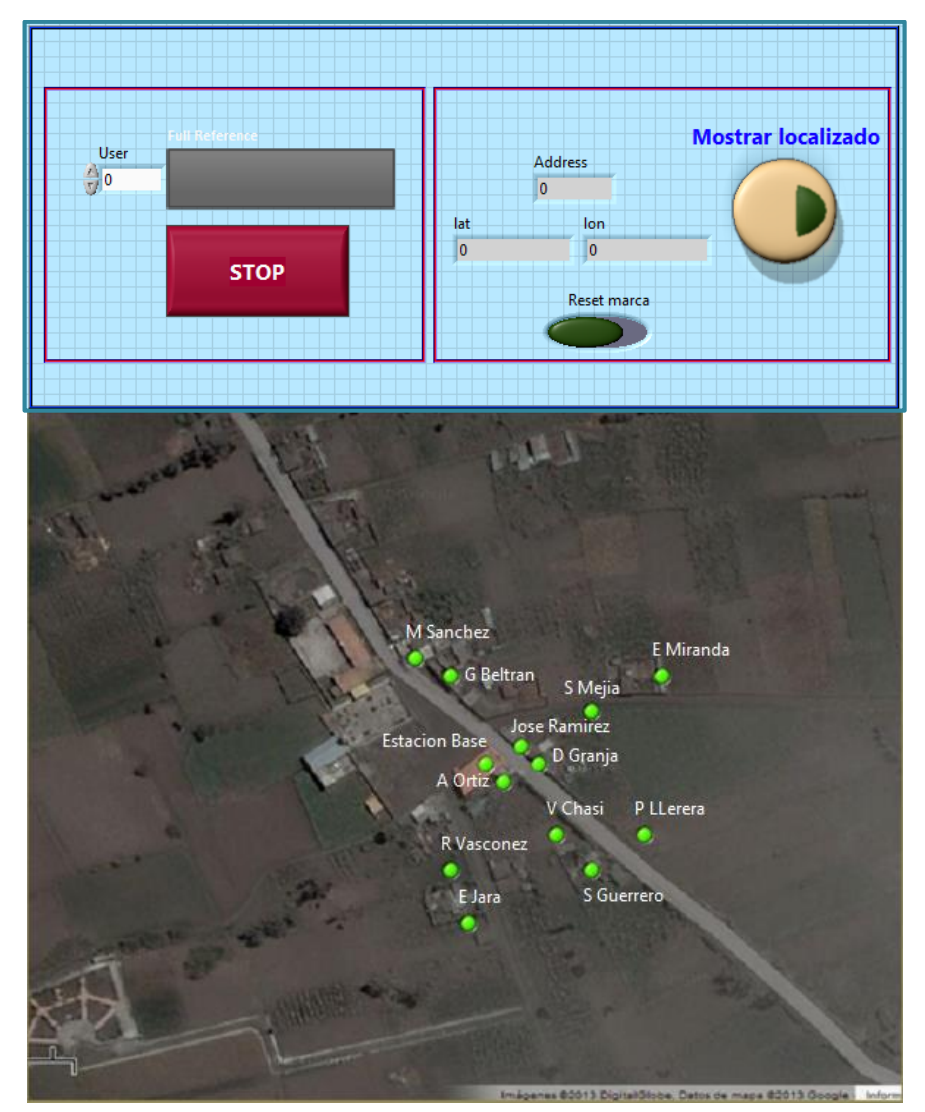

**Fig. 3.3.** Interface para visualización del Mapa**.**

El presente Panel Frontal consta de un control numérico que indica el número de Usuario y de indicadores que permiten ver el nombre completo, la dirección lógica y sus respectivas coordenadas, además de un botón que realiza el enlace con la aplicación Google earth para desplegar las marcas de los domicilios en el mapa.

# **3.7. Visualización mediante Google Earth**

Con el uso del mapa satelital del que consta Google, situamos con marcas los lugares donde se encuentran los nodos fijos esto estará previamente determinado con el uso del archivo de extensión ".kml", de esta forma no es necesario recurrir a elementos externos para determinar dichos lugares, y no demanda un estricto conocimiento del lugar que se está monitoreando. La figura 3.4, muestra la vista de las marcas que indican los domicilios con los nodos fijos instalados.

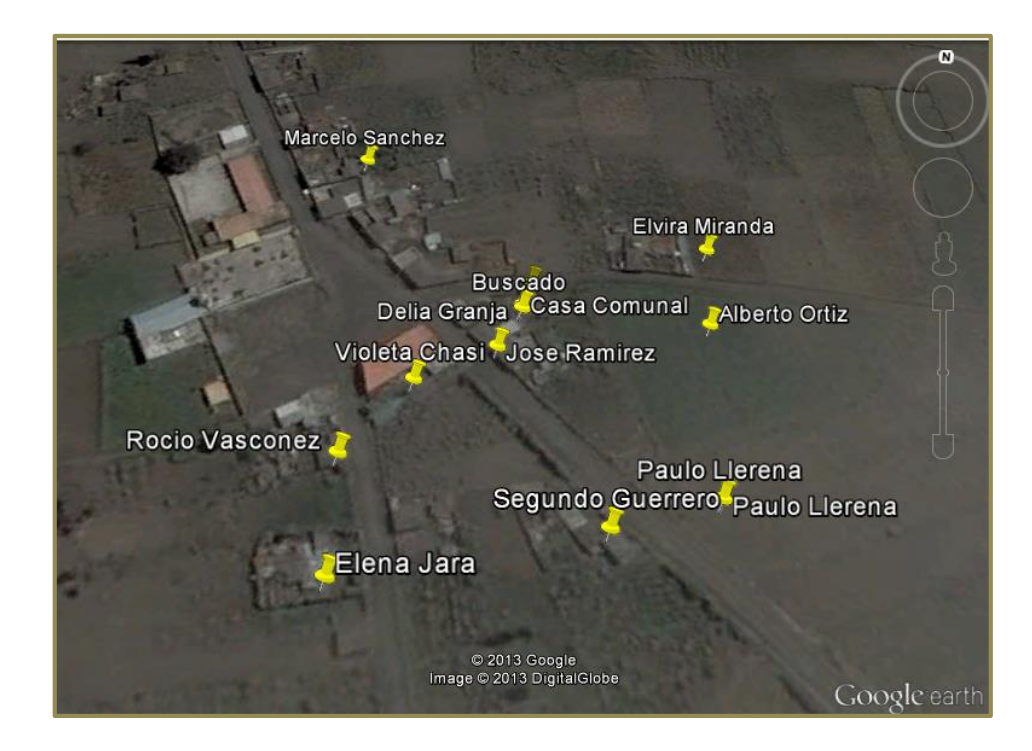

**Fig. 3.4.** Localización de los nodos fijos.

#### **3.8. Pruebas de nodo móvil**

Se pretende establecer la confiabilidad del dispositivo y del cálculo de la posición del dispositivo móvil, por tanto se ubica el dispositivo en la posición indicada en la siguiente figura 3.5.

Una vez ubicado el nodo móvil en el punto especificado se procede a realizar pruebas sucesivas, bajo las mismas condiciones, de tal suerte que se obtendrá la posición dada por el algoritmo encargado de dicha acción, y así se estimara la veracidad del cálculo.

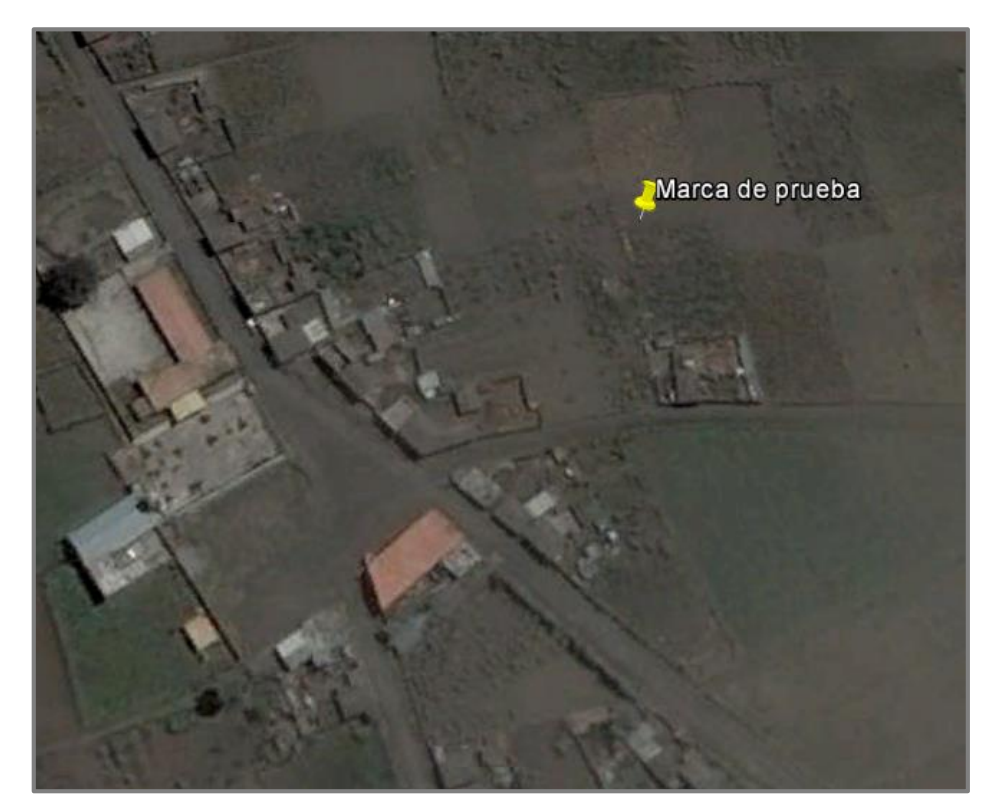

**Fig. 3.5. Marca de prueba.**

Con el uso de la interface previamente detallada, se realiza la localización del nodo móvil, con cuatro pruebas consecutivas, la dispersión de los datos se muestra en la siguiente figura 3.6, mientras tanto, la tabla 3.5, muestra las coordenadas resultantes.

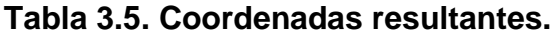

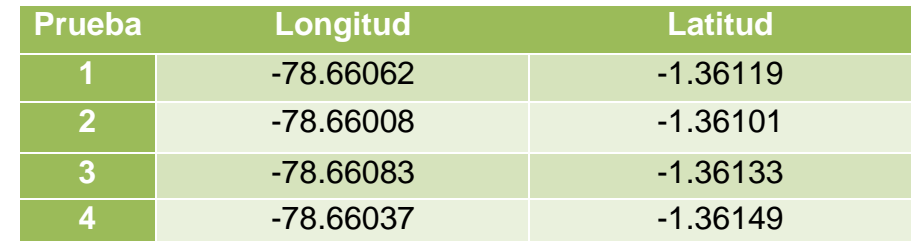

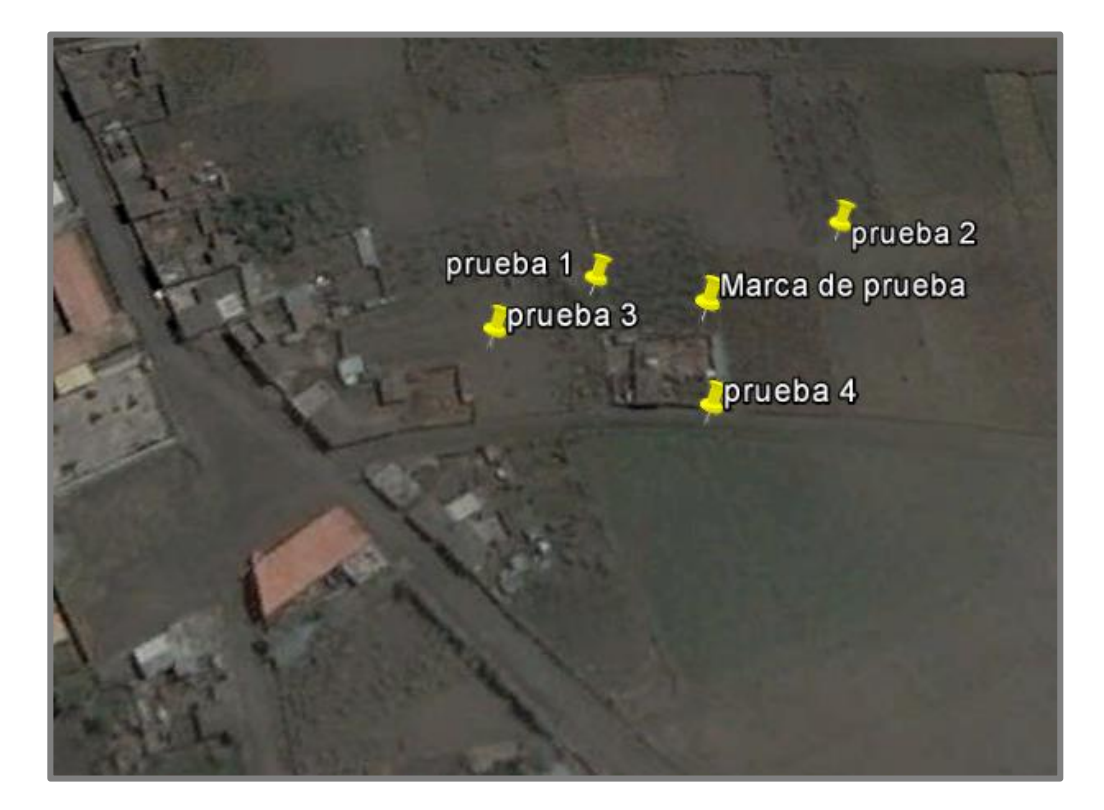

**Fig. 3.6. Datos de la localización del nodo móvil.**

# **3.9. Alcances y Limitaciones**

# **3.9.1. Alcances**

Al tener una red establecida, sirve como una base de una red que puede ser expandida si existen requerimientos de nuevos usuarios ya que una de las propiedades de zigbee es ser escalable, de esta forma se cumple con el objetivos de que sea una alarma comunitaria, ya que los elementos que sirvieron en un inicio para un número mínimo de usuarios, son igual de útiles si se incrementa la misma, haciéndola una red con optimización de recursos.

Como contamos con elementos que tienen aún mayores prestaciones, los servicios que hasta el momento prestan pueden ser mejorados de tal suerte que el usuario puede adaptarlo y personalizarlo a sus necesidades.

El HMI, es amigable al usuario, permitiendo así que pueda ser utilizado en la manera de lo posible por todo tipo de persona que se considere en capacidad de usar un PC en su operación más básica, haciendo así innecesario un conocimiento adicional para operar el sistema.

#### **3.9.2. Limitaciones**

Al ser un sistema que en su mayor parte está conectado a la red eléctrica convencional, bajo fallas de energía el sistema quedará obsoleto o sin funcionar.

Al constar de elementos que si bien presentan beneficios en costo y funcionalidad, como son elementos de baja potencia siempre estarán sujetos a interferencias que los afectaran tales como clima, obstáculos físicos, etc. Serán causas principales de fallo en la estimación de posiciones en el nodo móvil.

88

#### **CAPITULO 4**

#### **CONCLUSIONES Y RECOMENDACIONES**

#### **4.1. Conclusiones**

- Al concluir el presente proyecto se ha cumplido con el objetivo planteado que fue el de poner en funcionamiento una red que permita realizar posicionamiento terrestre, además de un sistema de alarma para el barrio Santa Lucia centro del cantón Tisaleo.
- Se desarrolló un algoritmo que permite la localización del nodo móvil, de tal suerte que en cada caso se vean reflejadas las coordenadas que indique la situación geográfica de dicho elemento lo más cercano a su realidad.
- Se diseñó una interface amigable con el operador que no demande conocimientos avanzados de uso de una PC, para la simplificación de su uso.
- Se realizó la construcción de todo el equipo necesario para la operación del sistema ya sea con atención del operador como con ausencia del mismo.
- Se elaboró el correspondiente manual de operador que estará al alcance de la persona encargada de esta función.
- Se entregó a cada uno de los usuarios un instructivo que permita la comprensión del funcionamiento y cuidados necesarios del dispositivo.

#### **4.2. Recomendaciones**

- Se recomienda que los dispositivos estén siempre conectados a la red eléctrica puesto que su alimentación depende de la misma, y no deben dejar de funcionar para que exista la red tipo malla.
- Realizar la instalación de los dispositivos considerando la mejor ubicación que minimice los efectos ambientales sobre las comunicaciones inalámbricas.
- Procurar realizar una verificación coordinada de los dispositivos para que su funcionamiento sea como el esperado y no exista problemas bajo una alarma real.
- Es necesario que si existe la necesidad de reubicar un dispositivo en el domicilio, se notifique previamente ya que dichos elementos se encuentran ubicados de tal forma que permitan la comunicación con el resto de la red, y cambios sin consideración de esta recomendación, causaría el malfuncionamiento de la malla.
- Se considera como recomendación a tomar muy en cuenta la responsabilidad que demanda la activación de una señal de alarma, ya que si es falsa, creara pánico en los habitantes del barrio omitiendo la importancia de una posible alerta real.

# **BIBLIOGRAFÍA**

#### **Textos**

- Miguel Rodríguez et al., "Blueps: Sistema de localización en interiores utilizando Bluetooth", URSI 2005.
- P. Corral, R. Barbéra et al., "Mejoras en Sistema de Localización mediante ZigBee" XXIV Simposium Nacional de la Unión Científica Internacional de Radio URSI 2009.

#### **Links de internet**

- Arango Z, Eliana I. *Plataformas Zigbee*. Desde http://plataformaszigbee.blogspot.com/
- *Xbee.* Desde http://xbee.wikispaces.com/Mesh+with+Xbee
- *Arduino Uno*. Desde http://arduino.cc/en/Main/ArduinoBoardUno
- Mazurov, Oleg. *Playing Xbee. Part 1 - First impression.* Desde http://www.circuitsathome.com/mcu/playing-xbee
- *Calculating the Checksum of an API Packet.* Desde http://www.digi.com/support/kbase/kbaseresultdetl?id=2206
- *API Mode.* Desde https://sites.google.com/site/xbeetutorial/xbeeintroduction/api\_mode
- Engineers Garage*. LCD.* Desde http://www.engineersgarage.com/electronic-components/16x2-lcdmodule-datasheet
- Internet de las cosas. *Primeros pasos en XBee, usando arduino*. Desde http://www.internetdelascosas.cl/2012/08/26/primeros-pasos-en-xbeeusando-arduino/
- Seco G, Fernando. *Sistemas de localización en interiores basados en radiofrecuencia.* Desde http://www.car.upmcsic.es/lopsi/static/publicaciones/docencia/Apuntes%20RF-LPS.pdf
- Zigbee Labs. *Métodos de localización en interiores con redes inalámbricas*. Desde http://www.zigbe.net/archivos/424

# **ANEXOS**

# **ANEXO 1**

**Estación Base**

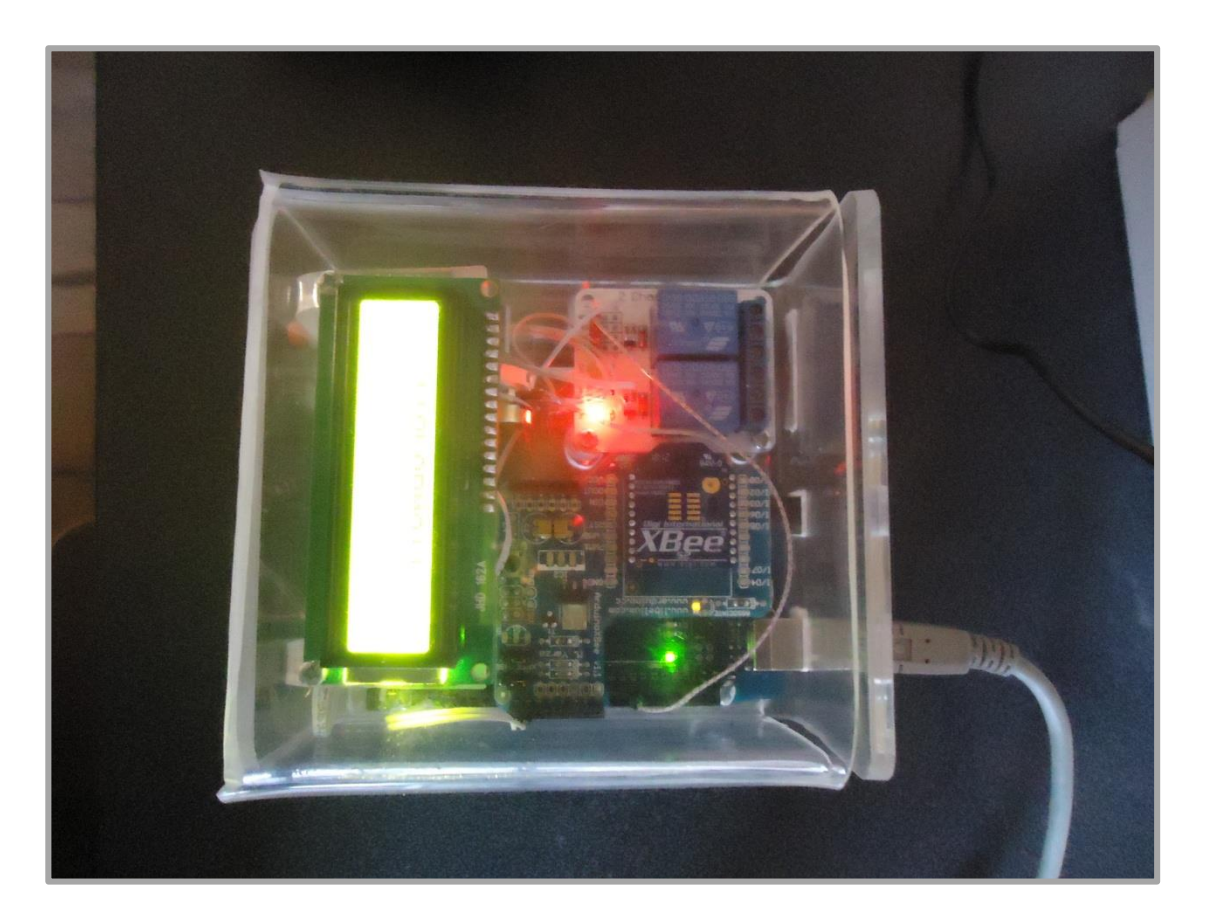

Fig A1.1. Estacion Base.
**Nodo Móvil**

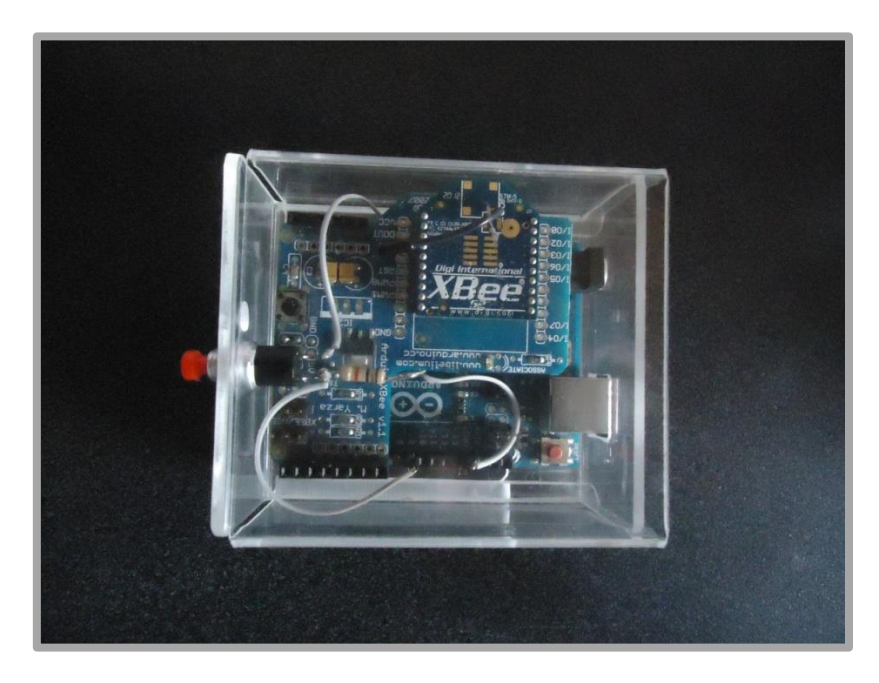

**Figura A2.1.** Nodo móvil, descrito en el manual de operador.

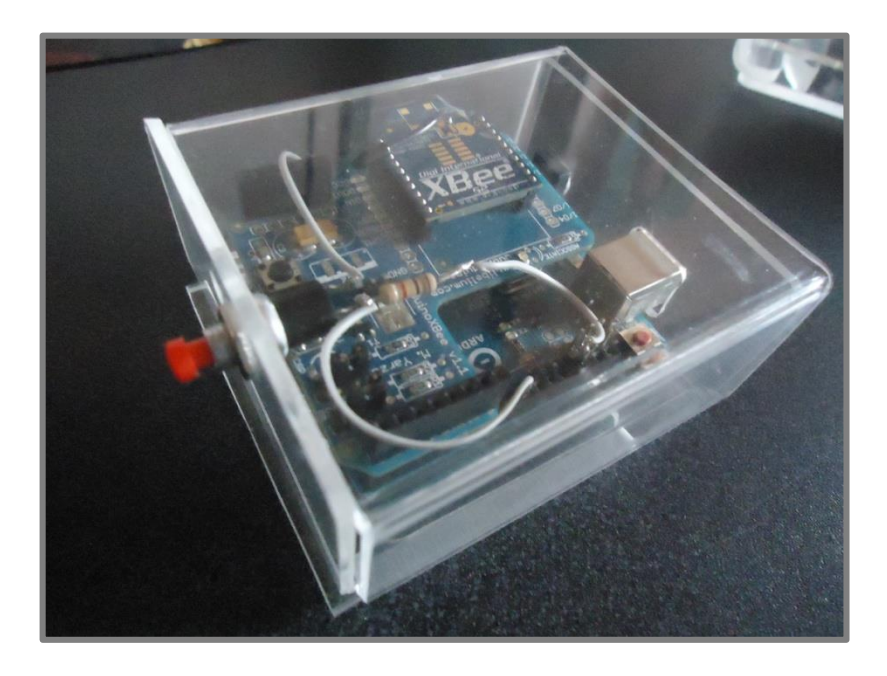

**Figura A2.2.** Pulsador que permite la petición de localización.

### **Instructivo para el uso del transmisor XBEE**

En el presente instructivo se presenta una breve guía de los elementos constitutivos y la función de cada uno de los mismos, de tal suerte que sea transición al uso del presente equipo propendiendo al uso responsable, al igual que sea beneficio para cada uno de los usuarios y de la comunidad por extendido tiempo.

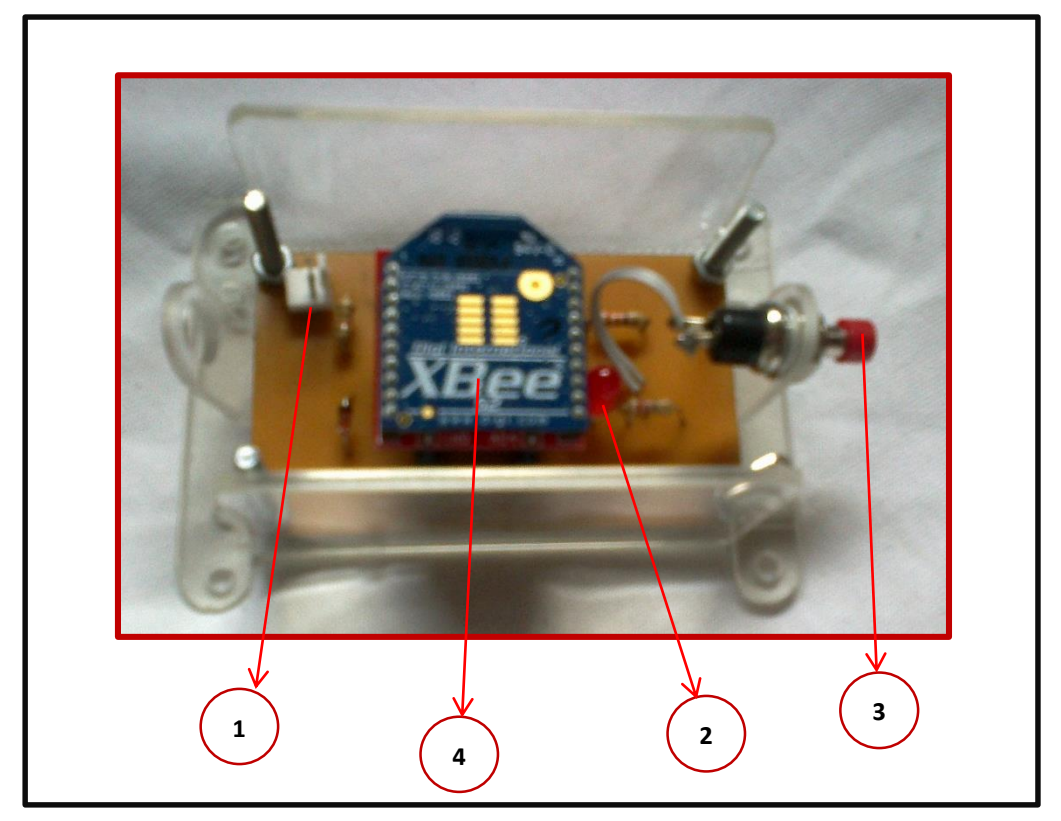

**Figura. A3.1.** Nodo fijo.

- 1. Conector de carga
- 2. Led indicador de estado activo.
- 3. Pulsador de alerta (Panic Button).
- 4. Elemento transmisor y controlador del circuito.
- El led indicador (2) se encontrara en estado activo y titilando cuando se encuentre en estado normal.
- El pulsador (3) es el elemento por el cual se dará una señal de alerta, considerando la responsabilidad implicada en generar una llamada de atención hacia la comunidad, se realizara presionando dicho elemento por aproximadamente por 2 segundos, así dando la señal de alerta.
- El elemento (4) no debe ser removido bajo ninguna condición.
- En caso de daño comunicar al titular del presente instructivo.

#### **Manual Operador**

Con la intención de proporcionar información necesaria para el óptimo uso del equipo que forma parte de la red, se presenta el siguiente manual de operación.

Como primer punto se debe tomar en cuenta que no es necesario un conocimiento avanzado de manejo de un PC de hogar, puesto que se ha previsto de una interface amigable con el usuario.

Como primer punto debemos establecer que los usuarios están identificados por varios campos, además de sus coordenadas tanto de longitud como de latitud, que son mostrados en la tabla A1.1.

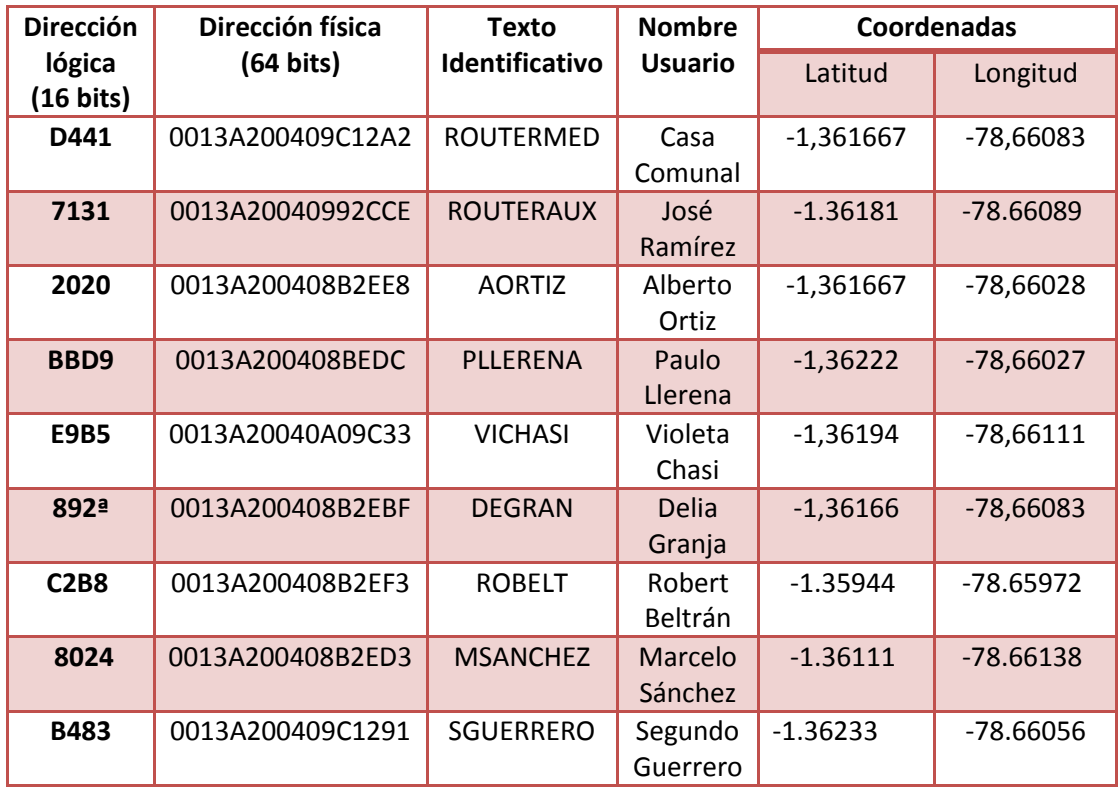

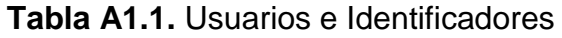

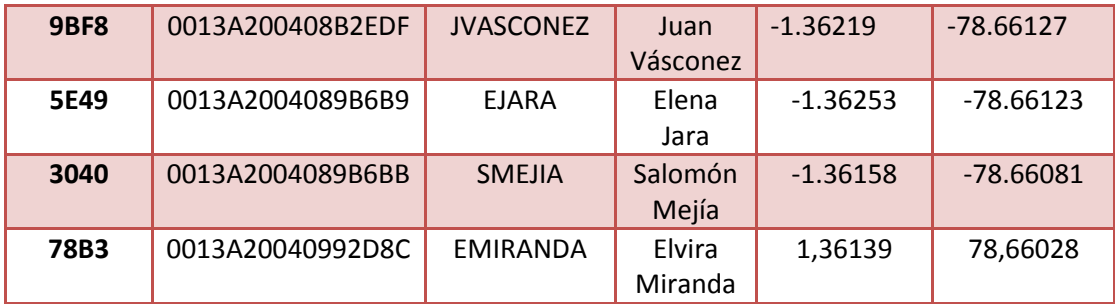

#### **A1.1. Primeros Pasos**

Si bien no es necesario conocimientos avanzados de computación para la operación de los dispositivos, como apuntes a tomar en consideración detallaremos la conexión de la estación base mediante USB hacia la PC.

Todo esto debido a que es necesario establecer como paso inicial el número que ha sido asignado al puerto serie denominado virtual, que si bien no existe físicamente, constara como uno más de los periféricos de entrada/salida de la PC, por tanto se detalla el procedimiento para la obtención de dicho número de puerto.

Una vez que se ha realizado la conexión con el cable que está incluido con el equipo, la figura a, y b, muestran los pasos a seguir.

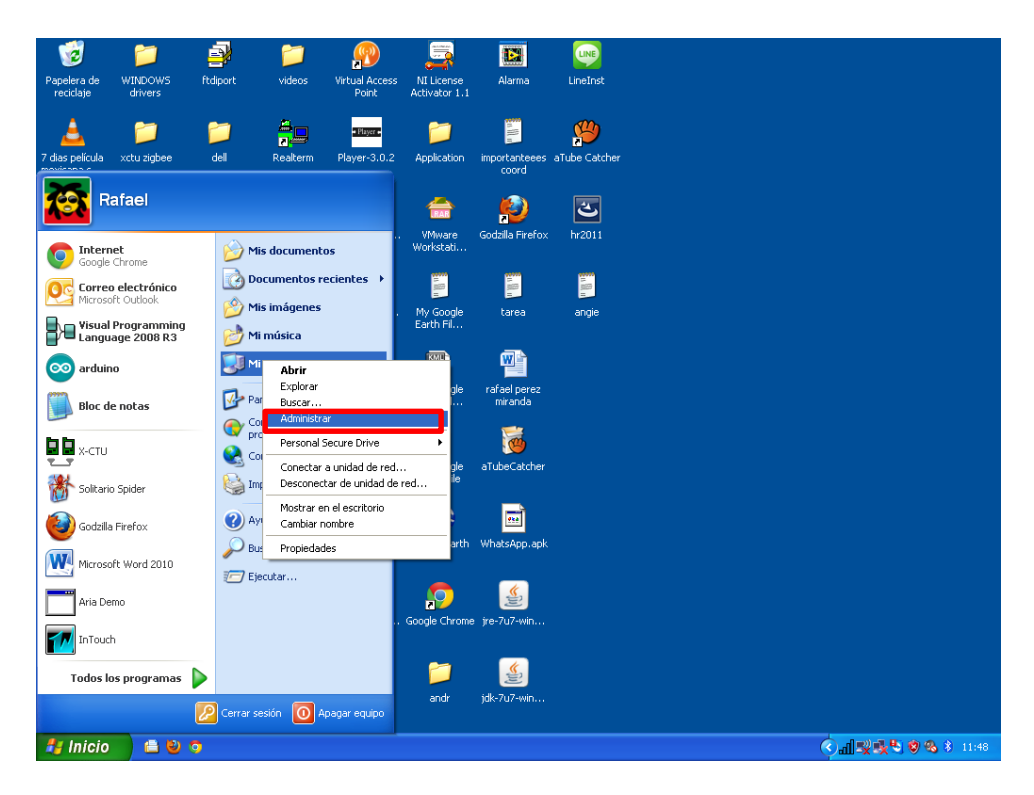

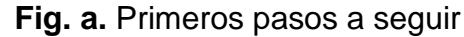

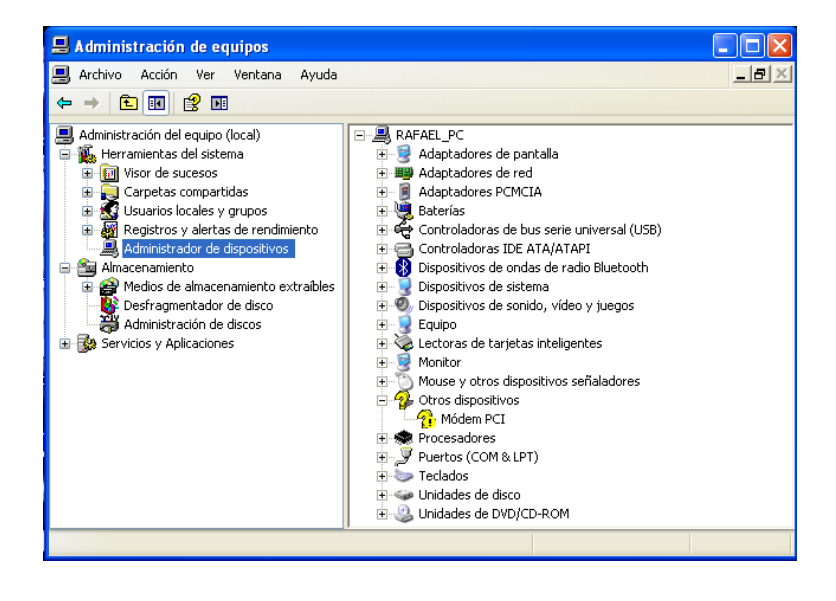

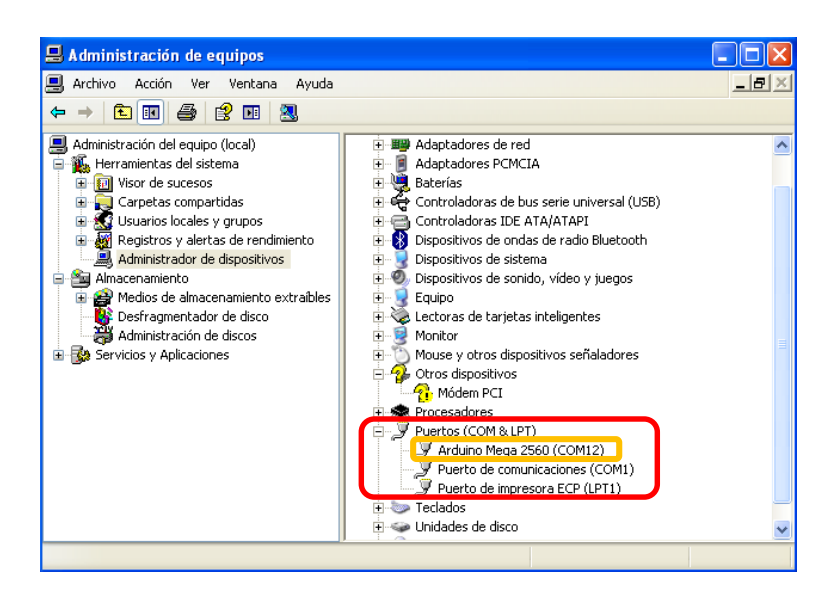

**Fig. b.** Proceso previo al funcionamiento de la interface gráfica.

En este proceso se muestra la forma de obtener el número que el sistema asigna a la conexión de nuestra estación base, se debe considerar que escogemos la que está acompañada del nombre Arduino Mega 2560, que en este caso es COM12.

Este número será detallado en la descripción extendida de la interface gráfica.

Una vez que se tiene a consideración la presentada información se ejecuta la Aplicación como indica la figura c, y de esta forma finalmente usaremos el software como detalla la figura A1.1.

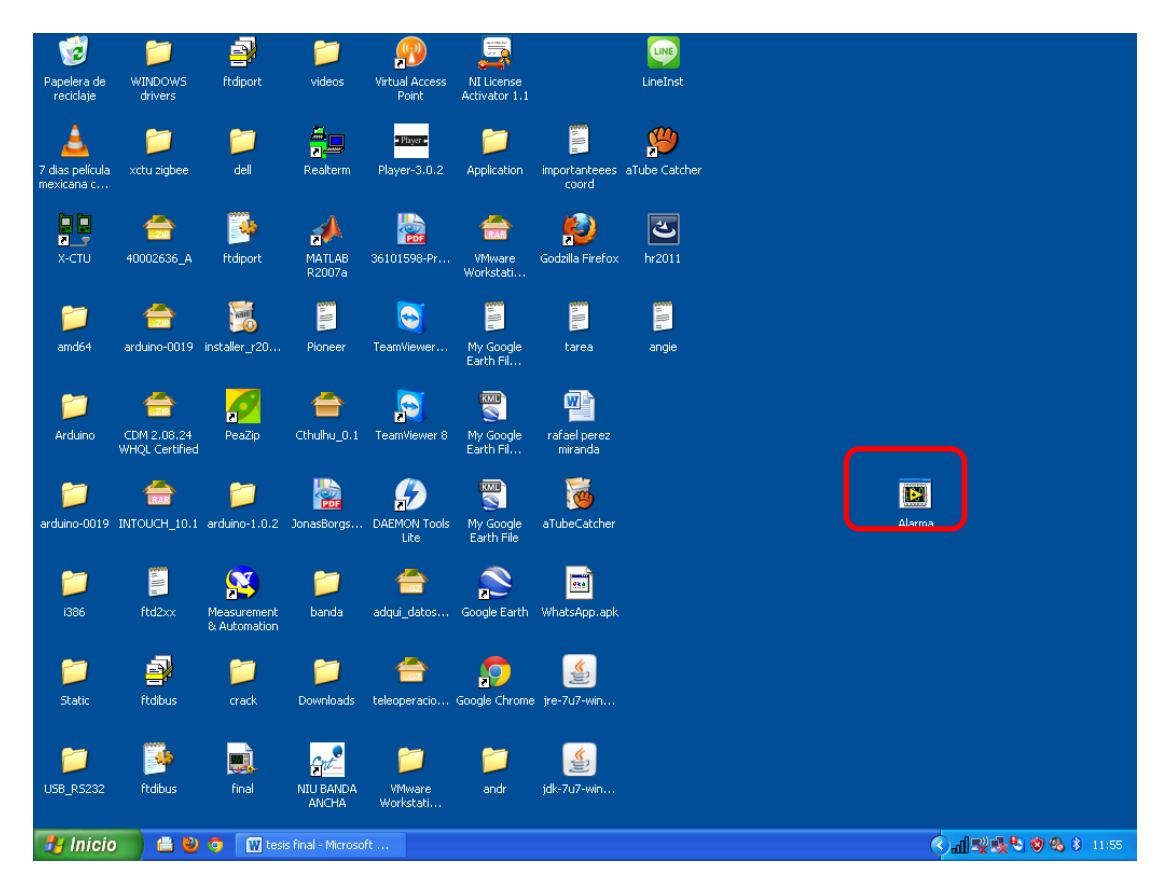

**Fig. c.** Ejecución de la aplicación Alarma.

| <b>VISA</b> resource<br>bytes at port<br>bytes read<br>▾⊪<br>М<br>2 |                            |
|---------------------------------------------------------------------|----------------------------|
| Logic Address                                                       | Alarm or                   |
| Alarm Reference                                                     | Neightbour if localization |
| <b>Full Reference</b>                                               | Latitud                    |
| <b>Stop Alarm</b>                                                   | Longitud                   |
| Reset                                                               | <b>Latitud bus</b>         |
| з                                                                   | longitud bus               |
|                                                                     | --------                   |
|                                                                     |                            |

**Fig. A1.1.** Interface del Operador.

- **1. Selección Puerto Serie:** Con este selector podemos escoger el canal por el cual se envía y recibe la información hacia y desde la estación base debemos tomar en cuenta que la denominación de dicho canal serie es "COM X", siendo x un numero entero.
- **2. Numero de bits:** En este campo se muestra de un lado los bits que están en el puerto, y en contraparte el número de bits que fueron leídos hacia el programa.
- **3. Nombre de Usuario:** En este apartado se mostrara la información extendida del usuario que ha hecho una llamada de alarma, es decir, ha presionado su botón de pánico, por ende esta información dependerá del nombre que se ha almacenado previamente en la base de datos del programa.
- **4. Reinicio Alarma:** Si se ha presentado una alarma, el indicador de luz estará encendido y por ende la alarma será desactivada, y los datos que se presentaron necesitaran ser borrados con la presión de dicho botón.
- **5. Dirección Lógica:** Esta información representa la identificación que tiene cada uno de los transmisores y que son transmitidos cada una de las veces que sea presionado el botón de pánico y que permitirá al software mostrar la información detallada del usuario.
- **6. Referencia:** Esta información corresponde a la misma mostrada en el indicador LCD de la estación base conectada a la PC.
- **7. Coordenadas:** A cada uno de los usuarios se ha determinado su localización geográfica, por ende será mostrada cada vez que exista una alarma, además consta de indicadores para si el caso existe en el que el nodo que genera la alarma es el nodo móvil mostrara las coordenadas en donde se encuentre.

Considerando que no es suficiente el solo conocer la posición geográfica mostrada numéricamente, también se pone a consideración la interface de la figura A1.2, con la cual se mostrarán graficadas las posiciones en el mapa de Google.

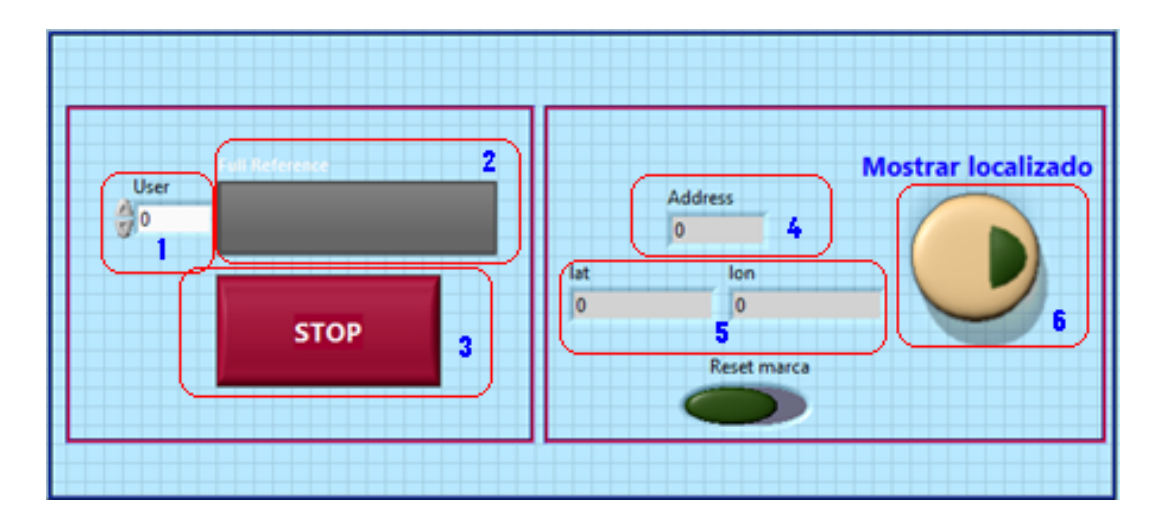

**Fig. A1.2.** Interface para visualizar marcas.

- **1. Indicador de usuario:** Con este selector se mostrarán todos los usuarios que constan en el sistema.
- **2. Nombre Usuario:** Detallará el nombre completo del usuario que indica el selector.
- **3. Botón de paro:** Detiene la ejecución del programa.
- **4. Dirección lógica:** Muestra la dirección lógica de los transmisores.
- **5. Coordenadas:** Muestra las coordenadas geográficas almacenadas.
- **6. Mostrar Mapa:** Ejecutara Google Earth con las marcas de los domicilios.

#### **A1.2. Equipo Físico**

Cada vez que no está disponible el PC, el sistema estará en constante funcionamiento, además se obtendrá la señal de alarma siendo posible

visualizar el lugar desde donde se generó la misma mediante e visualizador LCD, para esto los componentes importantes de esta estación base en la figura A1.3.

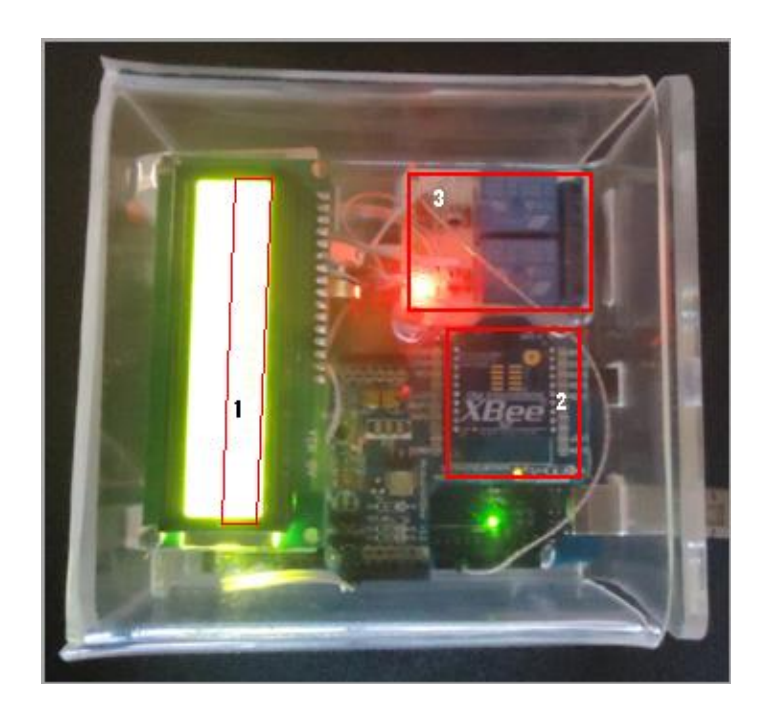

**Fig. A1.3.** Estación Base.

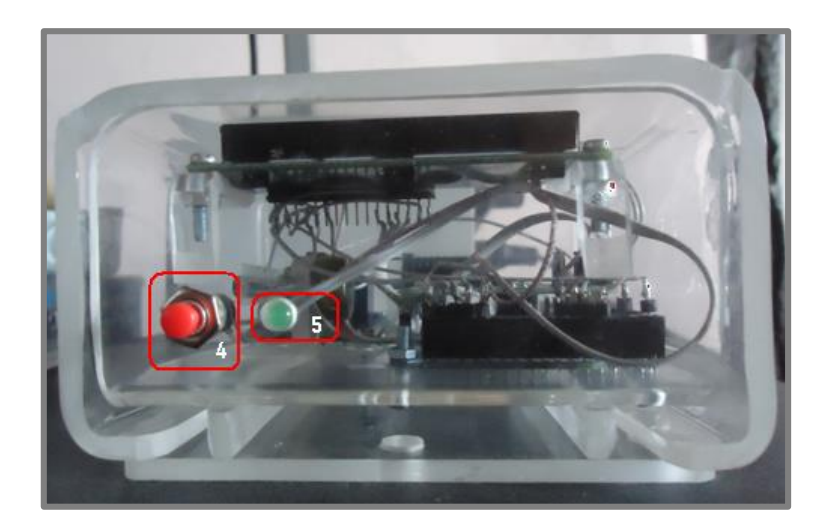

**Fig. A1.4.** Estación Base vista lateral derecha.

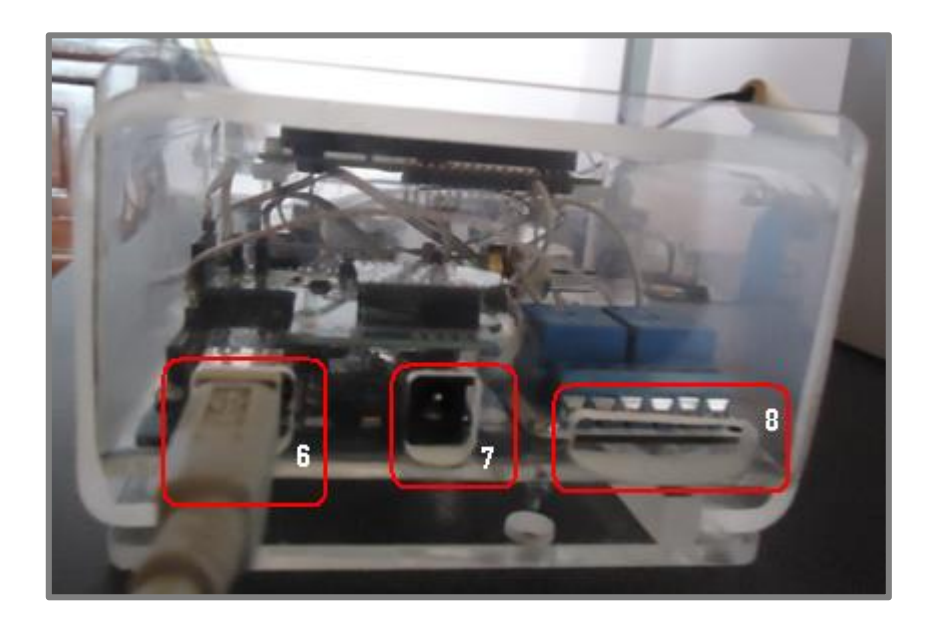

**Fig. A1.5.** Estación Base vista lateral izquierda

- **1. Indicador LCD:** En este campo se podrá visualizar el identificador de usuario previamente establecido en la tabla A1.1, permitiendo así su identificación.
- **2. Transmisor Xbee:** Módulo inalámbrico, encargado de la transmisión de datos mediante RF.
- **3. Módulo de Potencia:** Relé encargado de activar la alarma sonora que recibe la señal de control desde la tarjeta Arduino Mega para realizar activación de dispositivos de mayor potencia.
- **4. Pulsador de Reseteo:** Este pulsador permite al sistema reiniciarse después de una alarma, en caso de no estar conectado a la PC, es equivalente al pulsador de reseteo de la interface gráfica previamente analizada.
- **5. Indicador LED:** Este indicador estará encendido siempre que existe una alarma, y por ende se apagara cuando se haya presionado el pulsador detallado en el apartado anterior.
- **6. Conector USB:** Nos permite la comunicación con la PC para el flujo de datos.
- **7. Conector de alimentación:** Cuando no está presente la conexión hacia la PC, la alimentación de la estación base se realiza por el mencionado conector con el adaptador AC/DC, provisto con el equipo.
- **8. Conexiones de Potencia:** Esta sección permite la conexión del elemento sonoro de alarma externo al equipo en descripción.

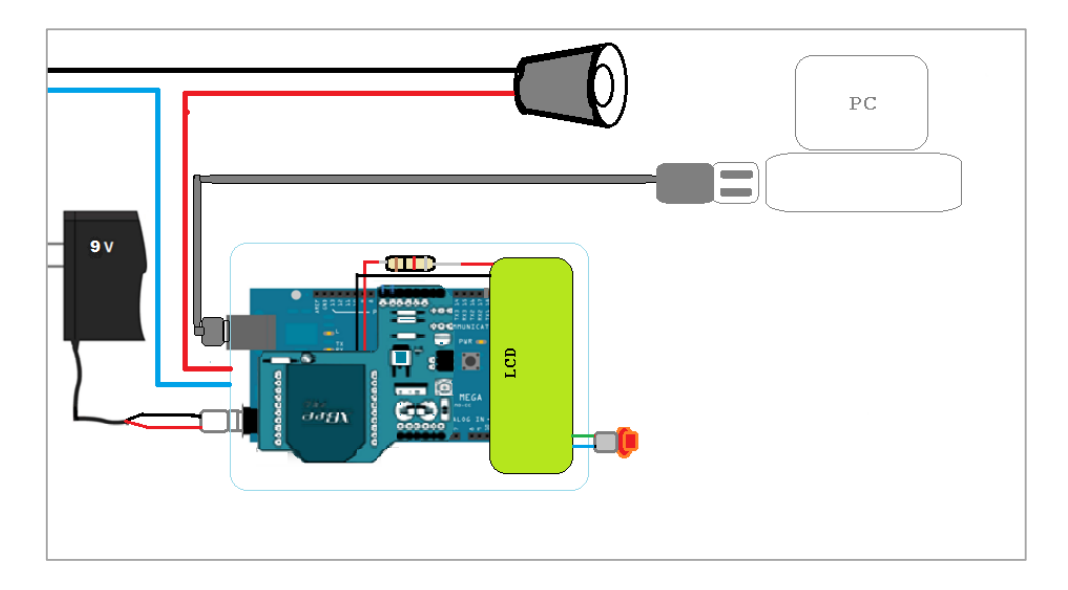

**Fig. A1.6.** Conexión Estación Base, alimentación y conexión PC.

También se pone a consideración las características principales del nodo móvil en la figura A1.7.

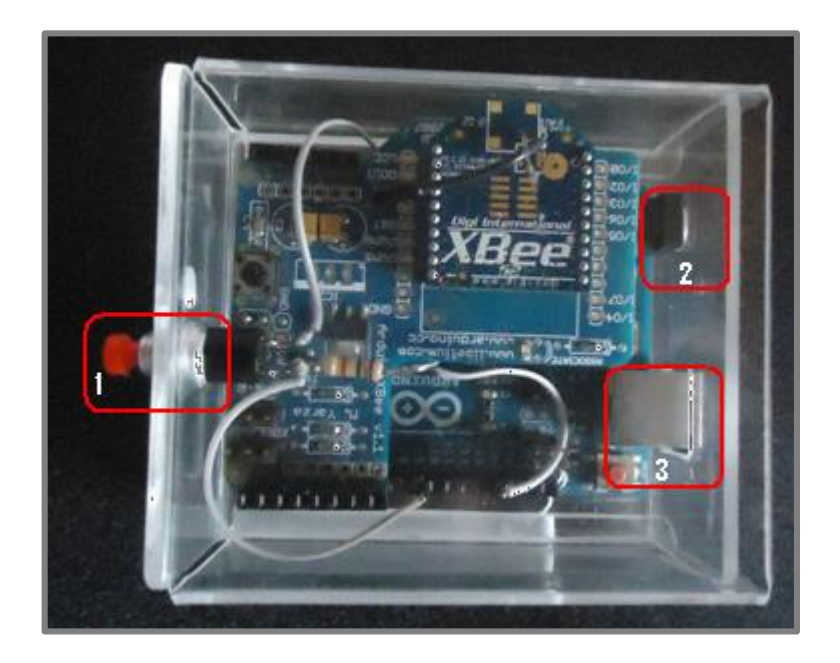

**Fig. A1.7.** Nodo Móvil.

- **1. Pulsador de petición de localización:** Cuando es presionado el dispositivo envía la información necesaria para ser localizado hacia la estación base.
- **2. Alimentación:** Elemento que permite energizar al dispositivo con baterías ya que no dispone de lugar estático la alimentación será a baterías también provistas con el equipo.
- **3. Conector USB:** Conector que permitirá modificación o reprogramación de los elementos que conforman el dispositivo si éste fuera el caso.

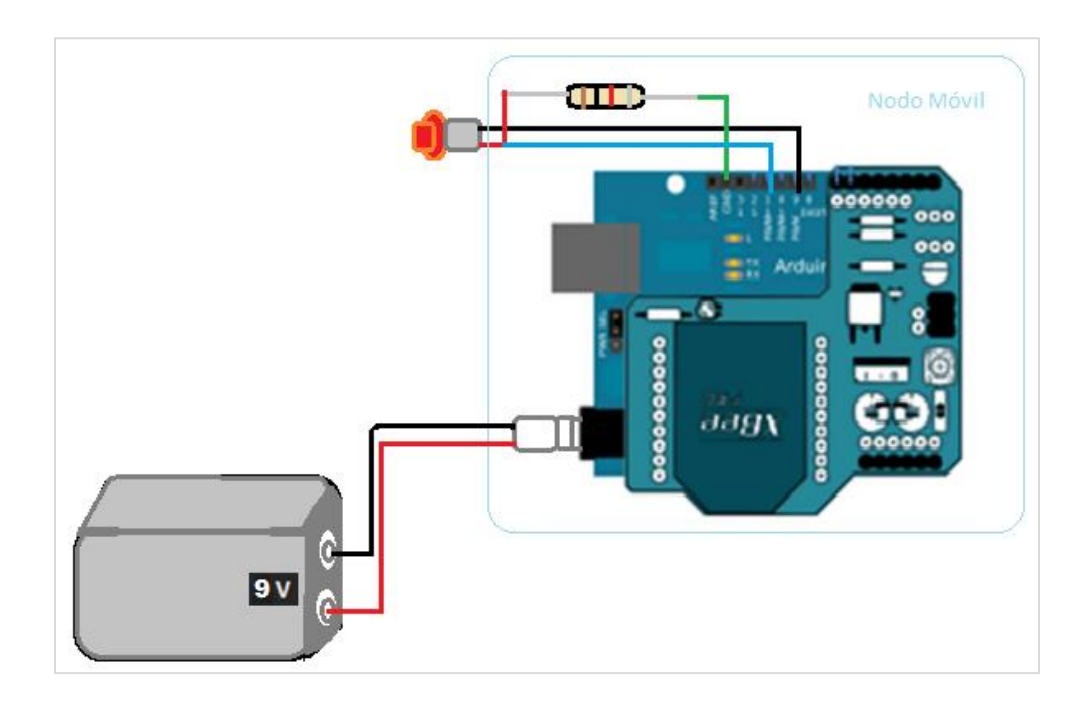

**Fig. A1.7.** Conexión Nodo móvil con batería.

LEET DISB ۳. Branino(IN) UND Reva  $\frac{L_1}{B L H_2}$ 螽  $\overbrace{~~}^{\text{CBB483MLC}}$ aga<br>CD -as<br>Lea CGBGE 왉 Ť D FS. **GND** 칽  $\bullet$ D<sub>3</sub>  $rac{50}{2}$ ١O أوج  $\begin{picture}(20,20) \put(0,0){\line(1,0){10}} \put(15,0){\line(1,0){10}} \put(15,0){\line(1,0){10}} \put(15,0){\line(1,0){10}} \put(15,0){\line(1,0){10}} \put(15,0){\line(1,0){10}} \put(15,0){\line(1,0){10}} \put(15,0){\line(1,0){10}} \put(15,0){\line(1,0){10}} \put(15,0){\line(1,0){10}} \put(15,0){\line(1,0){10}} \put(15,0){\line(1$ 왉  $\Rightarrow$  $n286 - S81$ **TIMEGA16U2-ML** g >∲ a a a 아이에서 하나 이 예<br>그래지에서 한국<br>그래지<br>그러나 이 다음 홝  $\begin{array}{r} 2 \times 2 \text{ H} - \text{ N}^{\text{H}} \\ \hline 3 \text{O} \text{ O}^{\frac{4}{3}} \\ \hline 1 \text{O} \text{ O}^{\frac{2}{3}} \\ \text{Jp2} \end{array}$ USB boot En BCEC-GBEZd g 本質 뙗 ី ∏្មី ŀ **PELLON** 뢁 ╊ 왉  $\overline{\triangleright}$ Ë 홝 san i ىن<br>RESET Ĕ **TRING** स्कूल हैं<br>साहेब हैं हैं **KTAL1 TWIN** 吊 4 **REA** 語乘 Ě 칾 ŤF  $\infty$ **BROKE** 訂 → 왉 弱弱弱弱 翡翡暗 晶屑 ⇒ģ 繝 恉 歸 뽥  $\begin{picture}(120,10) \put(0,0){\line(1,0){15}} \put(15,0){\line(1,0){15}} \put(15,0){\line(1,0){15}} \put(15,0){\line(1,0){15}} \put(15,0){\line(1,0){15}} \put(15,0){\line(1,0){15}} \put(15,0){\line(1,0){15}} \put(15,0){\line(1,0){15}} \put(15,0){\line(1,0){15}} \put(15,0){\line(1,0){15}} \put(15,0){\line(1,0){15}} \put(15,0){\line($ **Par** PZI ⋧ 홝 Ī **BOOCOOOO** andalada<br>Sooma وأمامام Ē ∄ë FREE 

**ANEXO 5**

清<br>龍<br>龍

**Fig. A5.1.** Diagrama esquemático Arduino Uno

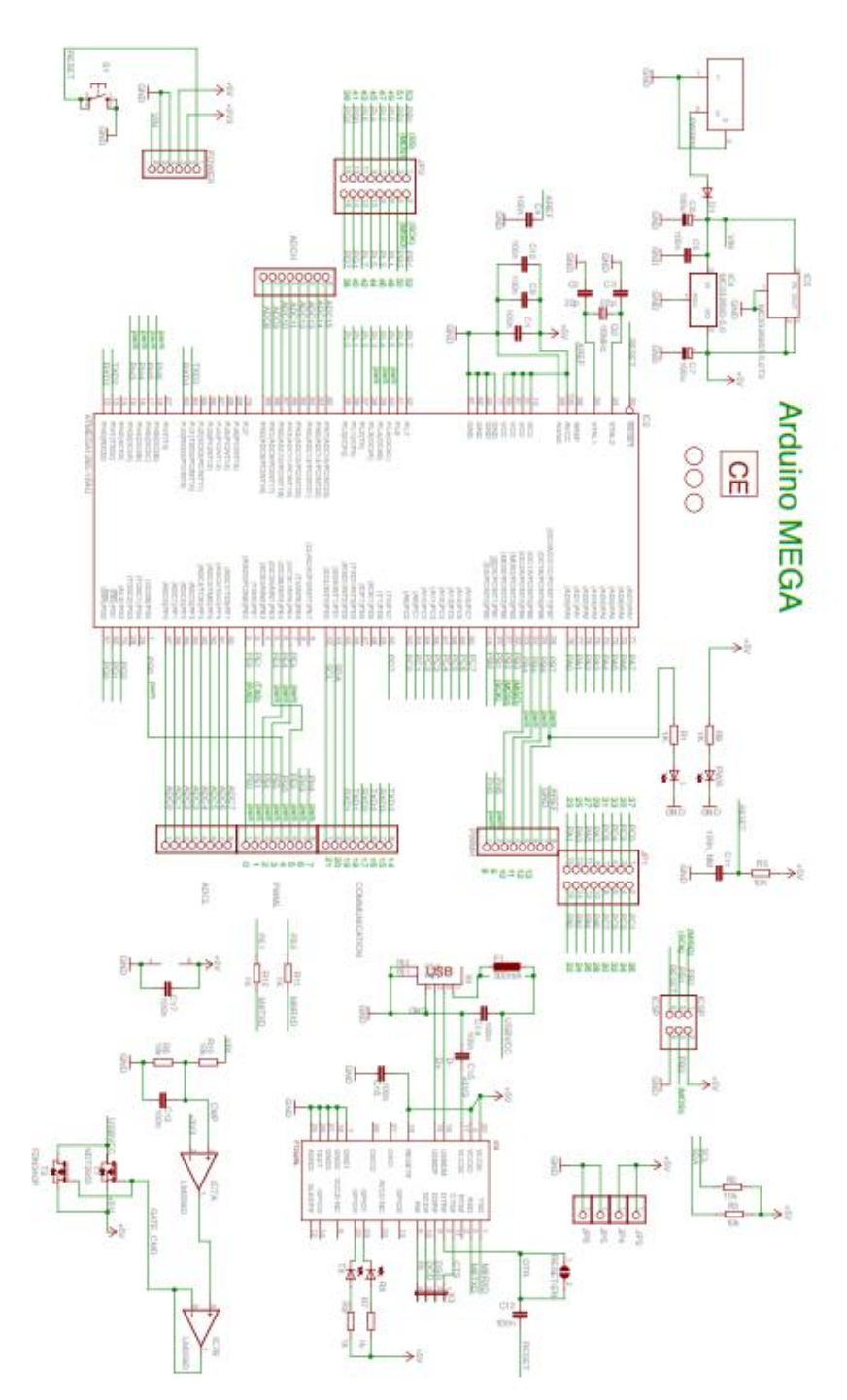

**Fig. A6.1.** Diagrama esquemático Arduino Mega

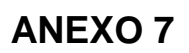

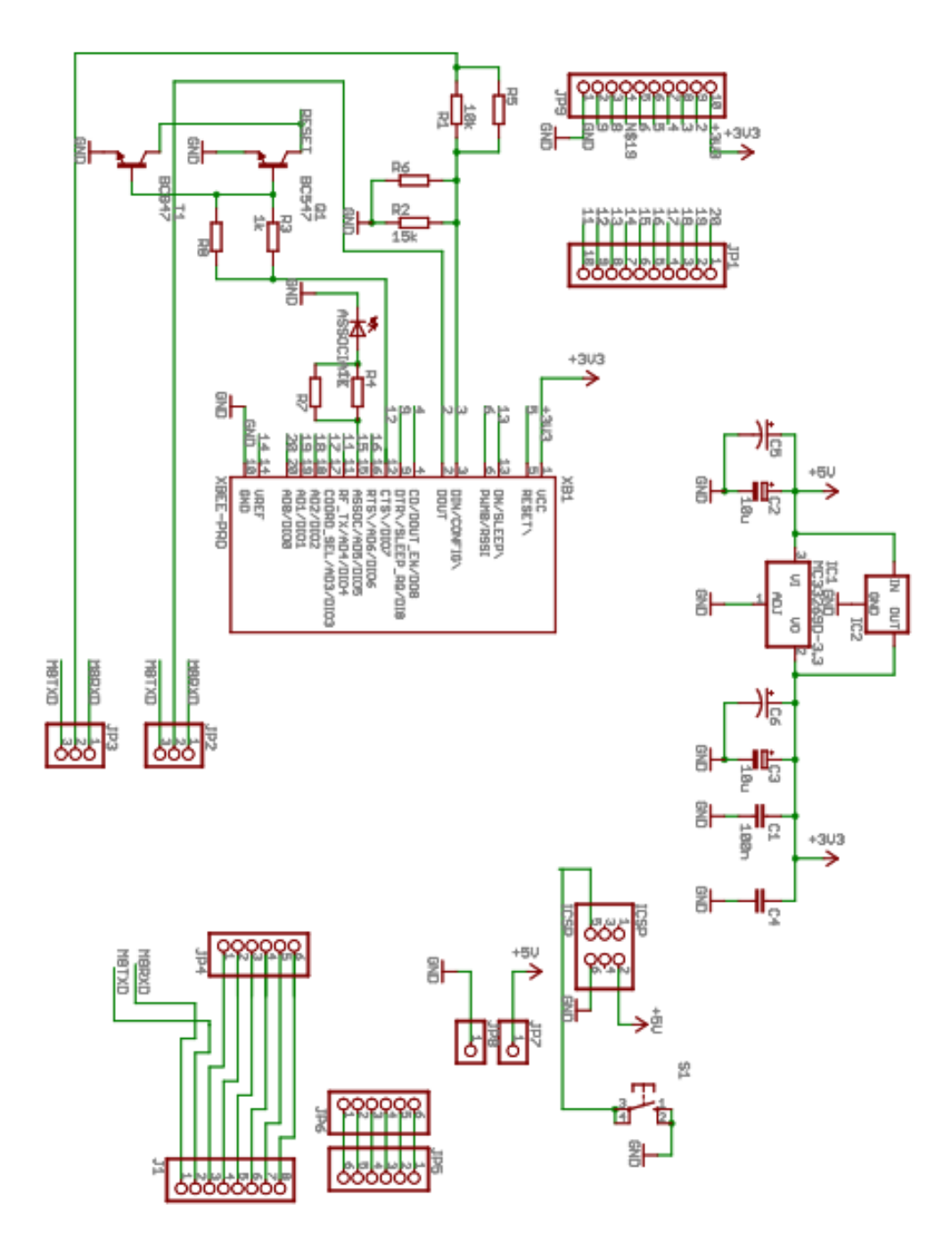

**Fig. A7.1.** Diagrama esquemático Xbee Shield

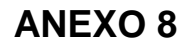

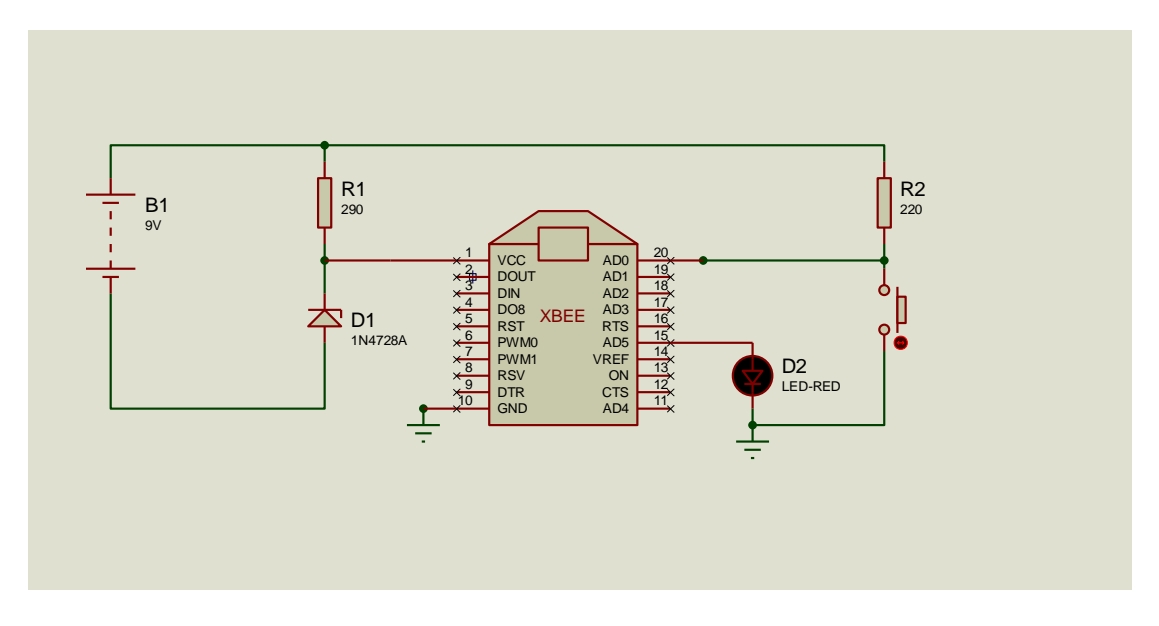

**Fig. A8.1.** Diagrama esquemático Nodo Fijo

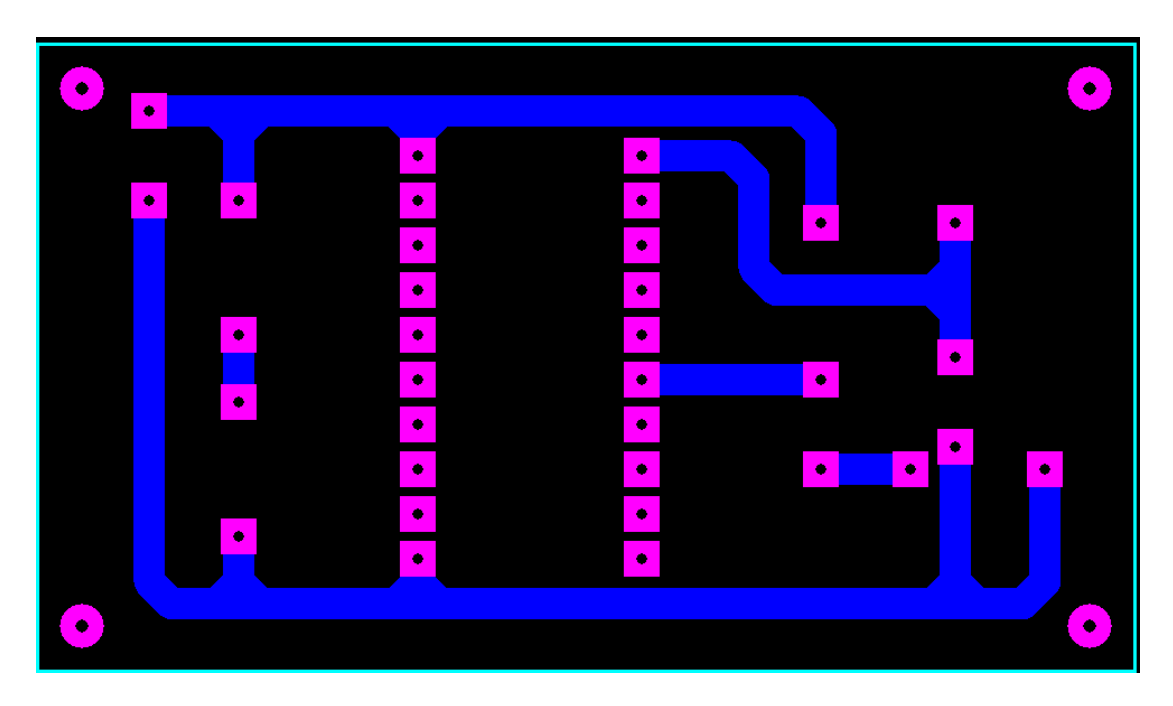

**Fig. A8.2.** Circuito Impreso Nodo Fijo

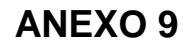

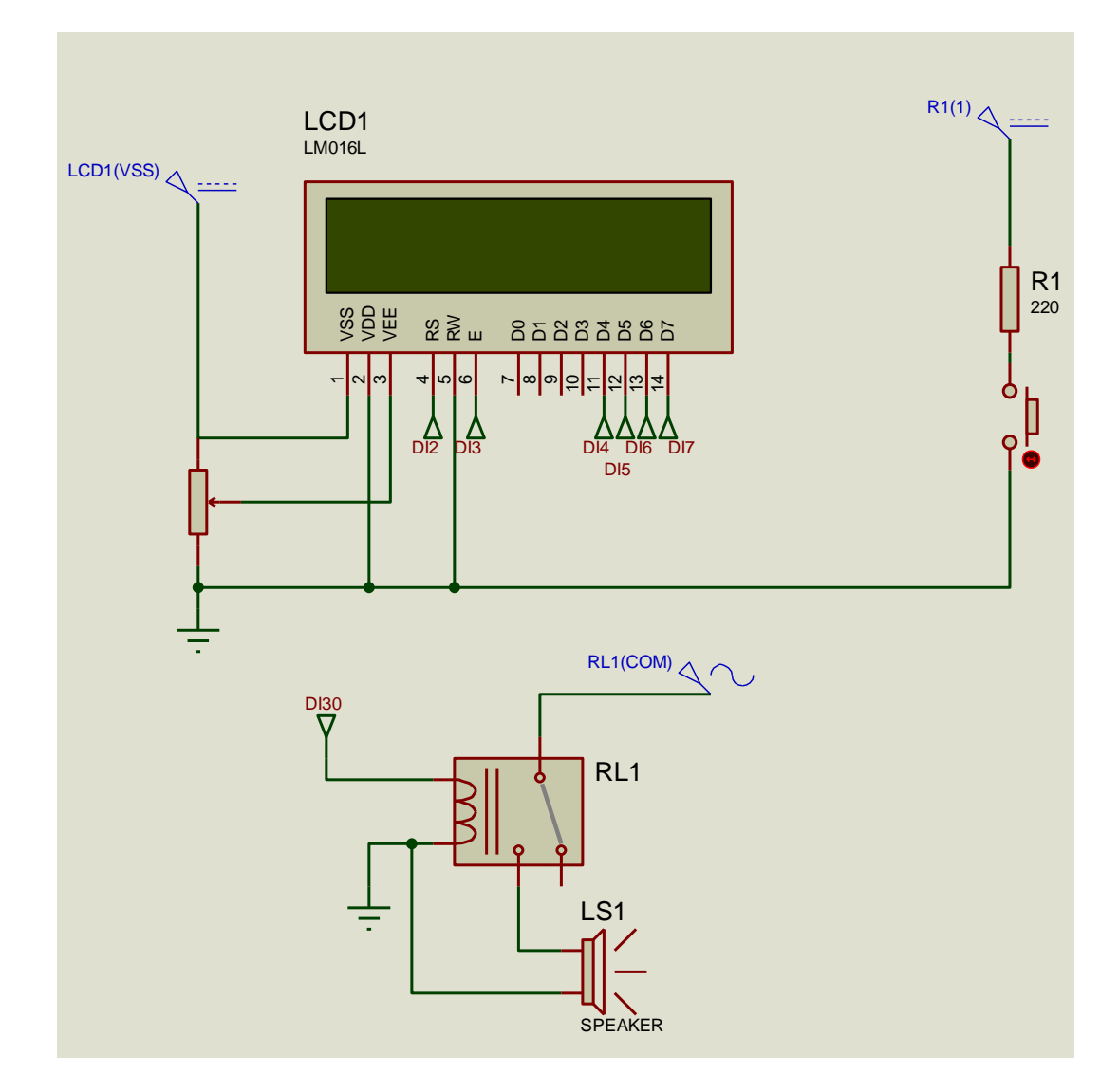

**Fig. A9.2.** Circuito esquemático elementos adicionales Estación Base

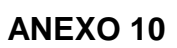

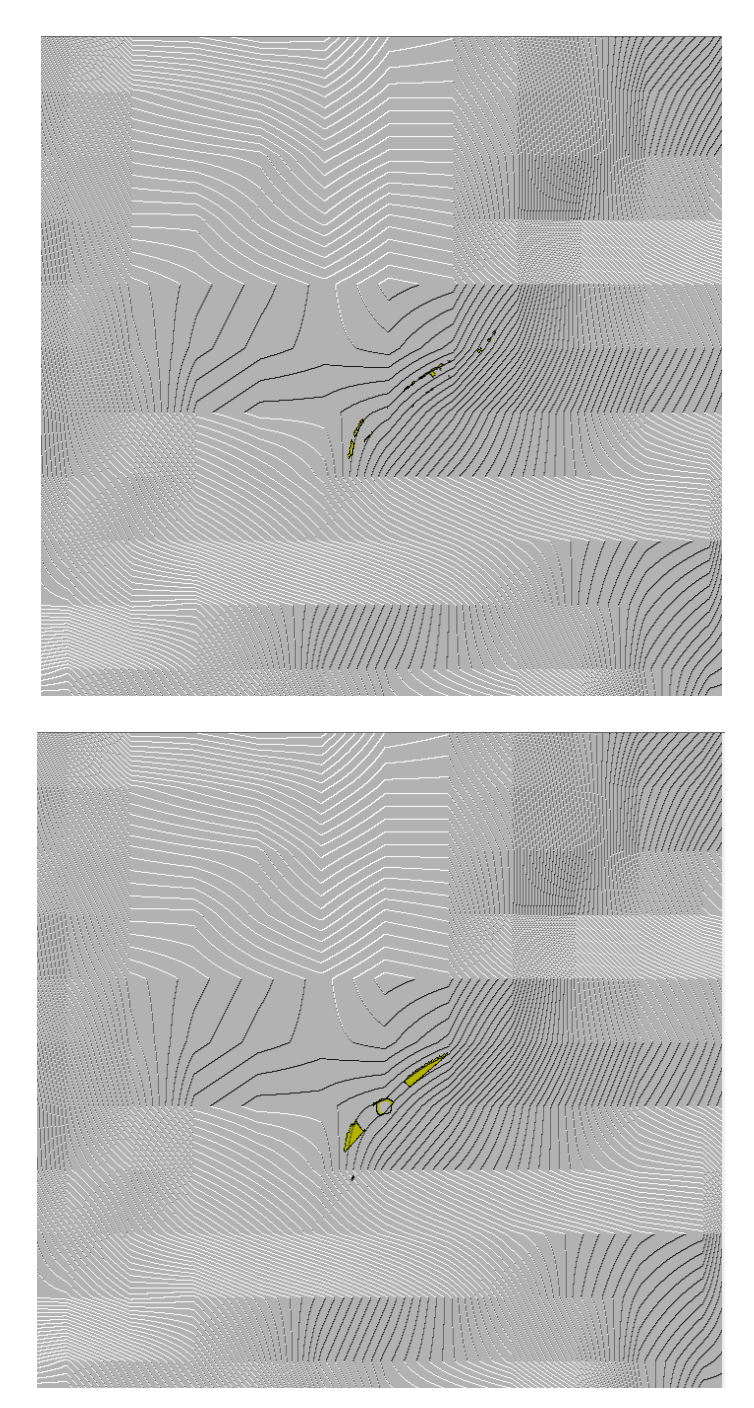

Fig. A10.1. Zonas de cobertura respecto a la estación base

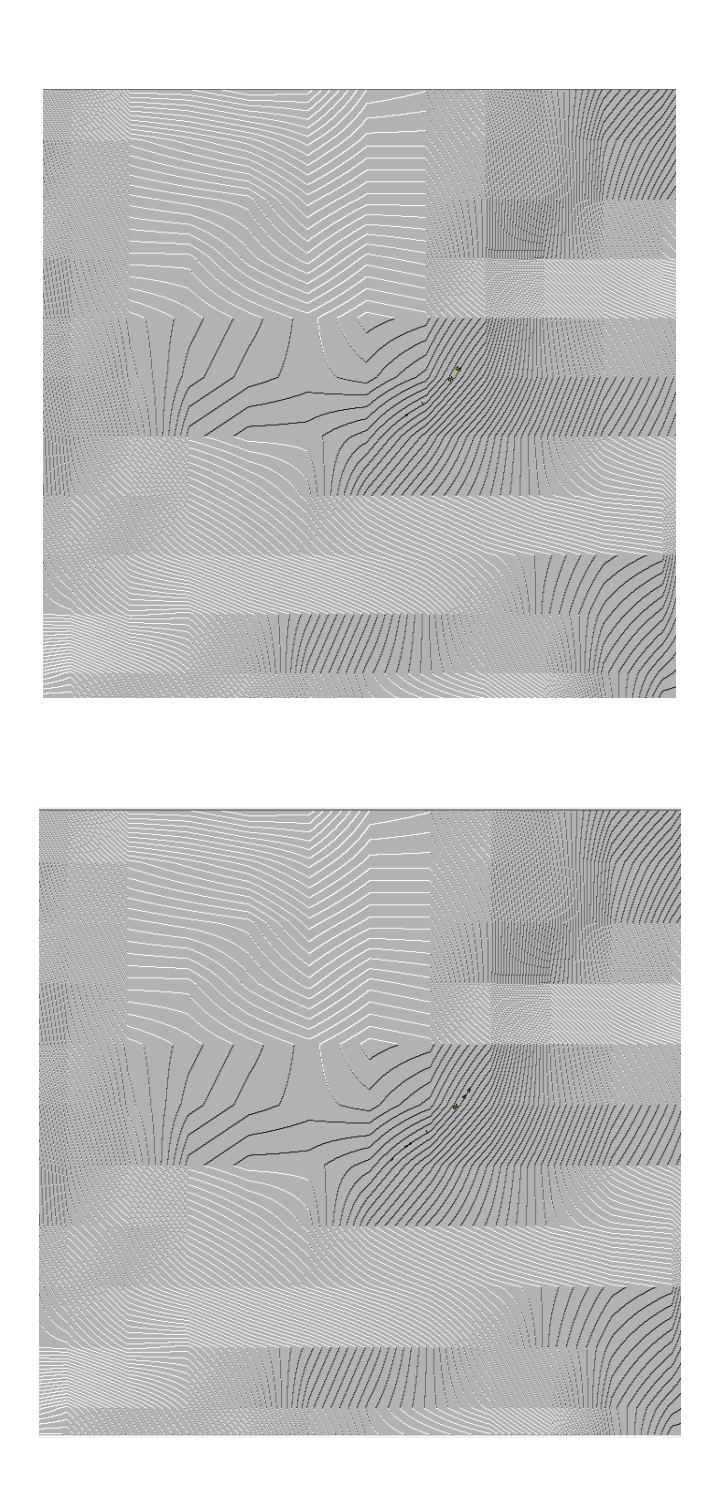

**Fig. A10.2.** Zonas de cobertura respecto a J. Ramírez.

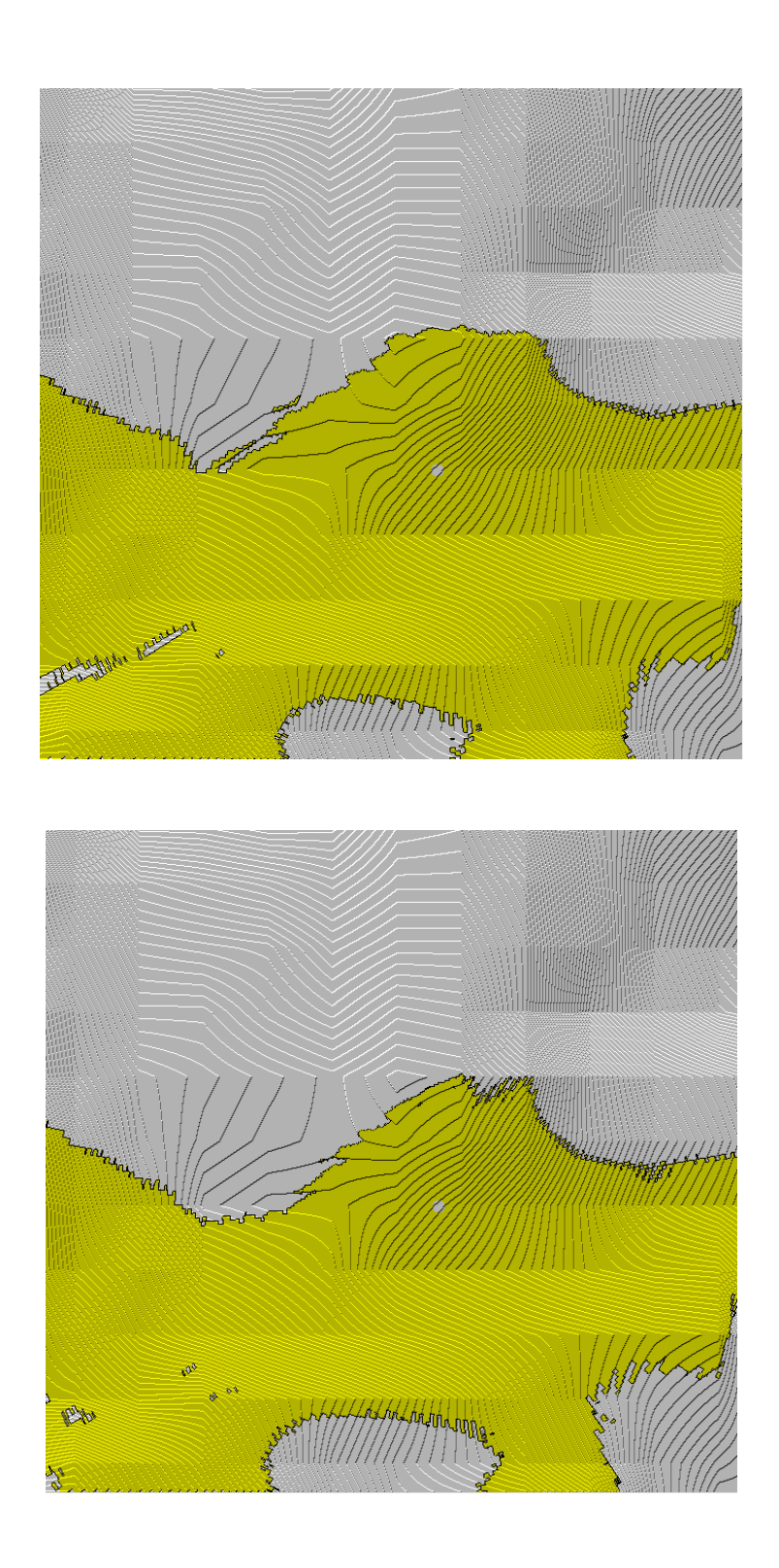

**Fig. A10.3**. Zonas de cobertura respecto a A. Ortíz.

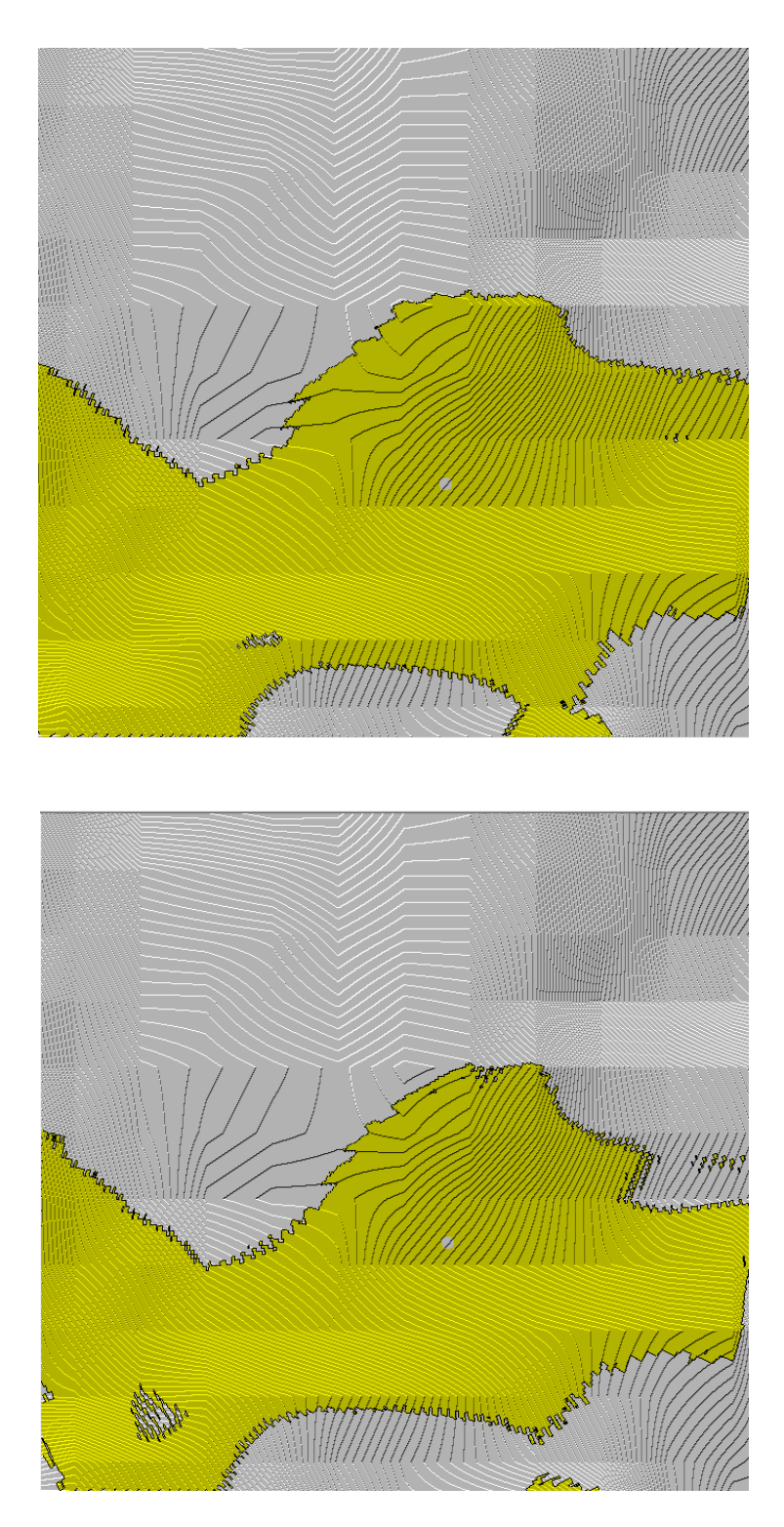

**Fig. A10.4.** Zonas de cobertura respecto a P. Llerena.

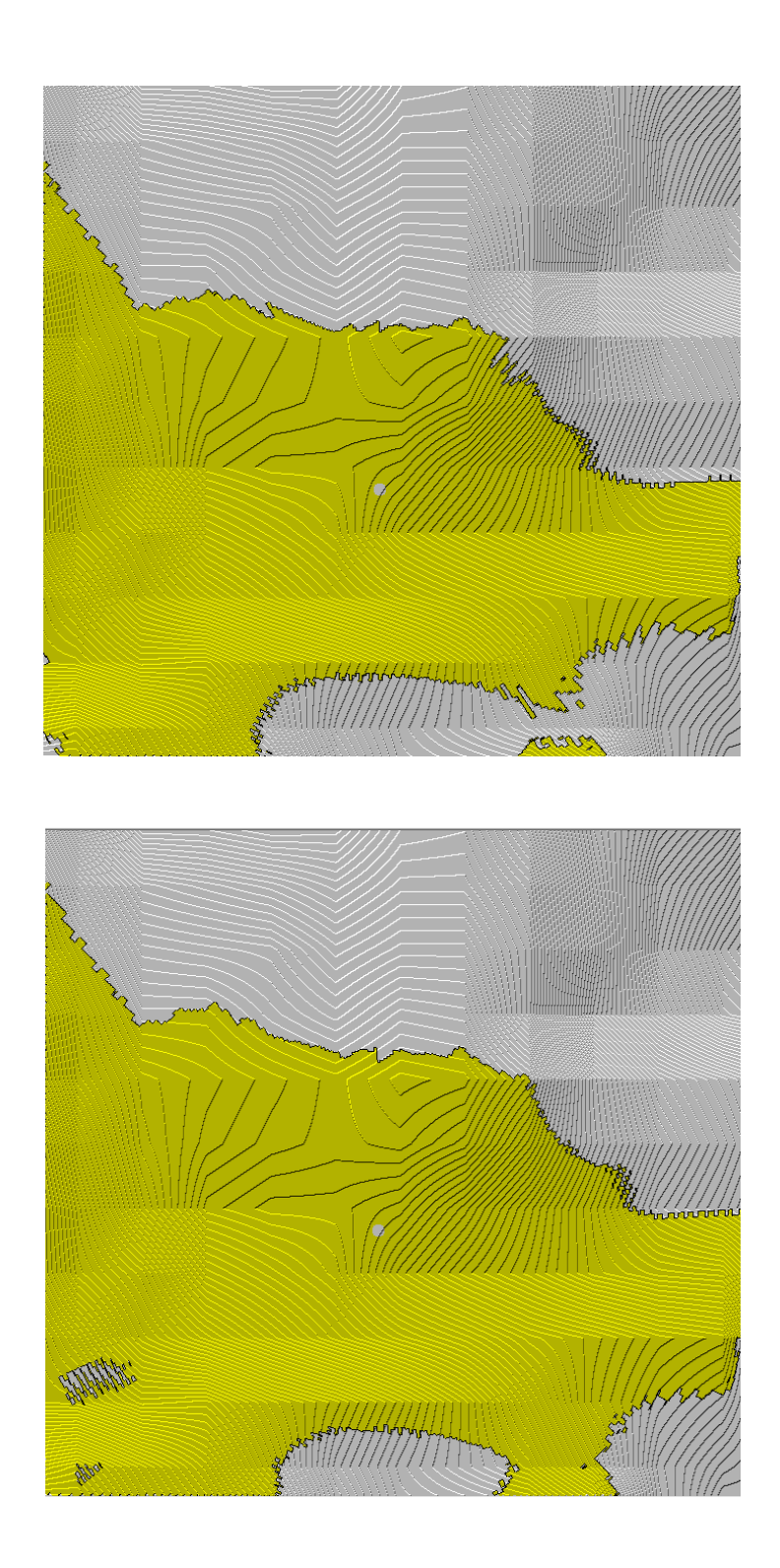

**Fig. A10.5.** Zonas de cobertura respecto a V. Chasi.

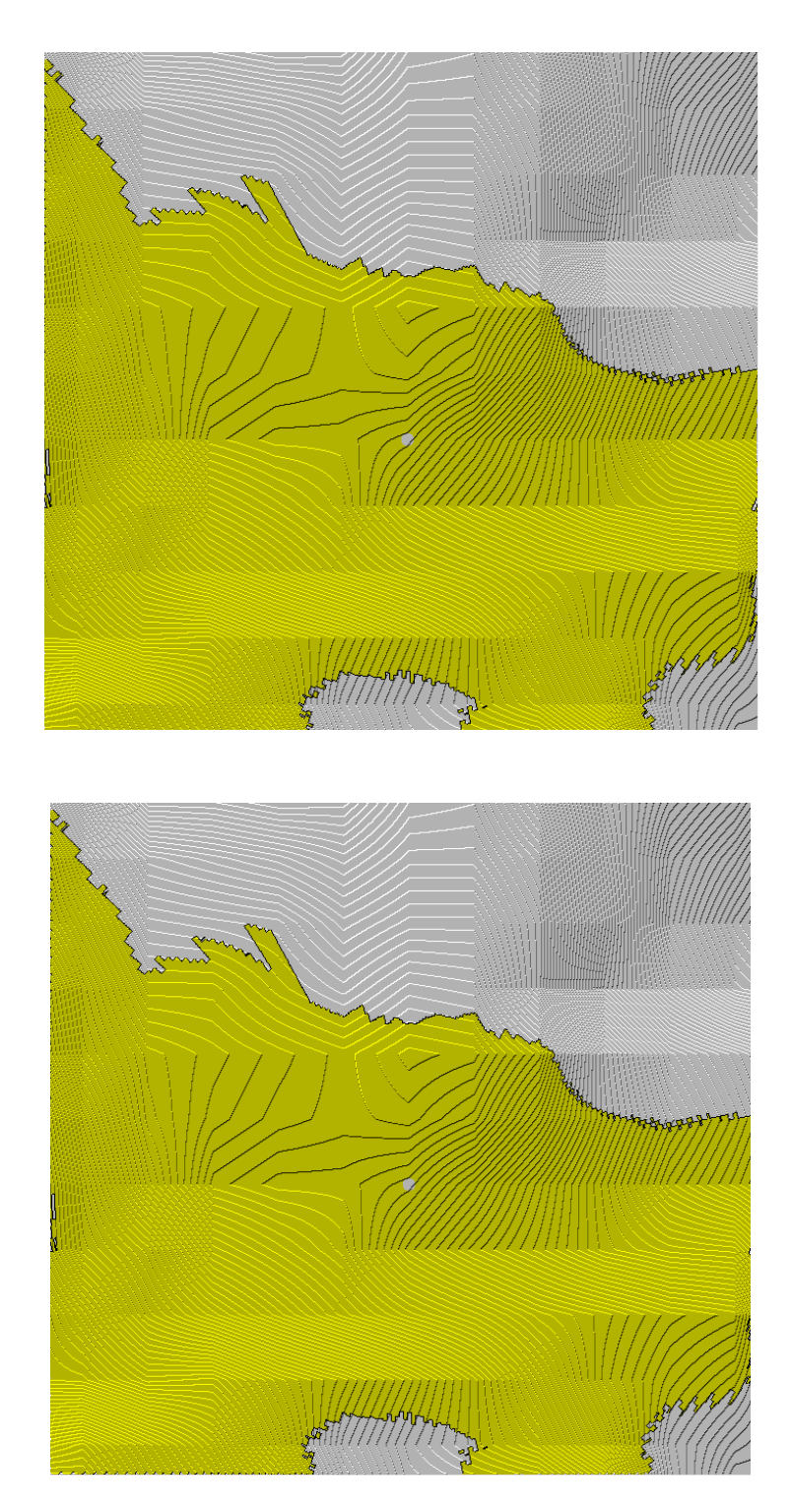

**Fig. A10.6.** Zonas de cobertura respecto a D. Granja.

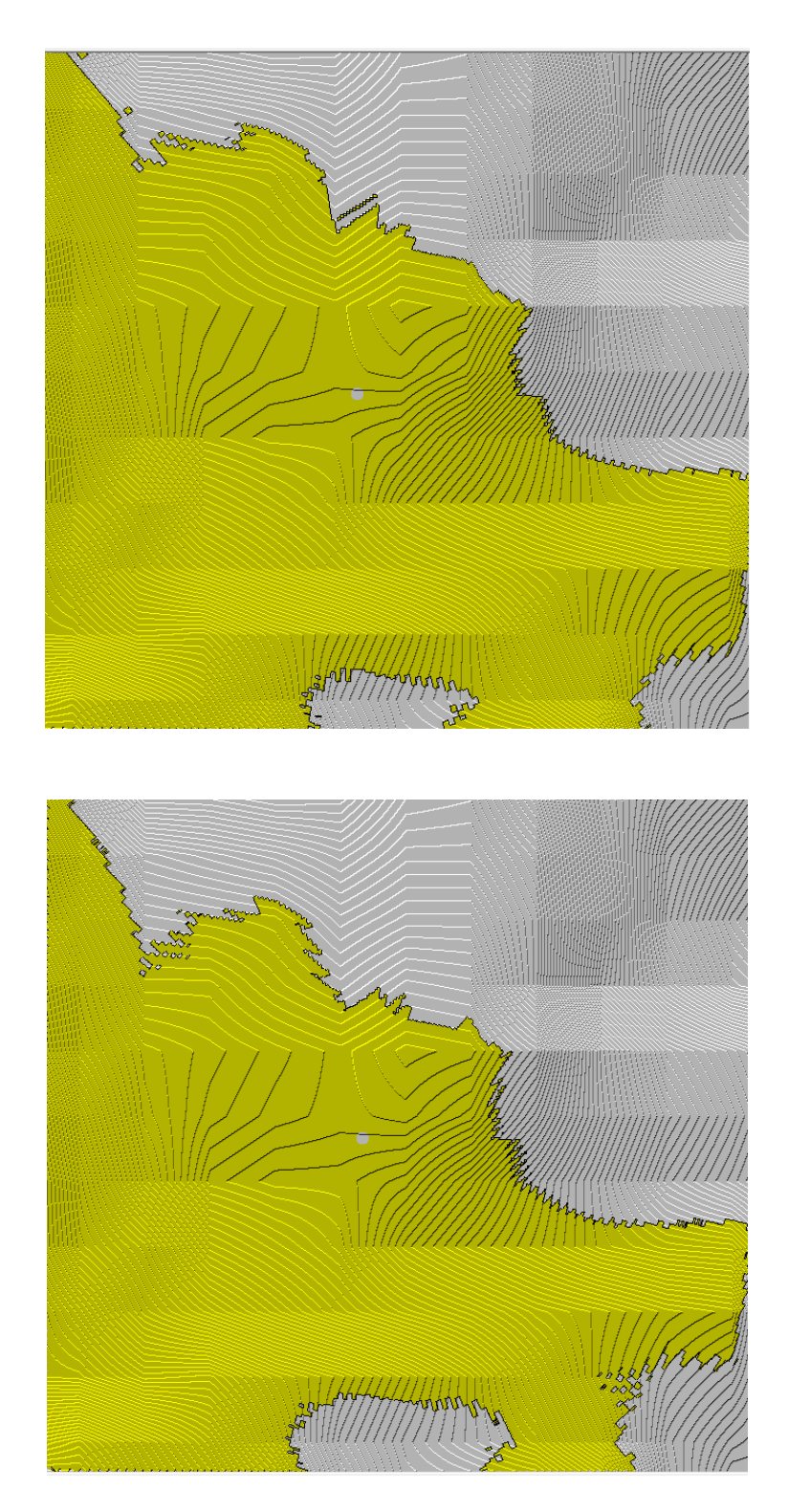

**Fig. A10.7.** Zonas de cobertura respecto a M. Sánchez.

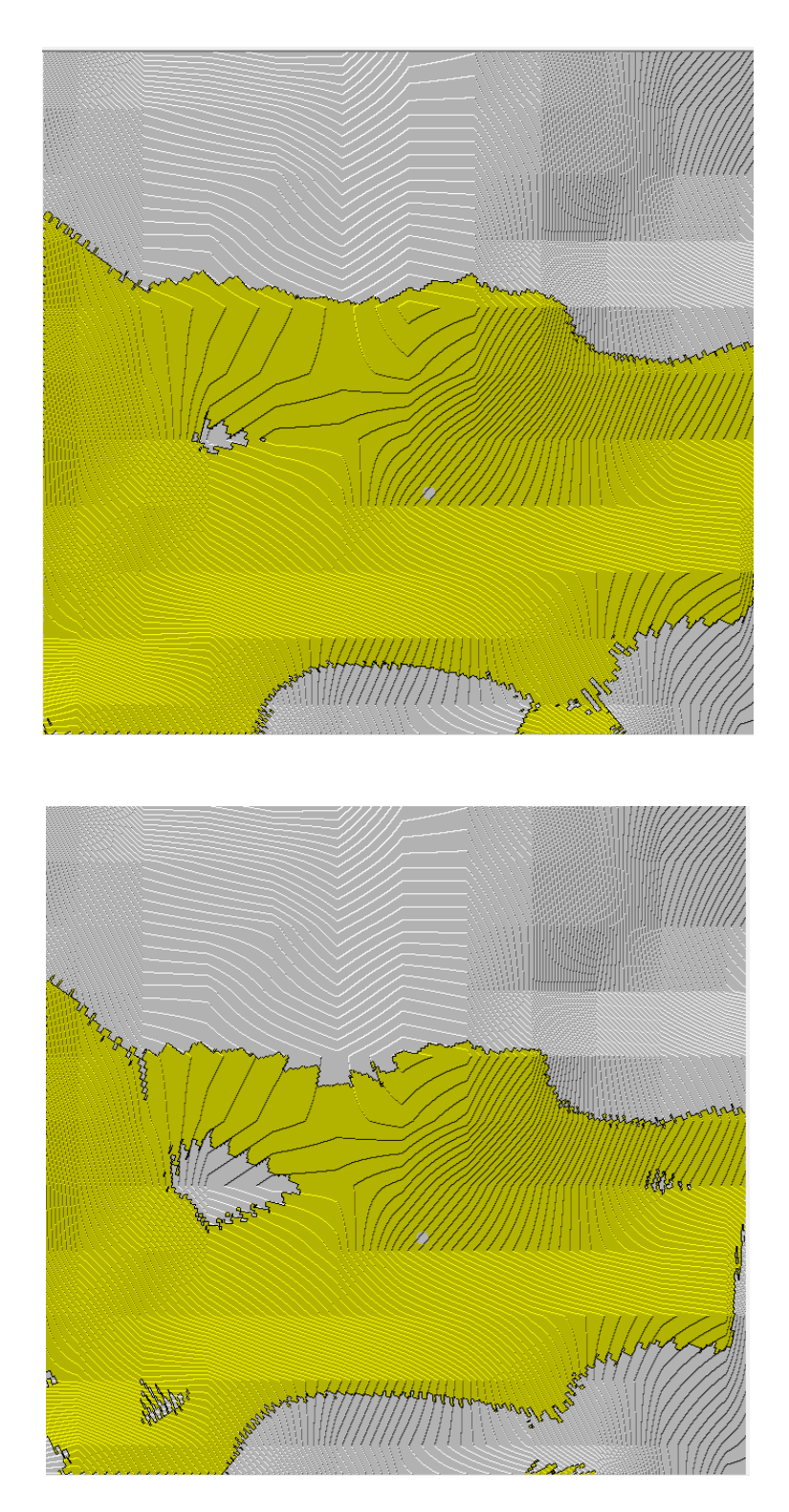

**Fig. A10.8.** Zonas de cobertura respecto a S. Guerrero.

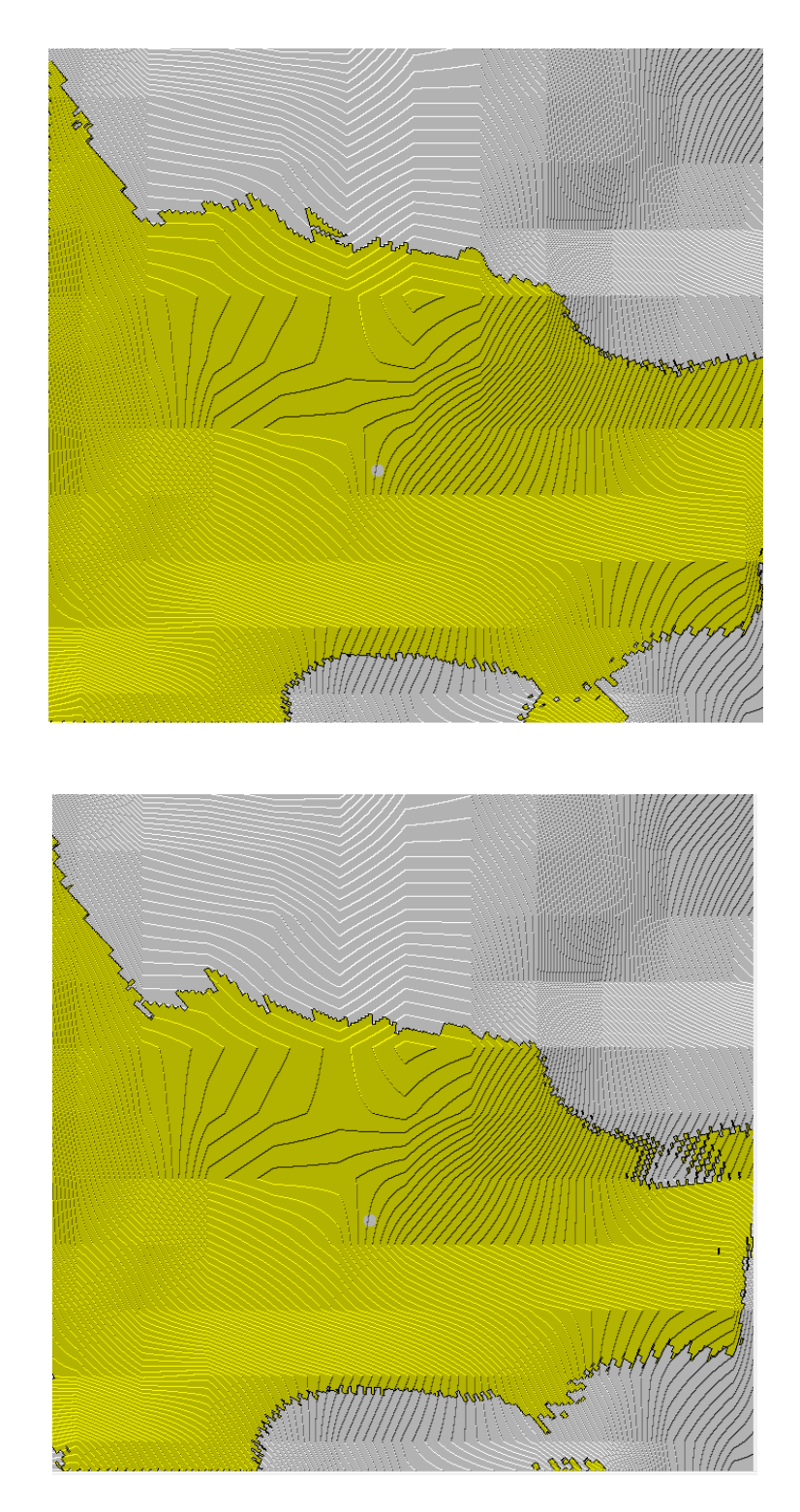

**Fig. A10.9.** Zonas de cobertura respecto a J. Vásconez.

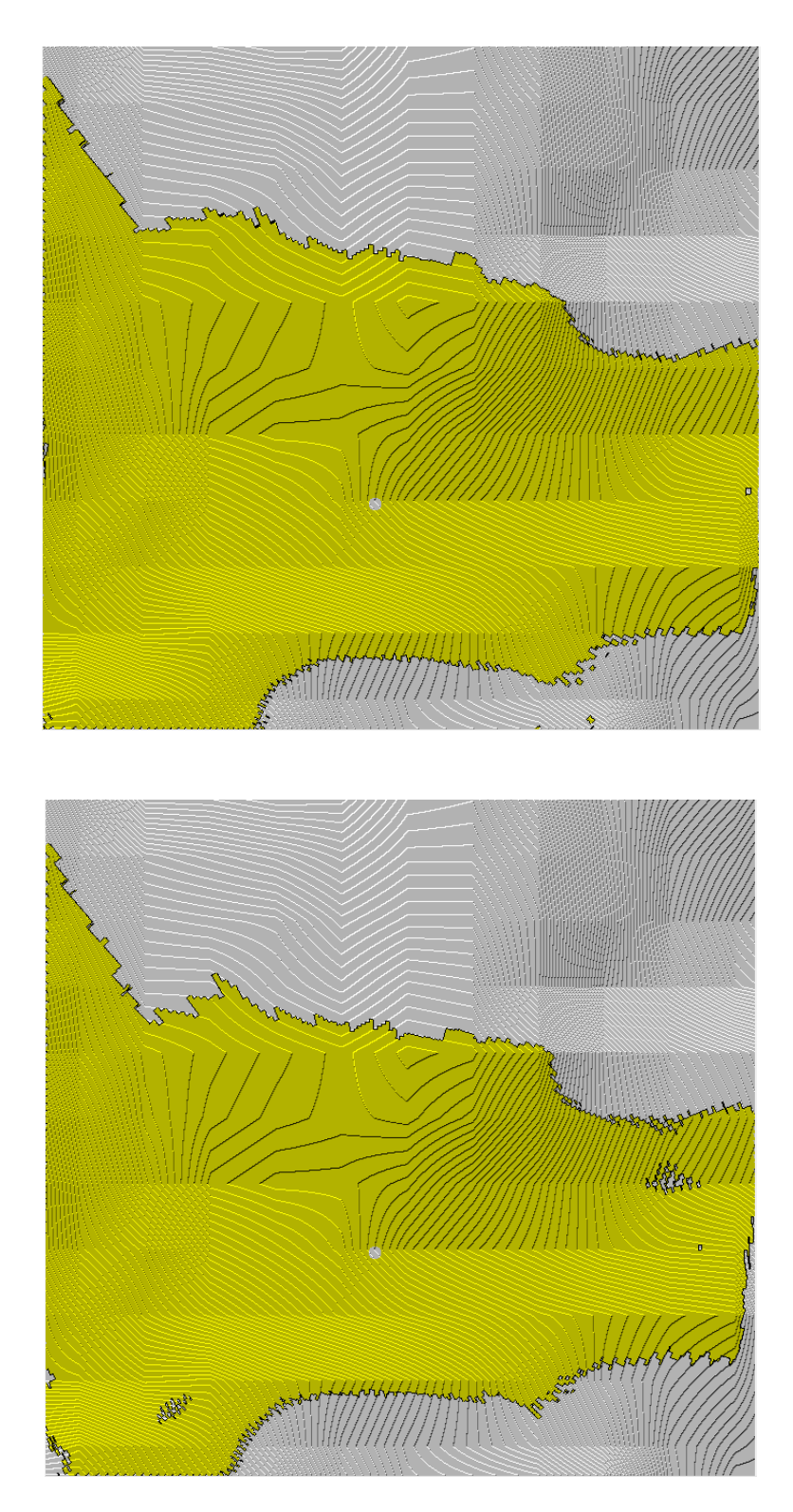

**Fig. A10.10.** Zonas de cobertura respecto a E. Jara.

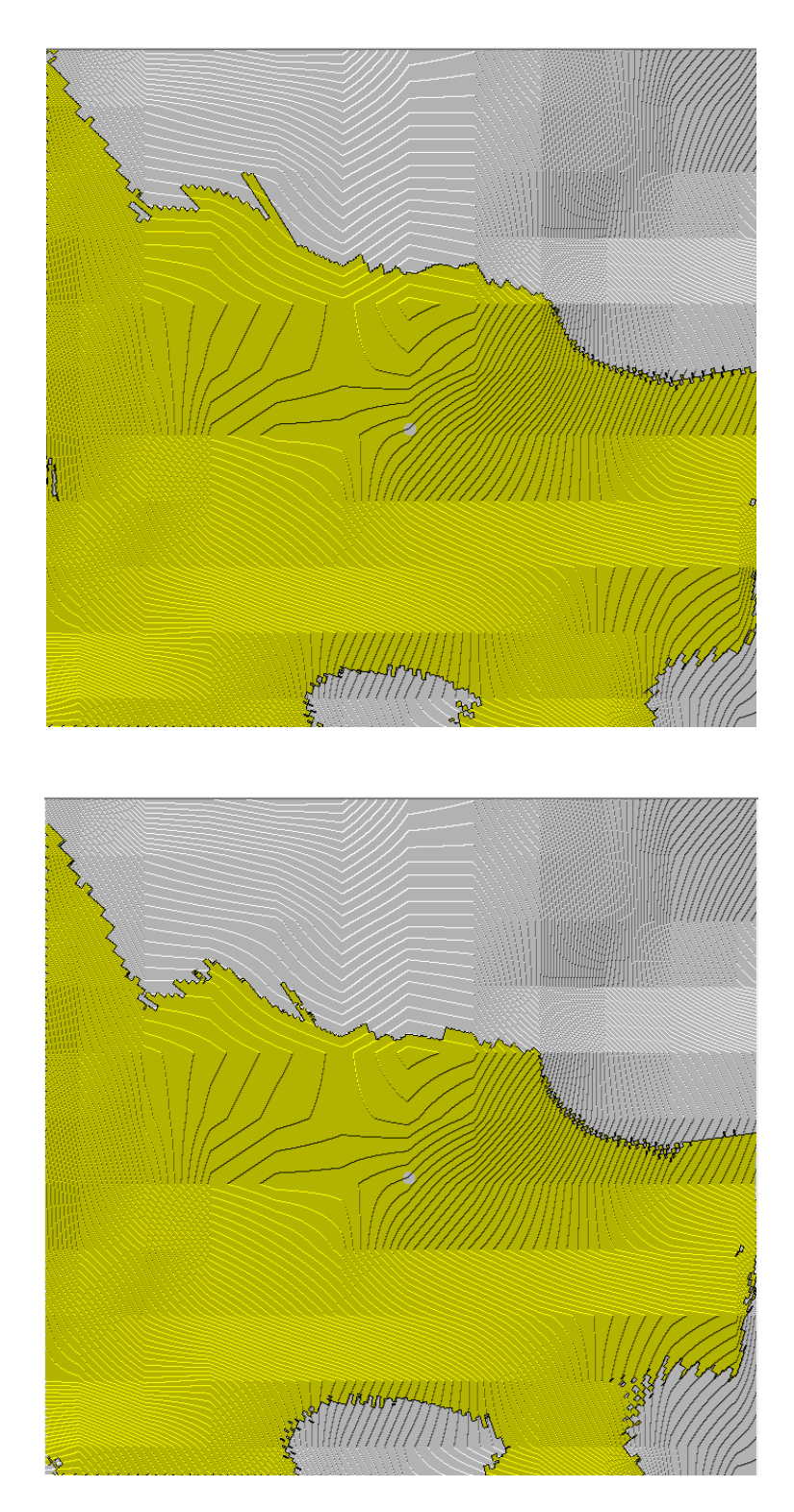

**Fig. A10.11.** Zonas de cobertura respecto a S. Mejía.

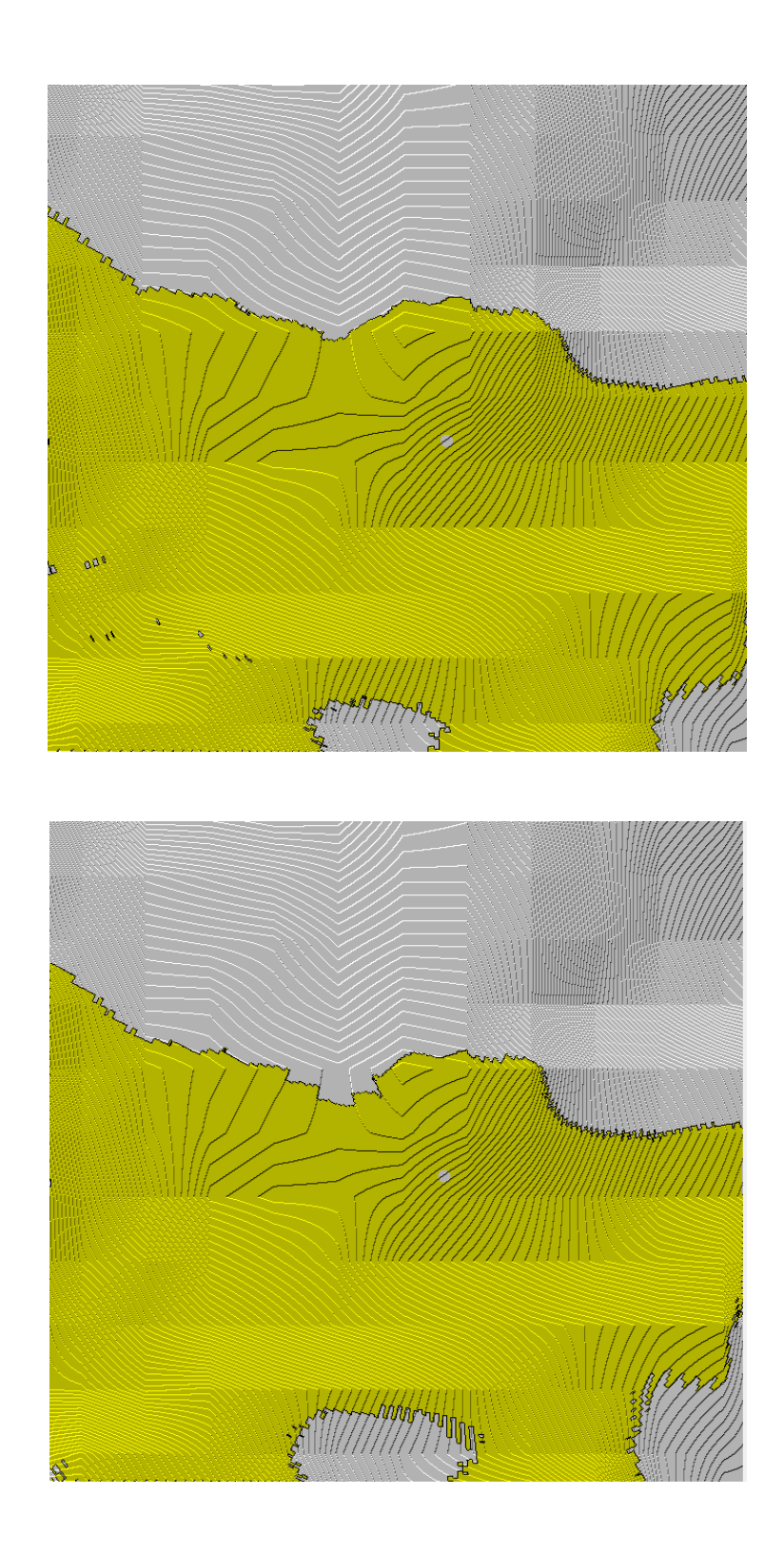

**Fig. A10.12.** Zonas de cobertura respecto a E. Miranda.

Latacunga, Diciembre del 2013.

### **AUTORÍA**

#### **ELABORADO POR:**

**Pérez Miranda Víctor Rafael**

**180418270-5**

**APROBADO POR:**

Ing. José Bucheli **DIRECTOR DE LA CARRERA DE INGENIERÍA EN ELECTRÓNICA E INSTRUMENTACIÓN.**

**CERTIFICADO POR:**

Dr. Rodrigo Vaca **SECRETARIO ACADÉMICO UNIDAD DE ADMISIÓN Y REGISTRO.**